# **ESCUELA POLITÉCNICA NACIONAL**

# **FACULTAD DE INGENIERÍA ELECTRÍCA Y ELECTRÓNICA**

**AUTOMATIZACIÓN DE REDES UTILIZADAS PARA EOT**

# **ANÁLISIS CONCEPTUAL DEL PROTOCOLO VXLAN PARA LA VIRTUALIZACIÓN DE CENTRO DE DATOS PARA EOT**

**TRABAJO DE INTEGRACIÓN CURRICULAR PRESENTADO COMO REQUISITO PARA LA OBTENCIÓN DEL TÍTULO DE INGENIERO EN TECNOLOGÍAS DE LA INFORMACIÓN**

**ANDRES PAUL RAZO ACHIG**

**andres.razo@epn.edu.ec**

**DIRECTOR: MSc. CARLOS ROBERTO EGAS ACOSTA**

**carlos.egas@epn.edu.ec**

**DMQ, Agosto 2022**

### **CERTIFICACIONES**

<span id="page-1-0"></span>Yo, ANDRES PAUL RAZO ACHIG declaro que el trabajo de integración curricular aquí descrito es de mi autoría; que no ha sido previamente presentado para ningún grado o calificación profesional; y, que he consultado las referencias bibliográficas que se incluyen en este documento.

**ANDRES PAUL RAZO ACHIG**

Certifico que el presente trabajo de integración curricular fue desarrollado por ANDRES PAUL RAZO ACHIG, bajo mi supervisión.

**Msc. CARLOS ROBERTO EGAS ACOSTA DIRECTOR**

# **DECLARACIÓN DE AUTORÍA**

<span id="page-2-0"></span>A través de la presente declaración, afirmamos que el trabajo de integración curricular aquí descrito, así como el (los) producto(s) resultante(s) del mismo, son públicos y estarán a disposición de la comunidad a través del repositorio institucional de la Escuela Politécnica Nacional; sin embargo, la titularidad de los derechos patrimoniales nos corresponde a los autores que hemos contribuido en el desarrollo del presente trabajo; observando para el efecto las disposiciones establecidas por el órgano competente en propiedad intelectual, la normativa interna y demás normas.

ANDRES PAUL RAZO ACHIG

Msc. CARLOS ROBERTO EGAS ACOSTA

### **DEDICATORIA**

<span id="page-3-0"></span>A mis padres, hermano, sobrino, amigos, compañeros y profesores que con paciencia me orientaron para poner todas mis capacidades en esta carrera que he decidido seguir yo. Ellos supieron darme su confianza y apoyarme en todas mis etapas estudiantiles de mi carrera profesional que he vivido para hoy poder obtener este título que es el fruto de la confianza y apoyo moral de mi familia y demás allegados.

### **AGRADECIMIENTO**

<span id="page-4-0"></span>Mi sincero agradecimiento a Dios y a mis distinguidos maestros quienes, con paciencia, entusiasmo depositaron sus sabios conocimientos y así formaron en mi un profesional con capacidades intelectuales para ejercer con responsabilidad esta carrera y pueda llegar hacer un excelente Ingeniero.

Agradezco a la Escuela Politécnica Nacional por su enseñanza, su formación humana y profesional.

# ÍNDICE DE CONTENIDO

<span id="page-5-0"></span>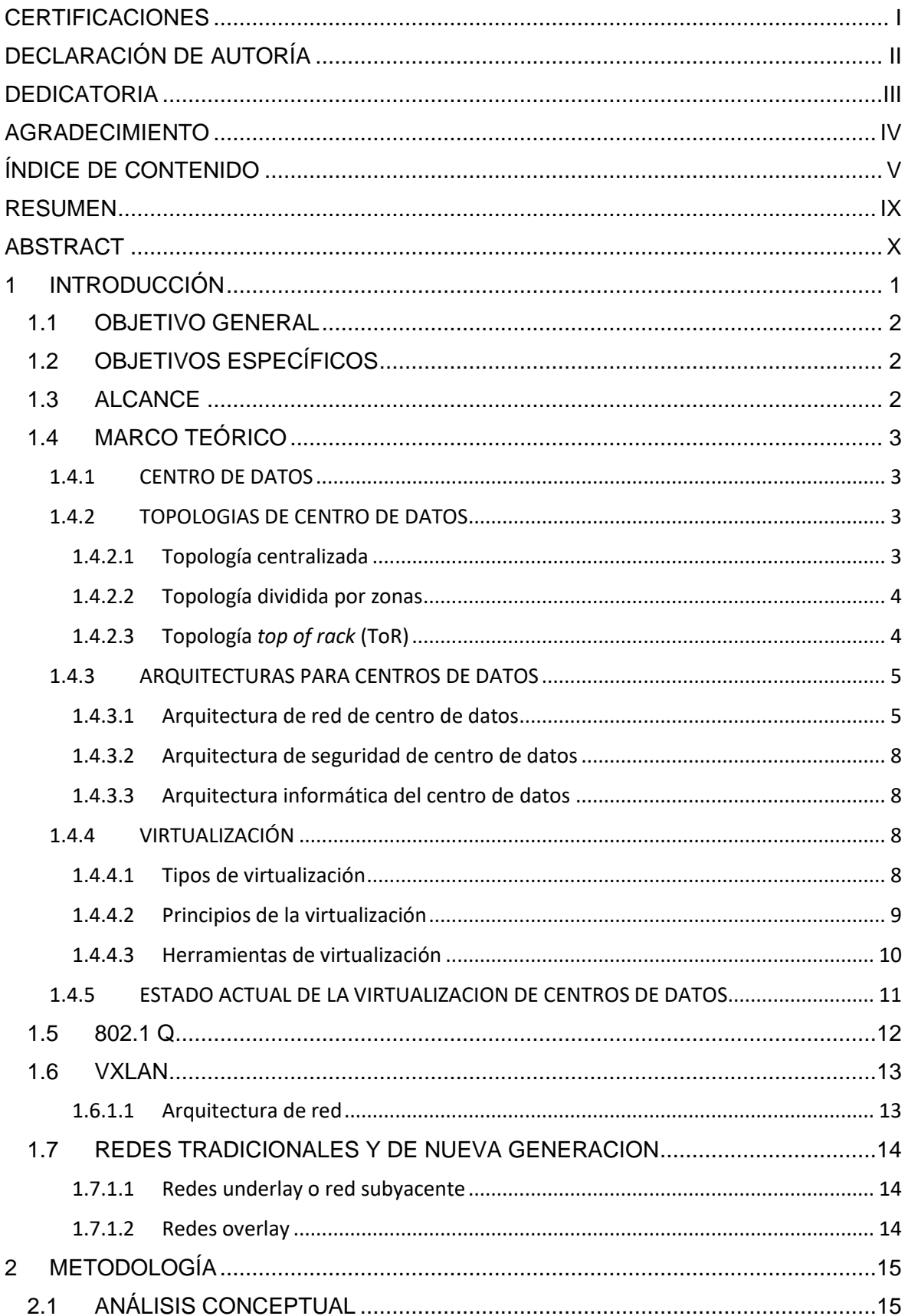

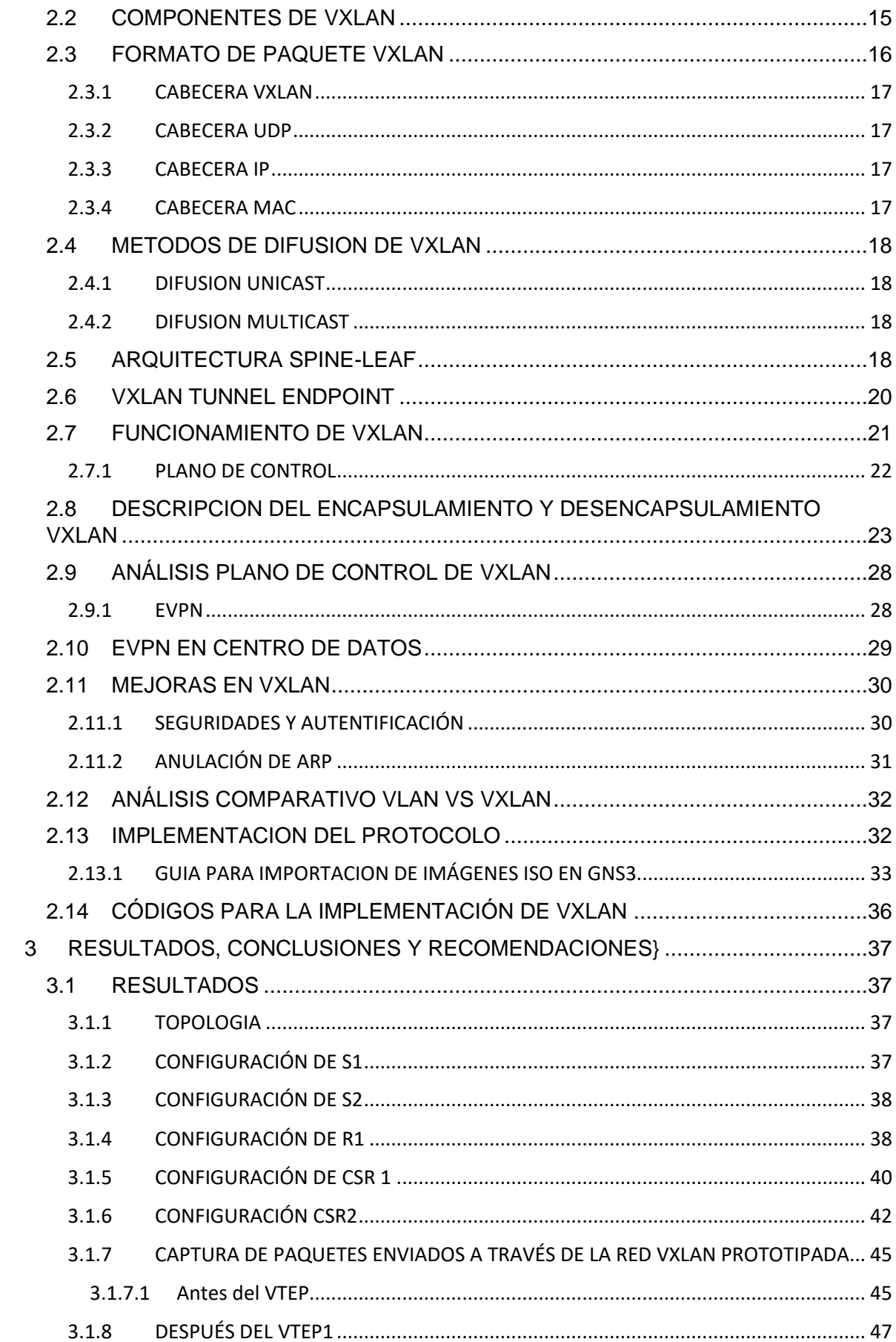

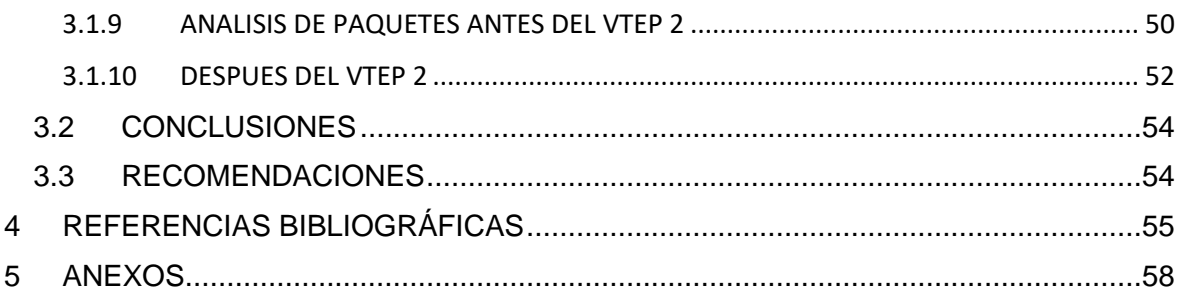

## **TABLA DE ILUSTRACIONES**

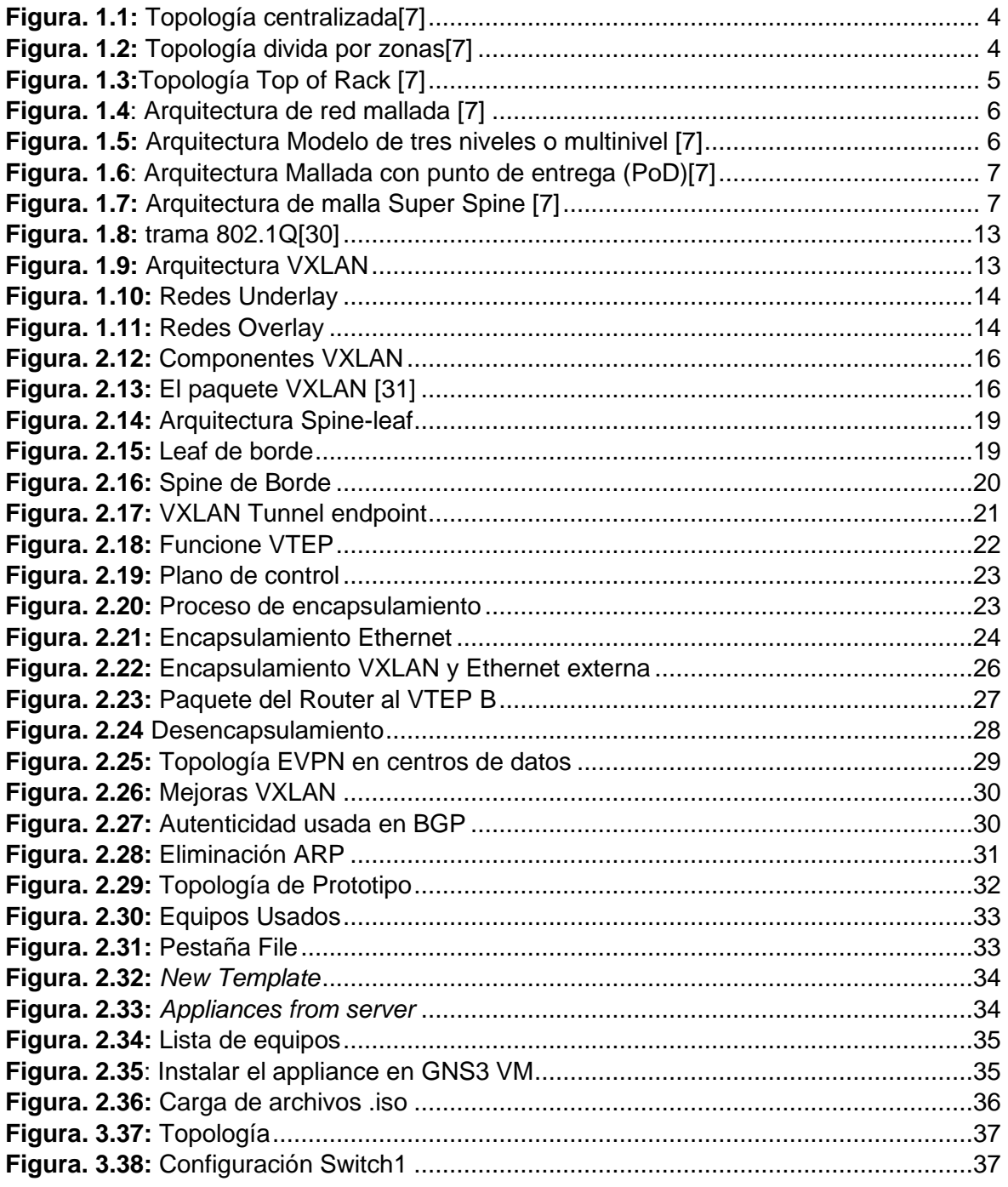

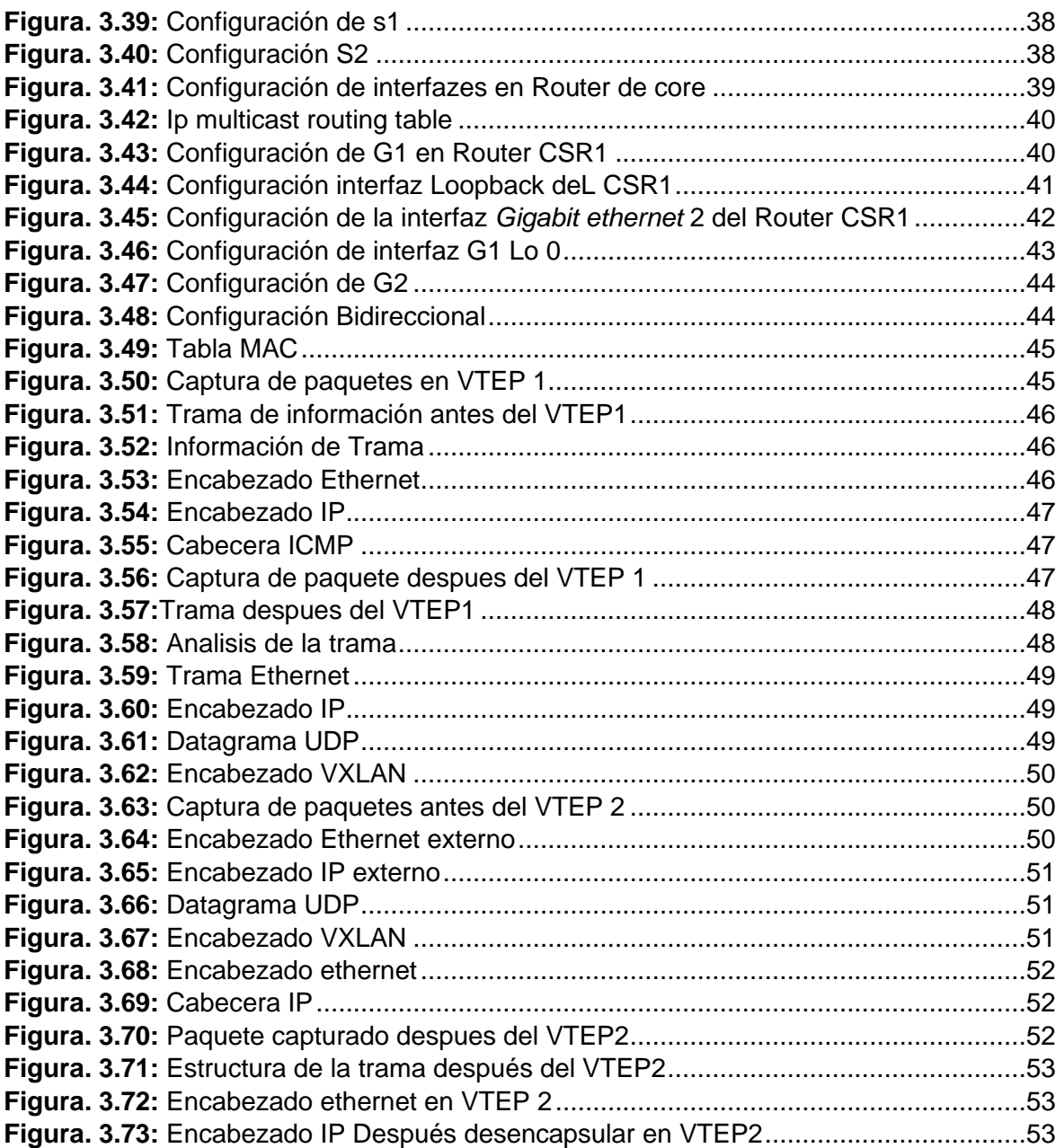

### **RESUMEN**

<span id="page-9-0"></span>Este trabajo de integración curricular está enfocado a realizar un análisis conceptual del protocolo VXLAN, el cual en la teoría ayuda como un extensor de una red VLAN, se tomará como punto de partida la virtualización para entender su concepto y sus diferentes aplicaciones, de igual manera se estudiará las diferentes arquitecturas de red de centros de datos y sus topologías desde las más conocidas hasta las menos conocidas, sus capacidades para escalar y para ser administradas.

Al estudiar VXLAN partiremos desde su nacimiento, su conceptualización, su estructura, su forma de difundirse en la red, su arquitectura y en la arquitectura se hablará de las redes superpuestas, y sobre puestas de igual manera se estudiará los comandos necesarios para poder configurar en los equipos.

Como parte final se implementará un prototipo el cual estará implementado con el emulador gns3 y las imágenes ISO de los Routers CSR 1000 V para realizar la captura de paquetes y poder visualizar la forma de encapsulación, demostrando de esta forma que el protocolo es funcional y que efectivamente funciona como una extensión de VLAN, en dicho prototipo se usara la topología spine and leaf, se configurara los VNI correspondientes al igual que los VNE, para formar un bridge-domain.

**PALABRAS CLAVE: VTEP, VNI, VNE, Bridge-Domain, VDC, Spine, Leaf**

### **ABSTRACT**

<span id="page-10-0"></span>This curricular integration work is focused on performing a conceptual analysis of the VXLAN protocol, which in theory helps as an extender of a VLAN network, virtualization will be taken as a starting point to understand its concept and its different applications, in the same way the different network architectures of data centers and their topologies will be studied from the best known to the least known, its capabilities to scale and to be managed.

When studying VXLAN we will start from its birth, its conceptualization, its structure, its way of spreading in the network, its architecture and in the architecture, we will talk about the superimposed networks, and on the same way the necessary commands will be studied to be able to configure in the equipment.

As a final part, a prototype will be implemented which will be implemented with the gns3 emulator and the iso images of the CSR 1000 V Routers to perform packet capture and be able to visualize the form of encapsulation, demonstrating in this way that the protocol is functional and that it effectively works as a VLAN extension, in this prototype the spine and leaf topology will be used, the corresponding NIVs will be configured as well as the VNE, to form a bridge-domain.

#### **KEYWORDS: VTEP, VNI, VNE, Bridge-Domain, VDC, Spine, Leaf**

## <span id="page-11-0"></span>**1 INTRODUCCIÓN**

VXLAN (*Virtual Extensible Local Area Network*) nace de una propuesta de los grandes proveedores de servicios de virtualización como son Arista, Bradcom, Intel, VMware, entre otros, los cuales desarrollaron las especificaciones necesarias para mejorar el tema de escalabilidad de VXLAN en centros virtualizados.[1] La virtualización es la clave para tener un mejor índice de utilización en un servidor, además poder mover máquinas virtuales entre servidores mientras estas se ejecutan, lo cual con llevaba a un mejor administración y un uso más eficiente de los servidores, sin tener que caer en baja disponibilidad de servicios dichas marcas se dieron cuenta que estas estaban limitadas por la subdivisión que presentan las redes pues al tratar de mover una VM(*Virtual machine*) de una red a otra esto provocaba problemas, como la nueva configuración de direcciones IP y sobre todo la duplicación de direcciones IP.[1]

En vista de todo esto se crea el protocolo VXLAN el cual es un protocolo para super poner redes específicamente las de capa 2 sobre las de capa 3 del modelo OSI consiguiendo que el tráfico de ethernet sea dirigido sobre IP y provocando una encapsulación MAC-UDP.[2] Como una solución para los centros de datos de múltiples inquilinos debido a que un administrador de red trata de tener su red lo más aislada posible y manejando un tráfico individual, actualmente esto se lo realiza con el protocolo VLAN pero cuando se trata de equipos virtualizados y de clientes que necesitan un uso mayor de VLANS, estas se ven muy limitadas, debido a que solo se pueden crear 4094 VLANS, a comparación de VXLAN la cual cuenta con 16 millones de redes virtuales.[3]

En la actualidad casi un 95% de cambios en las redes los realiza el personal de TI. No obstante, el problema más relevante que enfrentan los administradores de redes es el incremento en los costos de TI en lo que a operaciones de red se refiere[4], pues el costo de operativos puede duplicar o triplicar el costo de la red, de igual manera el incremento exponencial de los datos y dispositivos empieza a exceder sus capacidades, convirtiendo a las operaciones manuales en algo casi imposible de realizar. De la misma manera existen otros problemas como resultado de la manipulación como son: errores de configuración, incoherencias en la red, problemas en implementar cambios a gran escala e interrupciones de red.

En la actualidad la alta demanda de equipos virtuales origina problemas en direccionamiento y segmentación de la red que a través de los años se ha tratado de mitigar con los protocolos de encapsulamiento como es IEEE 802.1q como una solución[3], pero la misma consta de la limitación en cantidad de VLANS que se pueden generar y también de falta de flexibilidad, escalabilidad.

El presente trabajo tiene como objetivo presentar un análisis conceptual del protocolo VXLAN y como ayuda a solventar problemas en la virtualización de centros de datos, además de un estudio de las redes tradicionales y redes de nueva generación.

### <span id="page-12-0"></span>**1.1 OBJETIVO GENERAL**

• Analizar conceptualmente el protocolo VXLAN para la virtualización de Centro de Datos.

### <span id="page-12-1"></span>**1.2 OBJETIVOS ESPECÍFICOS**

- 1. Describir los fundamentos teóricos de los centros de datos.
- 2. Investigar el estado actual de los protocolos VXLAN en centros de datos.
- 3. Validar el funcionamiento del protocolo VXLAN en un habiente emulado.

### <span id="page-12-2"></span>**1.3 ALCANCE**

El presente trabajo, consta de las siguientes fases:

A. Fase de Planteamiento

Se propone estudiar las redes tradicionales y las redes de nueva generación, también se estudiará conceptualmente el protocolo VXLAN y como este podría ayudar en el manejo de equipos que han sido virtualizados dentro de la infraestructura de centros de datos y como mejora su operabilidad.

Se estudiará los conceptos de la tecnología VXLAN, el protocolo 802.1q, además el estado actual de la virtualización de centros de datos, y se pretende abarcar el estudio de la información relacionado con mecanismos de virtualización de la recopilación de información y que tan posicionados están en la industria.

En esta fase hablaremos de lo que son las redes overlay y las redes underlay las cuales son el tema principal de donde parte el protocolo VXLAN.[3]

B. Fase de implementación

Se presentará la implementación de un prototipo sobre lo estudiado previamente, en un ambiente de emulación en el cual se pretende visualizar cuan fácil o complejo es la implementación del protocolo VXLAN y sus características principales, el uso de los comandos a utilizar en los equipos emulados para la configuración utilizando emuladores

de red. Los escenarios de pruebas en base a las ventajas que se tiene con la utilización de VXLAN y los requerimientos para evidenciar las, Tanto los escenarios de pruebas como los requerimientos dependerán de los resultados obtenidos en la fase teórica.[4]

C. Fase de análisis

Se presentarán los resultados de comparar el protocolo VXLAN con el protocolo 802.1q en infografías, además se llevará a cabo un análisis de resultados en la que se definirá en base al análisis previo los parámetros necesarios para la obtención de la mejor eficiencia al implementar este protocolo y como es que mejora el procesamiento de los centros de datos.

En este trabajo no se obtendrá un producto final demostrable.

### <span id="page-13-0"></span>**1.4 MARCO TEÓRICO**

### <span id="page-13-1"></span>**1.4.1 CENTRO DE DATOS**

Un centro de datos es una instalación física que las instituciones públicas o privadas tienen para el almacenamiento de sus aplicaciones y la información sensible. Un centro de datos está compuesto por varios equipos de red como son ruteadores, conmutadores firewalls, servidores y sistemas de almacenamiento, todo esto con el afán de administrar, manejar y difundir una cantidad masiva de información [5], [6].

### <span id="page-13-2"></span>**1.4.2 TOPOLOGIAS DE CENTRO DE DATOS**

Hoy en día se encuentran vigentes tres tipos de topologías para centros de datos, una topología hace referencia a la forma en la que se encuentran distribuidos los equipos ya sean estos nodos o Pcs físicamente.[7]

### <span id="page-13-3"></span>**1.4.2.1 Topología centralizada**

La topología centralizada es aquella que tiene separada la red LAN (*Local Área Network – Red de área local*) de la red SAN (Storage Área Network-Área de red de almacenamiento<sup>1</sup>), cada área tiene su cableado correspondiente que a su vez va a los servidores y de regreso a los conmutadores principales, se puede observar en la [Figura. 1.1.](#page-14-2) Esta topología está orientada para usarse en empresas pequeñas y en centros de datos de no más de 468 metros cuadrados o 5000 pies cuadrados de área, no es una topología muy adecuada para escalamientos, en centros de datos de más área, las longitudes excesivas por tramo de cable provocan un mal funcionamiento, esto provoca congestión en las comunicaciones.[7]

<sup>1</sup> **Área de red de almacenamiento** es una red especializada de alta velocidad que proporciona acceso de red a dispositivos de almacenamiento, general mente compuesta por host conmutadores y elementos de almacenamiento [7]

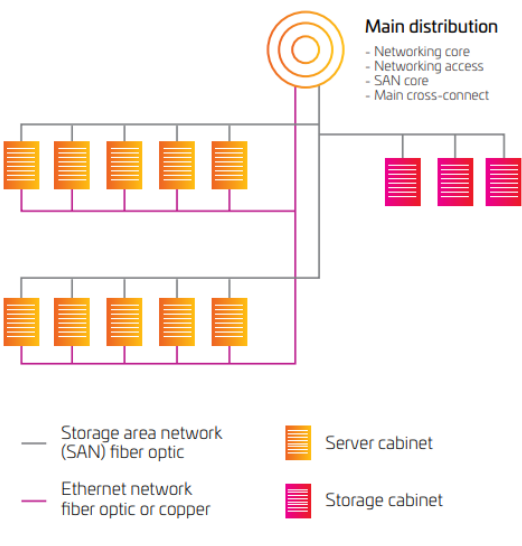

**Figura. 1.1:** Topología centralizada[7]

#### <span id="page-14-2"></span><span id="page-14-0"></span>**1.4.2.2 Topología dividida por zonas**

Una topología dividida por zonas es una topología en la cual cada zona tiene un switch principal para conectar los servidores, dicho equipo puede ir tanto al final de la fila (*EoR-End of Row*) como a la mitad (*MoR – Middle of Row*), esta topología cuenta con las ventajas de fácil escalabilidad, replicable, imaginable de bajo costo de cableado y realiza el mejor uso de los puertos del switch como se puede evidenciar en la [Figura. 1.2](#page-14-3) [7]

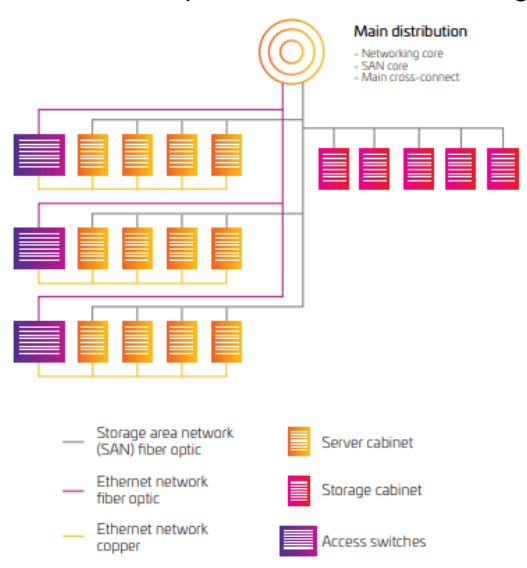

**Figura. 1.2:** Topología divida por zonas[7]

#### <span id="page-14-3"></span><span id="page-14-1"></span>**1.4.2.3 Topología** *top of rack* **(ToR)**

Es una topología en la cual cada rack tendrá su propio equipo de conmutación, este a su vez se comunicará a la distribución principal y estos a la red SAN, la ventaja de esta topología es minimizar los costos por cableado, esta topología puede llegar a ser complicada de administrar cuando de centros de datos grande se trata y también

representa más costos en equipos con relación a la topología por zonas como se puede apreciar en la [Figura.](#page-15-2) *1.3* [7]

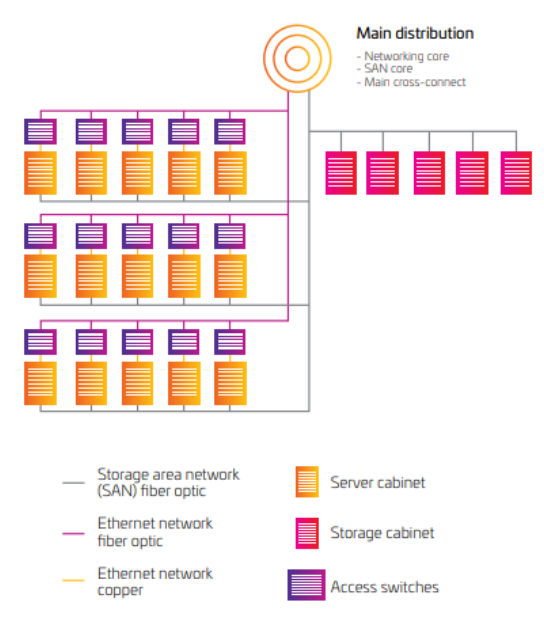

**Figura. 1.3:**Topología *Top of Rack* [7]

### <span id="page-15-2"></span><span id="page-15-0"></span>**1.4.3 ARQUITECTURAS PARA CENTROS DE DATOS**

Los centros de datos tienen típicamente tres partes las cuales son: arquitectura red de centro de datos, seguridad y arquitectura informática. [7]

#### <span id="page-15-1"></span>**1.4.3.1 Arquitectura de red de centro de datos**

Se enfoca principalmente en la distribución y disposición de los dispositivos de red. Hay 4 tipos de arquitectura para centro de datos:

• **Arquitectura de red mallada (***Mesh Network):* es una arquitectura que se caracteriza por su transmisión de datos predecibles al mismo tiempo que reduce la latencia, es una de las arquitecturas que se adapta de forma más rápido a los servicios en la nube, es una red totalmente redundando lo que ayuda en la disponibilidad de las aplicaciones, como se aprecia en la [Figura. 1.4](#page-16-0) [7]

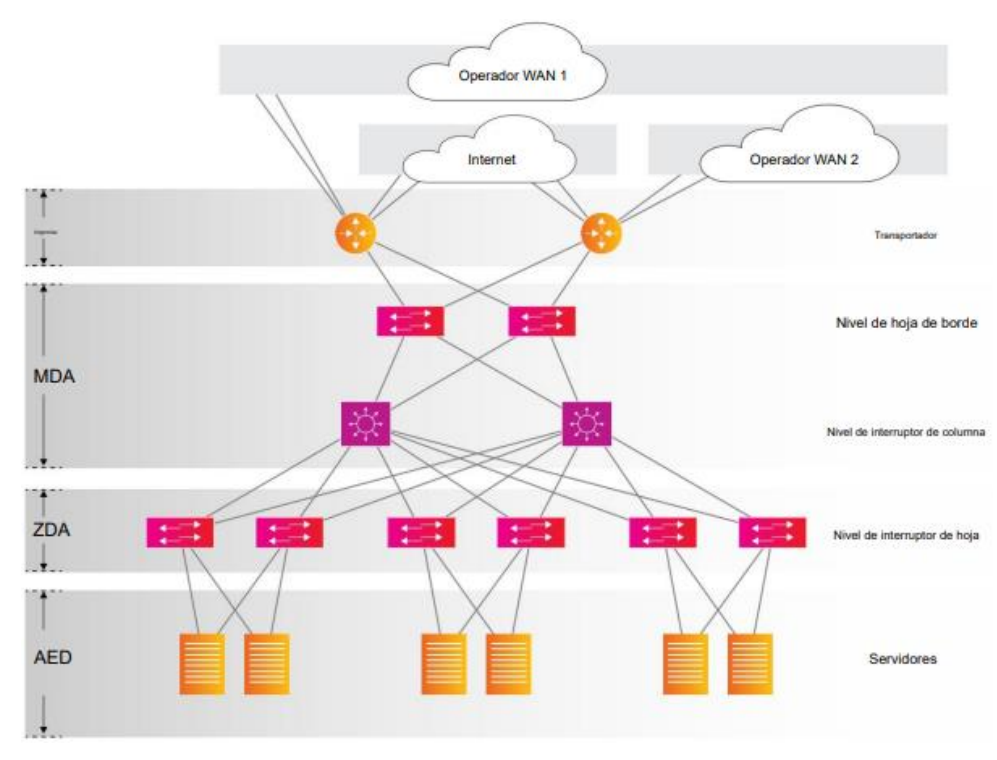

**Figura. 1.4**: Arquitectura de red mallada [7]

<span id="page-16-0"></span>• **Arquitectura Modelo de tres niveles o multinivel**: en esta arquitectura se dispone de la capa de servidores web, de la capa aplicación y de la capa de almacenamiento, esta arquitectura debido a su distribución ayuda a su crecimiento independiente una capa de otra, como se puede apreciar en la [Figura. 1.5.](#page-16-1) [8]

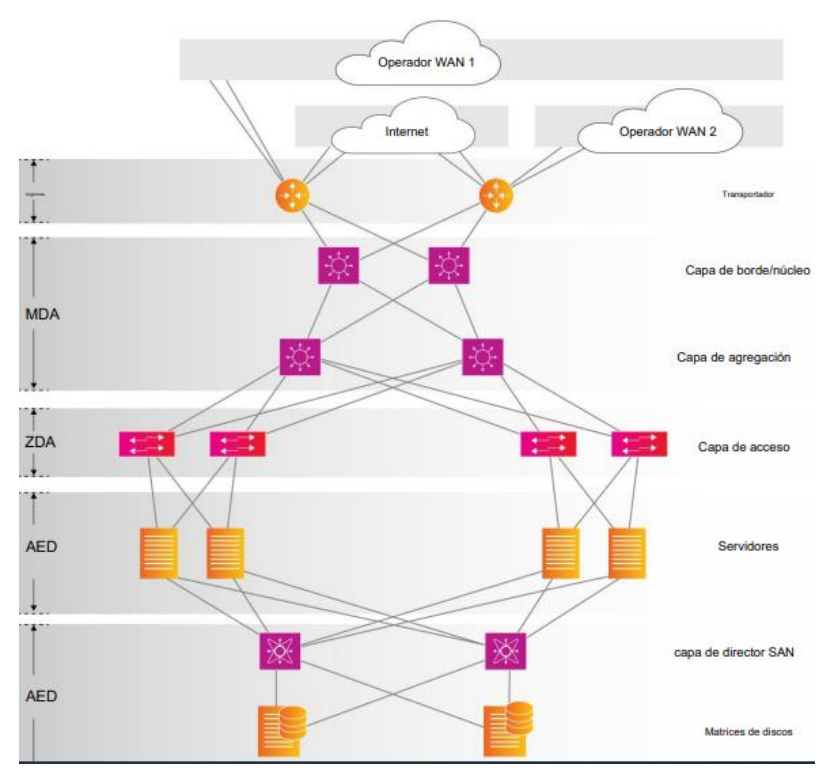

<span id="page-16-1"></span>**Figura. 1.5:** Arquitectura Modelo de tres niveles o multinivel [7]

• **Arquitectura Mallada con punto de entrega (PoD - Point of Delivery)**, es una arquitectura modular, escalable y repetible, un PoD tiene equipos de red, almacenamiento, y aplicaciones. Cada PoD consta de una serie de conmutadores interconectados en la capa de acceso, seguido de la capa de servidores y para terminar con la capa SAN, es decir es una PoD es una arquitectura de 3 capas que a subes se interconecta con la capa de distribución principal, como se puede apreciar en la **[Figura. 1.6](#page-17-0)**.

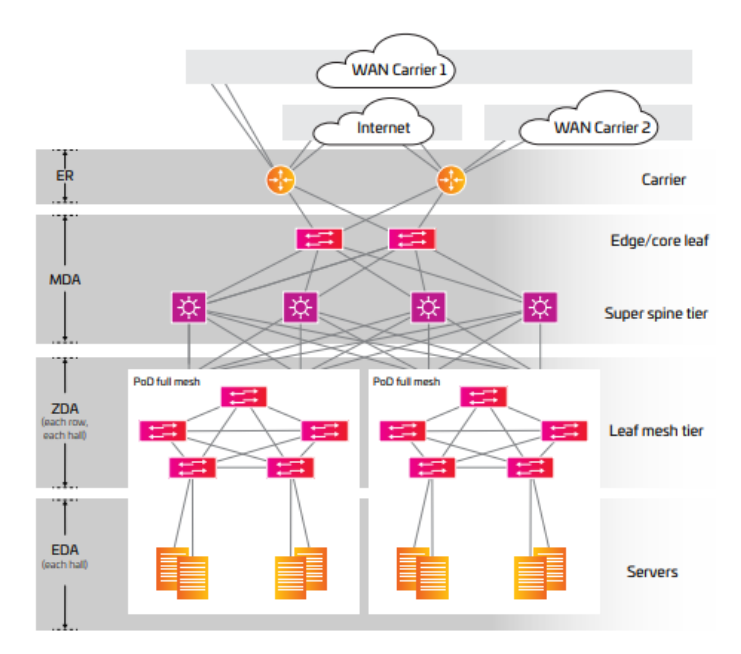

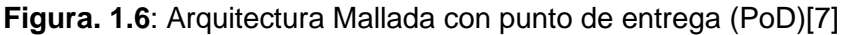

<span id="page-17-0"></span>• **Arquitectura de malla Super Spine***,* son redes diseñadas para implementarlas en ambientes donde se necesita híper escalabilidad como los centros de datos ya que esta es ideal para servicios que manejan grandes cantidades de datos. [7]

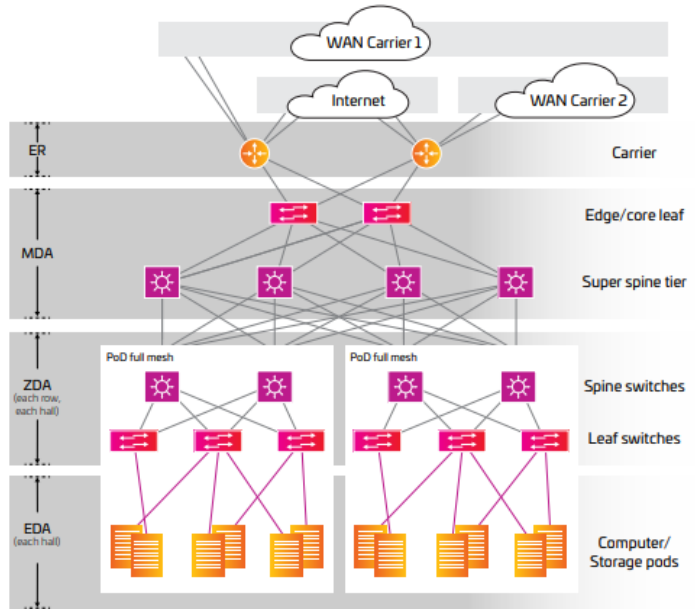

<span id="page-17-1"></span>**Figura. 1.7:** Arquitectura de malla Super Spine [7]

#### <span id="page-18-0"></span>**1.4.3.2 Arquitectura de seguridad de centro de datos**

Este tipo de arquitectura hace referencia a las buenas prácticas tanto físicas como informáticas de mitigar las amenazas de ataques y de accesos no autorizados.[9]

#### <span id="page-18-1"></span>**1.4.3.3 Arquitectura informática del centro de datos**

Es la encargada de reducir los problemas de latencia y ancho de banda para la transmisión con la finalidad de reducir gastos, tener implementaciones rápidas y escalabilidad.[9]

### <span id="page-18-2"></span>**1.4.4 VIRTUALIZACIÓN**

Se la puede considerar a la virtualización como el efecto de la abstracción de los recursos de los computadores, la virtualización no es más que la creación de VM (Virtual Machine - Máquinas virtuales) que imitan el funcionamiento del hardware con la ayuda de software que a su vez comparten recursos físicos de una maquina real.[10]

La virtualización no solo se enfoca en la creación de VM también se enfoca en diferentes funciones que se encuentran en los centros de datos de los cuales se describen a continuación.[11]

#### <span id="page-18-3"></span>**1.4.4.1 Tipos de virtualización**

- **Virtualización del servidor**: con lleva a utilizar un hipervisor que a su vez funciona como un emulador de un host físico en el cual se pueden colocar sistemas operativos individuales.[12] Lo que permite que varios sistemas operativos se ejecuten dentro de un servidor físico, un servidor por lo general, sin la virtualización está usando solo un 15% de su capacidad, la virtualización de un servidor implica tener una máquina virtual de alto rendimiento que viene ligado a un aumento en la productividad y servidores con costos mínimos. [11]
- **Virtualización de redes:** es la duplicación de las redes físicas en su totalidad, la cual permitirá correr las aplicaciones de igual manera que en la red física, pero con todas las prestaciones que conlleva la virtualización, en este tipo de virtualizaciones se pueden apreciar todos los equipos de red semejante a la realidad. [13]
- **Virtualización de escritorios:** son imágenes listas y configuradas de los sistemas operativos que incluyen las aplicaciones a utilizase las cuales no tiene un hardware como tal y su usuario puede acceder desde cualquier lugar ya que estas van a estar en un ambiente virtualizado. [14]
- **Virtualización de almacenamiento** o también conocido como almacenamiento definido por software (SDN - Software Defined Network), se refiere al proceso de

conceptualización del almacenamiento físico en almacenamiento lógico. Se propone como una solución a las necesidades crecientes de almacenamiento de datos, constituyendo una importante técnica para el ahorro de recursos. Se implementa adicionando una capa de software y/o hardware entre el sistema de dispositivos de almacenamiento físico y los Sistemas Operativos (S.O.) de los elementos que lo utilizan y comparten. [10]

• **Virtualización de aplicaciones:** es una manera de hacer creer a la aplicación que está ejecutándose sobre sistema operativo para lo cual se necesita agregar una capa de virtualización entre la aplicación y el sistema operativo, este tipo de virtualización se usa en conjunto con la virtualización de escritorio. [15]

#### <span id="page-19-0"></span>**1.4.4.2 Principios de la virtualización**

Los diferentes principios por los que se generó la necesidad de virtualizar los equipos de red son:

- **Hardware de los servidores infrautilizados**, significa que los servidores no operan a su máxima capacidad de cómputo sino apenas usan un 15 a 20% lo que conlleva a tener una ineficiencia de 80 a 85%. [16]
- **Agotamiento de los espacios** en los centros de datos, el espacio físico que ocupa un rack es muy grande y si bien los centros de datos son amplios estos espacios tienden a agotarse todo esto debido al gran crecimiento informático que se tiene en la actualidad. [16]
- **Demanda de una mejor eficiencia energética**, en retrospectiva el consumo de energía de hace 5 años con respecto a este año en los centros de datos se han incrementado, lo que indica que se debe gestionar mejor el uso de la energía para los servidores que se tiene ya funcionando, esto conjunto con el bajo rendimiento de los servidores convencionales hacen necesario el uso de tecnologías de virtualización que ayuden a mejorar este rendimiento de cómputo y a su vez a no aumentar físicamente más servidores que representen más gastos por energía. [16]
- **Costo de administración de sistemas**, el costo de mantener una infraestructura física es grande, el técnico debe encontrarse en el centro de datos para monitorear los servidores, darle mantenimiento, cambiar piezas etc. son tareas laboriosas y que incrementan los costos de facturación, el uso de la virtualización hace que estas tareas sean realizadas por vía remota reduciendo costos operativos, por que brindan todas las facilidades para dar mantenimiento, realización de backup, actualización de software entre otras. [16]

• **Necesidad de alto rendimiento y alta disponibilidad** con los tipos de negocios que hoy en día existen, la alta disponibilidad, fiabilidad y rendimiento son características que buscan los cliente de los grandes proveedores de servicios todo esto acompañado de los servidores infrautilizados, hace más notoria la necesidad de la técnica de virtualización, para cumplir con la meta de alto rendimiento y alta disponibilidad siempre será necesario el aumento de nuevos servidores, los cuales estarán a la espera de realizar balanceo de carga o resolución de problemas, todos estos nuevos servidores se los podría virtualizar para tener una consolidación de servidores sin tener que adquirir hardware nuevo y sin caer en más gastos energéticos e infrautilización de servidores. [16]

#### <span id="page-20-0"></span>**1.4.4.3 Herramientas de virtualización**

Entre las mejores herramientas de virtualización se encuentran las siguientes:

- **VirtualBox**, considerado uno de los mejores por ser de libre uso y soportado por diferentes plataformas como Windows, MAC OS, Linux, solaris, de fácil uso. [17]
- **Citrix XenServer**, destaca por ser un software de virtualización de servidores, con un entorno administrable seguro y fiable, soportado por Windows, Linux, cuenta con versiones free, versiones premium.
- **Sanboxie**, destacado por ser software para realizar pruebas de *malware*, especializado para realizar ambientes aislados sin la posibilidad de afectar al entorno físico. [18]
- **VMware Workstation Pro**, es una Plataforma muy avanzada para la virtualización tiene dos plataformas VMware player, la cual se utiliza para la virtualización de sistemas operativos y VMware Workstation la cual se utiliza para la virtualización de una maquina completa además de las características que permite la virtualización de servidores, redes entre otros. [19]
- **Cameyo**, es una plataforma que se encarga de entregar aplicaciones virtuales, permitiendo a los usuarios una forma de trabajar fácil y eficiente, está alojado en Google Cloud y Microsoft Azure. [20]
- **Parallels**, es una aplicación que admite diferentes tipos de S.O. en una sola maquina física es decir permite tener Windows y MACOS sin la necesidad de particionar el disco y reiniciar el equipo para cambiar de sistema operativo es decir como su nombre lo indica los S.O.s funcionan en paralelo. [21]
- **Xen Hipervisor**, es una herramienta de virtualización que trabaja en el nivel de más altos privilegios, es de código abierto. [17]
- **QEMU**, se popularizo por ser una plataforma *Open Source*, soportada tanto por Windows, MAC OS y Linux, aunque uno de sus contras es que no tiene interface de usuario. [17]
- **Microsoft Hyper-V Server**, es una herramienta que intenta emular a VMware, es una herramienta que permite emular sistemas Windows y algunos S.O. de código abierto.
- **KVM<sup>2</sup> ,** software de licencia abierta, capas de correr máquinas virtuales desde una imagen ISO con S.O <sup>3</sup>y proporcionando tarjetas de red a cada máquina virtual. [17]
- *Aviat Design,* software para virtualización de redes, se usa principalmente para la automatización y virtualización de las redes Wireless, proporcionado por el SAAS<sup>4</sup> de *Aviat Design.* [18]

### <span id="page-21-0"></span>**1.4.5 ESTADO ACTUAL DE LA VIRTUALIZACION DE CENTROS DE DATOS**

Para entender la actualidad que viven los centros de datos primero se debe definir bien un VDC (Virtual Data Center – centro virtual de Datos).

Un VDC se lo puede considerar como un contenedor de red privado, al cual se le puede agregar más y más servidores virtuales, los cuales pueden tener diferentes características ya sea de capacidad, procesamiento, sistema operativo, etc. [22]

Además de tener su propio segmento de red, protección y seguridad también cuentan con lo mejor en el campo de la conectividad, los VDC son hoy en día considerados como IaaS. [22]

Un VDC dependiendo del proveedor puede contar con las siguientes características:[23]

- Arquitectura de red definida
- Conexión a internet
- Panel de control en línea
- Integración con herramientas de respaldo
- Firewall

<sup>2</sup> **KVM:** *Kernel-based Virtual Machine*

<sup>3</sup> **S.O:** Operating System

**<sup>4</sup> SAAS**: *Software As A Service*

- Altamente escalable
- Flexible
- Capacidad de crear redes públicas o privadas

Como se observar todo esto hace que las empresas reduzcan de una gran manera sus costos de operación, dejando una gran responsabilidad al proveedor y mas no a ellas.

<span id="page-22-1"></span>En la [Tabla 1](#page-22-1) se presenta las ventajas y desventajas presentes en los VDCs.

**Tabla 1:** Ventajas de VDC basada en [16][24][25][26][27][28][29][22]

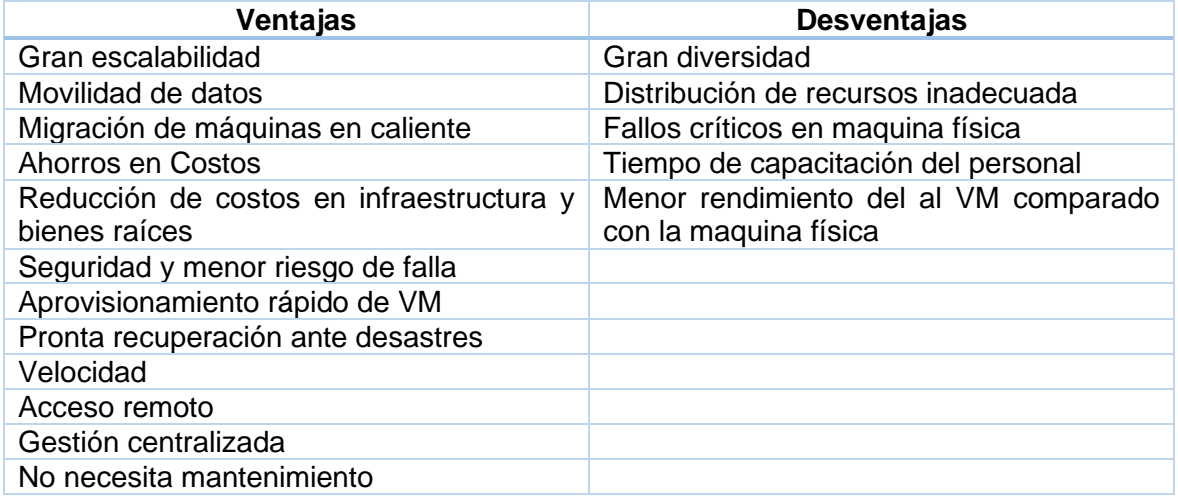

### <span id="page-22-0"></span>**1.5 802.1 Q**

Es un mecanismo que da la capacidad de crear múltiples redes sobre un mismo medio físico, sin dar lugar a tener interferencias entre las comunicaciones, fue más conocido como un mecanismo de encapsulamiento el cual se lo aplica a redes ethernet, también conocido como protocolo de trucking el cual genera un enlace punto a punto para la comunicación de las VLANS entre switches o entre switches y Routers. [30]

El protocolo 802.1Q añade una etiqueta VLAN de 4 bytes al encabezado ethernet original.

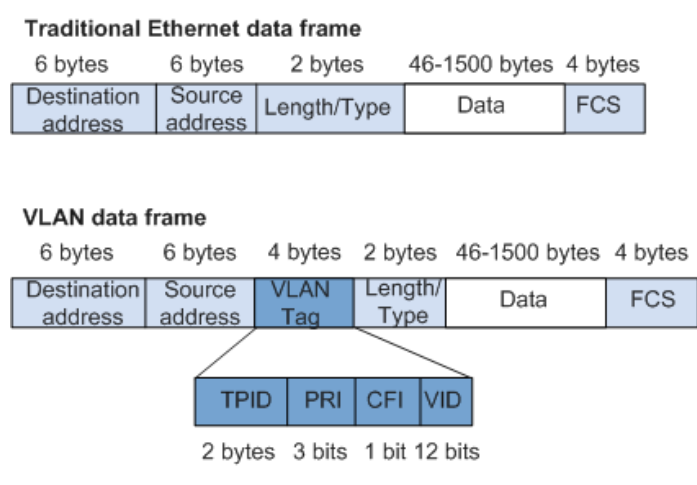

**Figura. 1.8:** trama 802.1Q[30]

### <span id="page-23-2"></span><span id="page-23-0"></span>**1.6 VXLAN**

De acuerdo con el RFC 7348 el cual habla de VXLAN se define a VXLAN como una tecnología de redes superpuestas, es decir el protocolo VXLAN como su nombre lo indica virtual *extensible LAN - LAN virtual extendida* la cual es capaz de crear redes virtuales de capa 2 sobre redes reales de capa 3 sin tener ningún problema para la intercomunicación.

A la red real de capa 2 que forma el protocolo VXLAN se la conoce como red overlay y a la red de capa 3 se la conoce una red underlay, una rede VXLAN puede abarcar fácilmente varias redes de capa 2 reales, y al igual que el protocolo VLAN provee segmentación de red.

### <span id="page-23-1"></span>**1.6.1.1 Arquitectura de red**

El protocolo VXLAN principalmente utiliza la arquitectura de red spine and leaf la cual consiste en una arquitectura de 2 capas donde los switches leaf se conectan a los con los switches spine a través del tunelamiento o encapsulamiento que proporciona VXLAN.

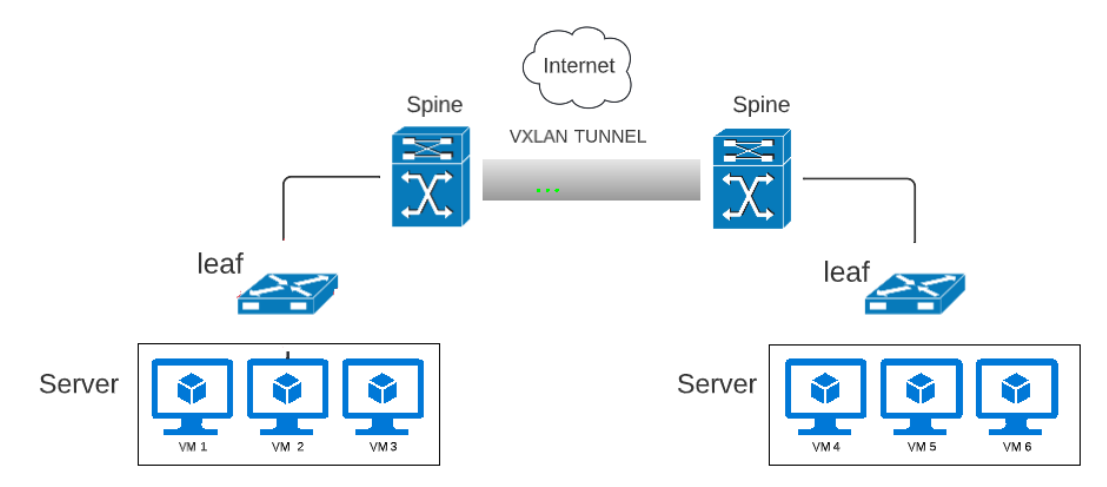

<span id="page-23-3"></span>**Figura. 1.9:** Arquitectura VXLAN

### <span id="page-24-0"></span>**1.7 REDES TRADICIONALES Y DE NUEVA GENERACION**

#### <span id="page-24-1"></span>**1.7.1.1 Redes underlay o red subyacente**

Una red subyacente o red underlay o redes tradicionales son redes físicas compuestas de todos los equipos de red necesarios para la intercomunicación y transmisión de información, para que estos equipos se ´puedan comunicar dependen de los protocolos de enrutamiento y de esta forma se obtiene un funcionamiento optimo, las redes subyacentes pueden ser tanto de capa 2 como de capa 3 como se puede observar en la [Figura.](#page-24-3) *1.10*

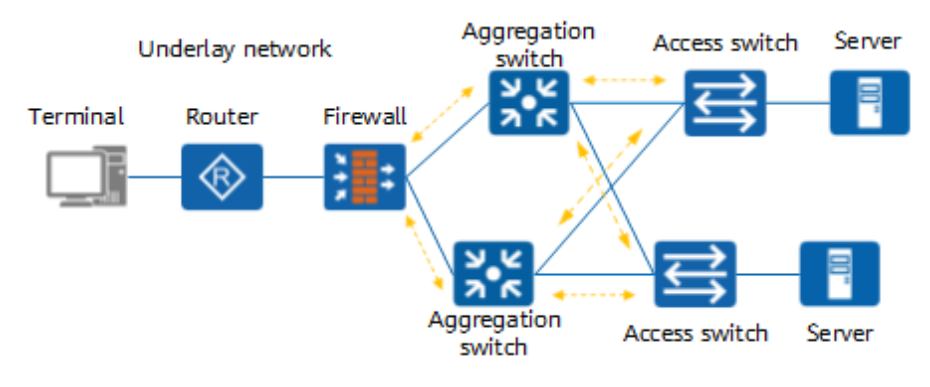

**Figura. 1.10:** Redes Underlay

#### <span id="page-24-3"></span><span id="page-24-2"></span>**1.7.1.2 Redes overlay**

Las redes de nueva generación overlay son redes netamente lógicas virtuales que se crean a partir del concepto de la virtualización de red, estas se encuentran funcionando sobre las redes originales o también conocidas como redes subyacentes, estas redes a nivel de servicio pueden ayudar brindando servicios a un solo inquilino o de ser necesario a múltiples inquilinos.

Los equipos de una red overlay están conectados a través de enlaces lógicos a los cuales se les llamara túneles y de esta manera la red super puesta desconoce totalmente a la red subyacente como se muestra en la [Figura.](#page-24-4) *1.11*.

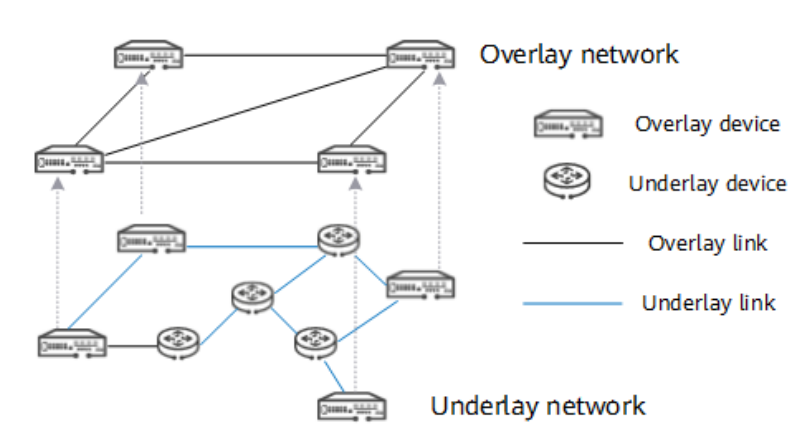

<span id="page-24-4"></span>**Figura. 1.11:** Redes Overlay

# <span id="page-25-0"></span>**2 METODOLOGÍA**

En este capítulo se desarrollará el componente siguiendo una metodología de análisis conceptual debido a que se trabaja con definiciones, descripciones y ejemplos los cuales darán como resultado un trabajo del tipo explicativo, en el cual se rescatará la información más relevante sobre el protocolo VXLAN.

Como se habla en la anterior sección el protocolo VXLAN es la tecnología creada para generar redes sobrepuestas o redes overlay, las mismas que de acuerdo con el RFC 7348 contienen o pueden generar más redes virtuales que las VLAN en la actualidad, en esta sección se estudiara más afondo al protocolo VXLAN.

### <span id="page-25-1"></span>**2.1 ANÁLISIS CONCEPTUAL**

Que es el encapsulamiento muchas veces, es un proceso por el cual todos los datos que atraviesa una red de información deben pasar para poder llegar a su destino, este proceso genera paquetes de datos más pequeños los cuales pueden ser rastreables y verificables hay muchos tipos de encapsulamientos en las redes. Para este caso principal se centra en la encapsulación que realiza VXLAN, componentes utilidades en que lo diferencia, y como ayuda con los problemas del centro de datos.

En primera instancia se considera que VXLAN es un protocolo para la mejora en la segmentación de las redes, el cual funciona creando una capa 2 virtual superpuesta a la capa 3 del modelo ISO OSI, fue propuesto para resolver las limitantes como la segmentación de las redes virtuales de centros de datos, la movilidad de las VM en centros de datos, escalabilidad frente a tecnologías como VLAN que cuenta con 4096 redes virtuales, VXLAN cuenta con un total aproximado de 16 millones de redes virtuales.

### <span id="page-25-2"></span>**2.2 COMPONENTES DE VXLAN**

Las redes VXLAN tiene los siguientes componentes:

**VTEP (***Virtual tunnel end point***):** Considerado como punto o puntos finales e iniciales de la red VXLAN, son equipos de borde que se encargan de encapsular y des encapsular la información, los VTEP pueden ser conmutadores o servidores físicos que contienen VMs.

**VNID (Virtual Network Identifier): E**s un identificador que utilizan las redes VXLAN son similares a los usados en VLAN, la diferencia se encuentra en que un solo VNID puede admitir hasta 16 millones de inquilinos.

**VNI (Virtual Network Instance):** como su nombre lo indica instancia la red lógica que dará servicios tanta capa 2 o 3 y es un dominio de broadcast para capa 2.

**Túnel VXLAN:** Es el camino lógico utilizado por VXLAN para transportador a ojos de la red es como un camino directo entre un VTEP y otro.

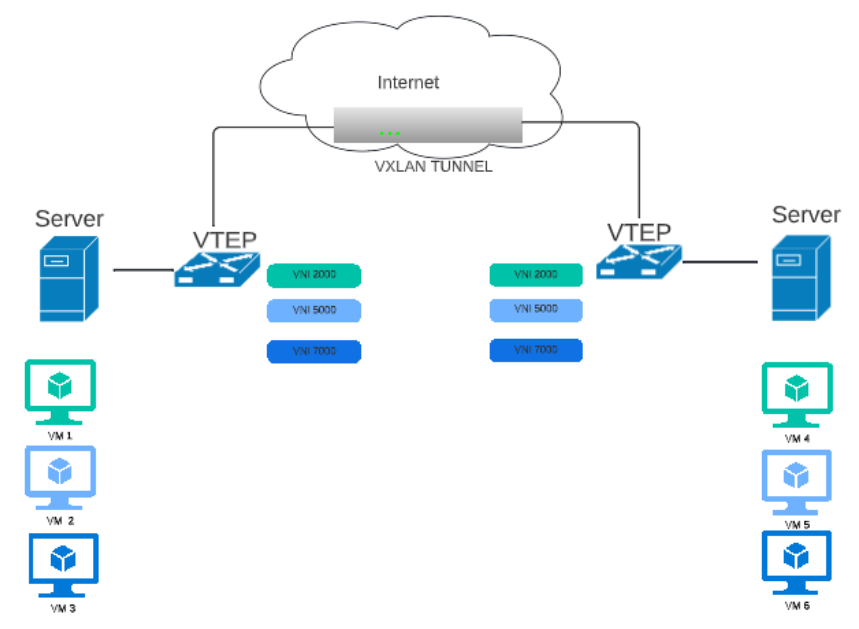

**Figura. 2.12:** Componentes VXLAN

### <span id="page-26-1"></span><span id="page-26-0"></span>**2.3 FORMATO DE PAQUETE VXLAN**

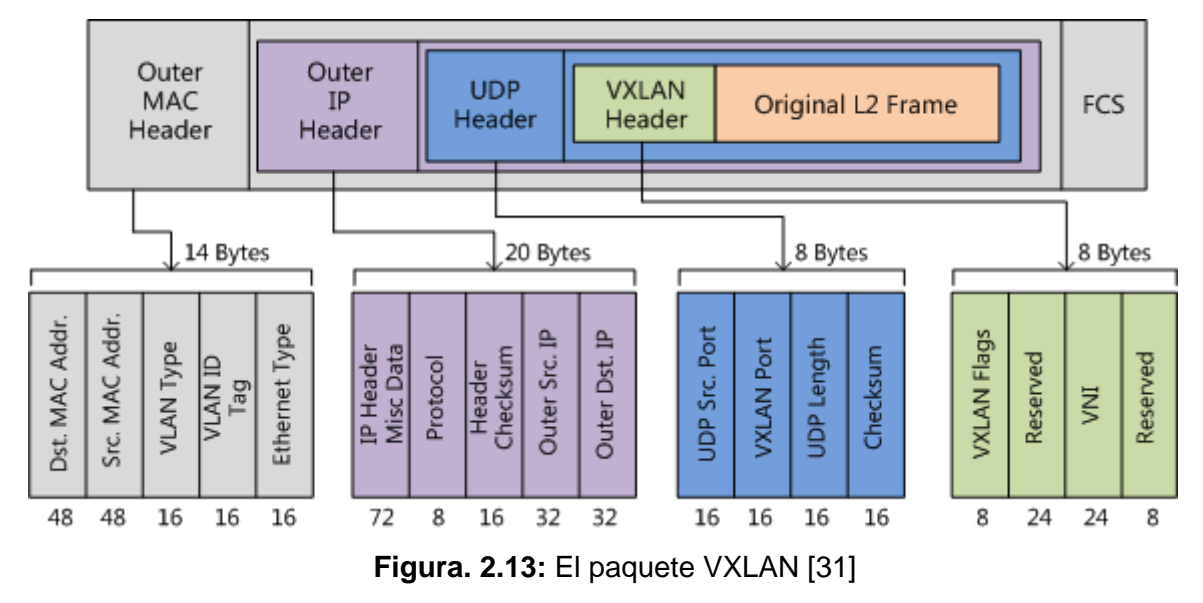

<span id="page-26-2"></span>El paquete VXLAN es generado en los VTEP y tiene la siguiente estructura y se lo puede observar en la [Figura. 2.13](#page-26-2)

#### <span id="page-27-0"></span>**2.3.1 CABECERA VXLAN**

La cabecera consta de 8 Bytes los cuales están distribuidos de la siguiente manera: [31]

- 8 bits para banderas VXLAN.
- 24 bits para el identificador de red virtual VNI.
- 24/8 bits reservados.

#### <span id="page-27-1"></span>**2.3.2 CABECERA UDP**

La cabecera contiene 8 Bytes los cuales están distribuidos de la siguiente manera: [31]

- 16 bits para identificar el puerto fuente.
- 16 bits para el puerto destino 4789.
- 16 para la longitud del paquete.
- 16 bits de checksum.

#### <span id="page-27-2"></span>**2.3.3 CABECERA IP**

Esta cabecera está compuesta por 20 Bytes los cuales se distribuyen:[31]

- 72 bits para la cabecera IP.
- 8 para el protocolo a transportar.
- 16 de checksum.
- 32 bits para la IP del VTEP de origen.
- 32 para la dirección IP de VTEP de destino.

#### <span id="page-27-3"></span>**2.3.4 CABECERA MAC**

Esta cabecera consta de 14 Bytes distribuido entre los más importantes capos de la siguiente manera:[31]

- 48 para la dirección MAC destino la cual pertenece al VTEP donde se tiene alojada la VM.
- 48 para la dirección MAC origen de igual manera.
- 16 bites que representan el tipo de VLAN que es opcional y cuando se usa lleva un valor 0x8100 y el identificador tag VLAN.
- 16 bits para definir el tipo de paquete ethernet.

### <span id="page-28-0"></span>**2.4 METODOS DE DIFUSION DE VXLAN**

### <span id="page-28-1"></span>**2.4.1 DIFUSION UNICAST**

La difusión unicast se realiza de VM a VM, las cuales se encuentran formando parte de la red superpuesta que VXLAN genera, este procedimiento se realiza con la generación del paquete VXLAN que se va a enviar en el VTEP el cual verifica primero si la VM que se va a alcanzar se encuentra primero en VNI correspondiente una vez realizado esta tarea se envía el paquete a través del túnel VXLAN.

### <span id="page-28-2"></span>**2.4.2 DIFUSION MULTICAST**

Para utilizar multicast en VXLAN en la cabera llevará el indicador VNI esta información será enviada al grupo de multidifusión de la red superpuesta, para llevar a cabo la multidifusión es necesario contener con un mapeo de las VXLAN Y VNI asociadas a dicha VXLAN.

Solo los VTEP conocen el mapeo por lo cual ellos son los encargados de generar los informes IGMP a los equipos de red unir o descartar host a los grupos de multidifusión VXLAN.

Se pueden usar protocolos de enrutamiento de multidifusión *como Protocol Independent Multicast Sparce Mode* (PIM-SM) el cual se encarga de proporcionar arboles multidifusiones eficientes dentro de la red de capa 3.

Cuando el destino ha sido alcanzado, dicho host envía su respuesta utilizando comunicación unicast, dicha respuesta es menos compleja de entregar, ya que todos los datos necesarios para su envió han sido capturados de la primera solicitud ARP enviada.

### <span id="page-28-3"></span>**2.5 ARQUITECTURA SPINE-LEAF**

Maneja una arquitectura redundante, donde cada leaf se conecta directamente y redundante mente a los spine formando una topología de 2 saltos como máximo esta es la topología más usada en los centros de datos, se observa en la [Figura. 2.14](#page-29-0)

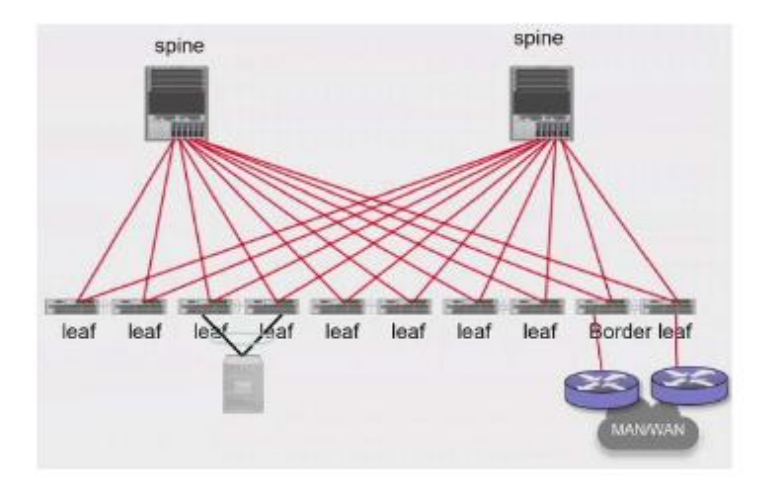

#### **Figura. 2.14:** Arquitectura Spine-leaf

#### <span id="page-29-0"></span>**Componentes de la red spine- leaf**

#### **Spine**

- Es el encargado de interconectar los leafs
- Reenviar el tráfico entre los leafs (tráfico EAST-WEST)
- Funciona como un reflector para EVPN
- Solo se lo configurara como VTEP cuando sea un dispositivo de borde.
- Es considerado el punto de encuentro (RP- *Rendezvous Point*) con la red underlay

#### **Leaf**

- Son dispositivos de borde de una red VXLAN
- Realizan el procesamiento de la información es decir Encapsulamiento y desencapsulación de los paquetes VXLAN
- Interconecta los equipos finales

#### **Leaf de borde**

- Son dispositivos de borde para interconectar redes VXLAN
- Transmiten y receptan tráfico de redes exteriores y lo encapsulan en paquetes VXLAN
- <span id="page-29-1"></span>• utiliza protocolos de enrutamiento como IGP, EGP

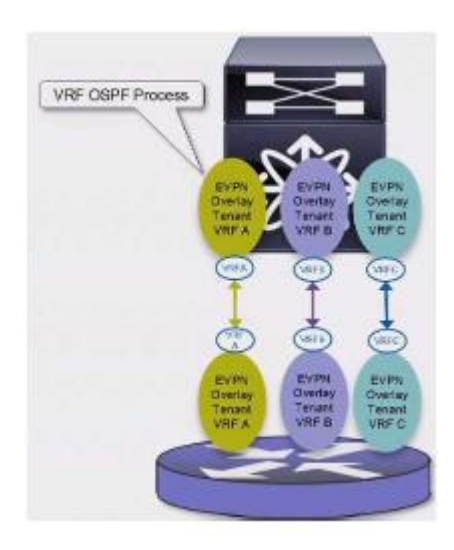

**Figura. 2.15:** Leaf de borde

#### **Spine de borde**

- Realiza tareas de spine y leaf de borde
- Provee de comunicación con redes externas
- Se lo debe configurar como VTEP

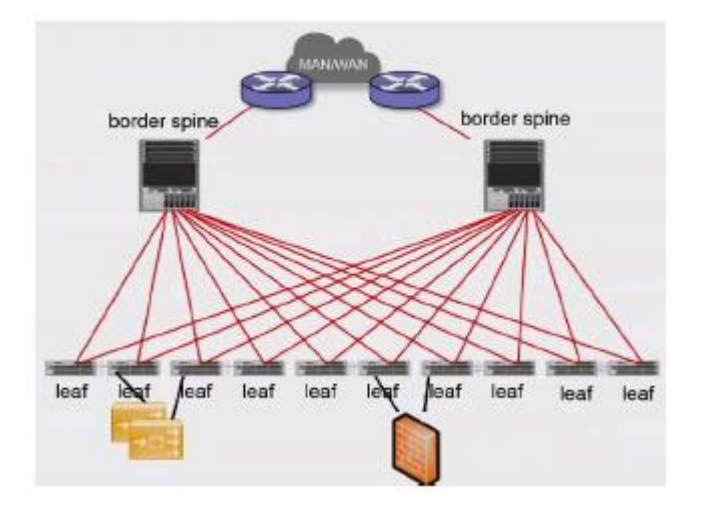

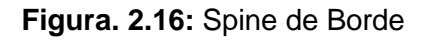

### <span id="page-30-1"></span><span id="page-30-0"></span>**2.6 VXLAN TUNNEL ENDPOINT**

Utiliza los VXLAN tunnel Endpoint (VTEP) para la encapsulación y desencapsulación VXLAN.

Los VTEP están compuestos por dos interfaces una interfaz es para la comunicación de punto final local haciendo uso de bridging y la otra es una interfaz parea la red IP de transporte.

La interfaz que se conecta a la red de transporte cuenta con una dirección IP única la misma que es identificada por el dispositivo VTEP, el mismo que usa esa IP para encapsular las tramas ethernet y transmitir los paquetes encapsulados a la rede de transporte a través de dicha interfaz.

El dispositivo VTEP está en capacidad de descubrir otros VTEP en sus segmentos de red y sus direcciones MAC realizando mapeos a través de la interfaz.

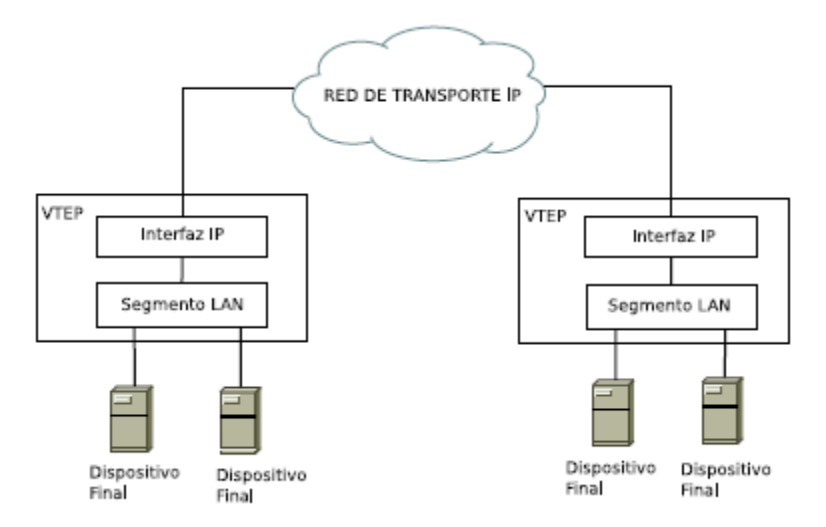

**Figura. 2.17:** VXLAN Tunnel endpoint

### <span id="page-31-1"></span><span id="page-31-0"></span>**2.7 FUNCIONAMIENTO DE VXLAN**

VXLAN necesita una infraestructura de red base (red underlay), con la cual pueda realizar el reenvío del plano de datos, mediante la cual brindara comunicación tanto de forma unicast como multicast a este tráfico también se lo llama BUM (tráfico de broadcast, unknown unicast y multicast), hay dos formas de formas por las que se podría emplear el tráfico BUM.

- 1. Cuando se usa VXLAN en modo difusión multicast en la red overlay, en el cual se debe usar el protocolo PIM (Protocolo Independiente Multicast), el cual ayuda a realizar la replicación nativa de los SPINES que distribuyen el tráfico a las VTEP.
- 2. Cuando no se puede usar el modo de difusión multicast, se debe hacer uso de la capacidad para replicar los VTEP ayudando así a la creación de muchas tramas BUM que se envían a cada uno de los VTEP, por obvias razones este método de difusión no es eficiente al igual que multicast cuando se trata de replicar el tráfico BUM. Sin embargo, este método no precisa cambios en la estructura de VXLAN para él envió tanto en capa 2 como en la capa 3, con lo cual se logra permitir que el VTEP siga llevando a cabo tareas de enrutamiento y puenteo, mientras usa el tunnelling VXLAN en el plano de envió de datos.
- 3. Un VTEP ofrece funciones de Gateway las que se van a detallar en la siguiente [Figura. 2.18](#page-32-1)

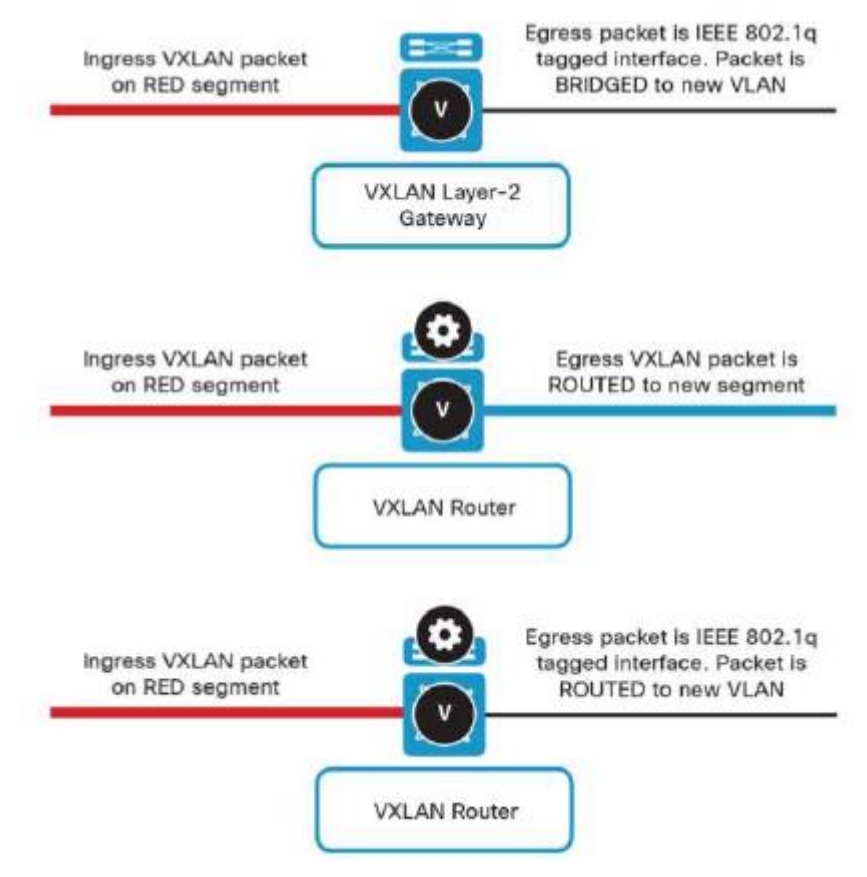

**Figura. 2.18:** Funcione VTEP

- <span id="page-32-1"></span>• Gateway de capa 2: genera un puente que nos ayuda a pasar de VXLAN a VLAN de acuerdo con el VNI y usando un bridge-domain común.
- Gateway de capa 3 (VXLAN Router): pueden realizar enrutamiento de VXLAN a VXLAN entre dos VNI por lo que no necesitan realizar desencapsulación y entre un VNI y VLAN en la cual la desencapsulación es necesaria.

### <span id="page-32-0"></span>**2.7.1 PLANO DE CONTROL**

En el plano de control de VXLAN se utilizan los protocolos, *Multi Protocol Gateway Protocol* (MP-BGP) con *Ethernet Virtual Private Network* (EVPN), juntos el plano MP-BGP EVPN distribuye la información basándose en el descubrimiento de VTEPS vecinos y conectividad en dispositivos finales para mayor escalabilidad de diseño de redes VXLAN overlay.

El plano de control introduce grandes características, reduciendo la cantidad de tráfico en la red y optimiza él envió del tráfico.

En centros de datos el uso de EVPN ayuda en la adquisición de información para la conectividad de dispositivos finales de capa 3 y capa 2, lo cual crea la oportunidad de

suprimir el protocolo ARP, además reduce el número de inundaciones de trafico de igual manera ayuda al descubrimiento de vecinos VTEP y mitigando el riego de tener datos de VTEPs dudosos en rede VXLAN.

En el plano de control de VXLAN hay prácticamente tres tipos de planos de datos como se indica en la [Figura. 2.19.](#page-33-1)

- Multi-Protocol Label Switching (MPLS, draft-ietl-l2vpn-evpn)
- Provider Backbone Bridging (PBB, draft-ietf-l2vpn-pbb-evpn)
- Network Visualization Overlay (NVO, draft-ietf-bess-evpn-overlay)

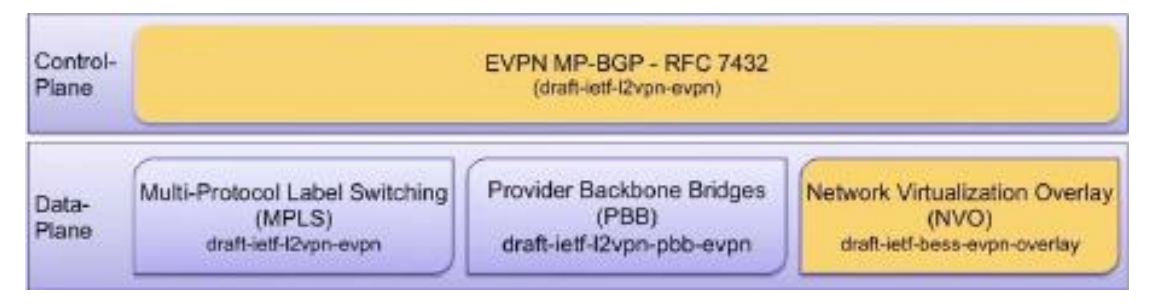

**Figura. 2.19:** Plano de control

# <span id="page-33-1"></span><span id="page-33-0"></span>**2.8 DESCRIPCIÓN DEL ENCAPSULAMIENTO Y DESENCAPSULAMIENTO VXLAN**

Para la descripción del proceso se utilizará un ejemplo

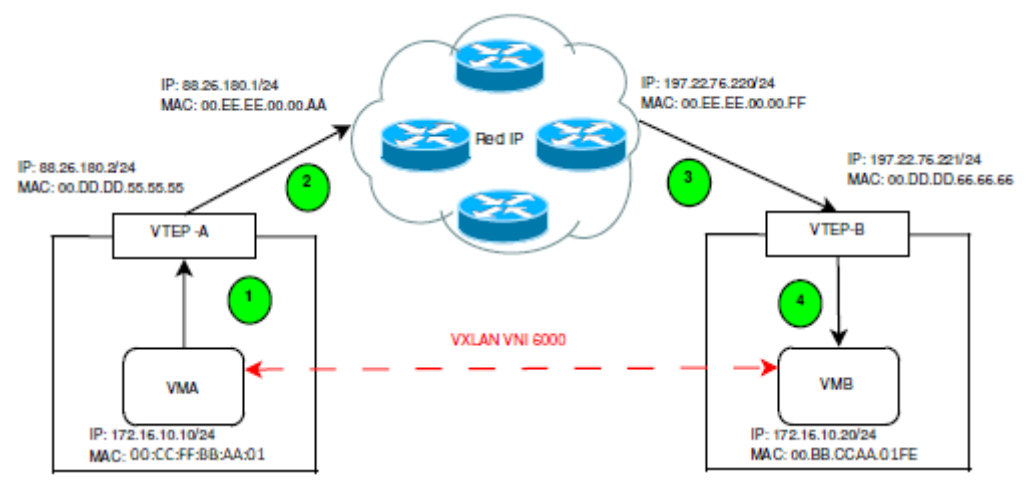

**Figura. 2.20:** Proceso de encapsulamiento

<span id="page-33-2"></span>El cual consta de dos máquinas virtuales que trabajan en la misma subred VXLAN, a pesar de que están muy separados por varios dispositivos en la capa 3.

1. La máquina VMA va a enviar un paquete a la maquina VMB con una dirección IP 172.16.10.20, el mismo que va a ser encapsulado en la trama ethernet llevando los siguientes datos.

**IP de destino: 172.16.10.20**

**IP de origen: 172.16.10.10**

**MAC de destino: 00:BB:CC: AA:01: FE**

**MAC de origen: 00:CC: FF:BB: AA:01**

La nueva trama ethernet es enviada a al VTEP-A y se le va a nombrar trama ethernet interna. Para este caso se asume que el paquete IPV4 contiene datos para el inicio de sesión en el protocolo TELNET, en ambas máquinas virtuales, en modo de ejemplo asumiremos que este paquete tiene 90 bytes y el encabezado TCP tiene 32 bytes contemplando que el encabezado TCP maneja todos los campos, VMA envía el paquete de 122 byte de longitud en IP, de la misma manera se agregan 20 bytes más que representan el encabezado IPV4.

Por el momento ya se cuenta con 142 bytes dentro de la trama ethernet que va a ser enviado desde VMA a VTEP-A, una vez para su envío se coloca la cabecera ethernet y el FCS que suman 160 bytes más de la trama interna como se puede apreciar en la [Figura. 2.21](#page-34-0)

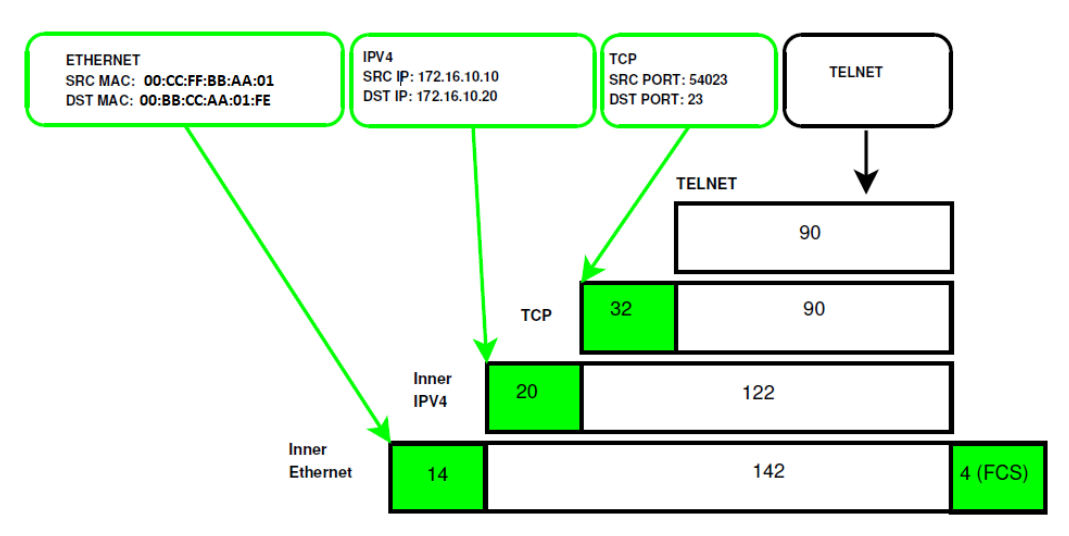

**Figura. 2.21:** Encapsulamiento Ethernet

<span id="page-34-0"></span>2. Cuando el paquete llega al VTEP-A empezamos la encapsulación en VXLAN se agrega un encabezado de 8 bytes que contienen un VNI de 6000 (el VNI puede llegar hasta  $2^{24}$ ).

Como el FCS no es necesario para el transporte del paquete este será descartado dejando una trama de 156 bytes para sumarle los bytes de la cabecera VXLAN que son 8 bytes.

Cuando esta información entra en el VTEP-A este encapsula dichos datos en un paquete UDP, al mismo que se le llama UDP externo, como siguiente paso a este paquete UDP Externo se le agrega una cabecera IPv4 para lograr una encapsulación Ethernet normal llamada Ethernet externa.

La trama ethernet externa es entregada al Router el cual trata el paquete como in paquete IP normal encaminándole al destino ya programado, el VTEP-B.

Al momento que el VTEP-A enviar la información al Router intermedio entre el VTEP-A y el VTEP -B la trama Ethernet externa lleva:

- MAC destino: 00:EE:EE: 00:00: AA (MAC Router destino)
- MAC origen: 00:CC: FF:BB: AA:01 perteneciente al VTEP-A

Mientras que en la cabecera IPv4 externa constan los datos:

- IP destino: 197.22.76.221 perteneciente al VTEP-B
- IP origen: 88.26.180.2 perteneciente al VTEP-A

Como se observa en la [Figura. 2.22](#page-36-0)
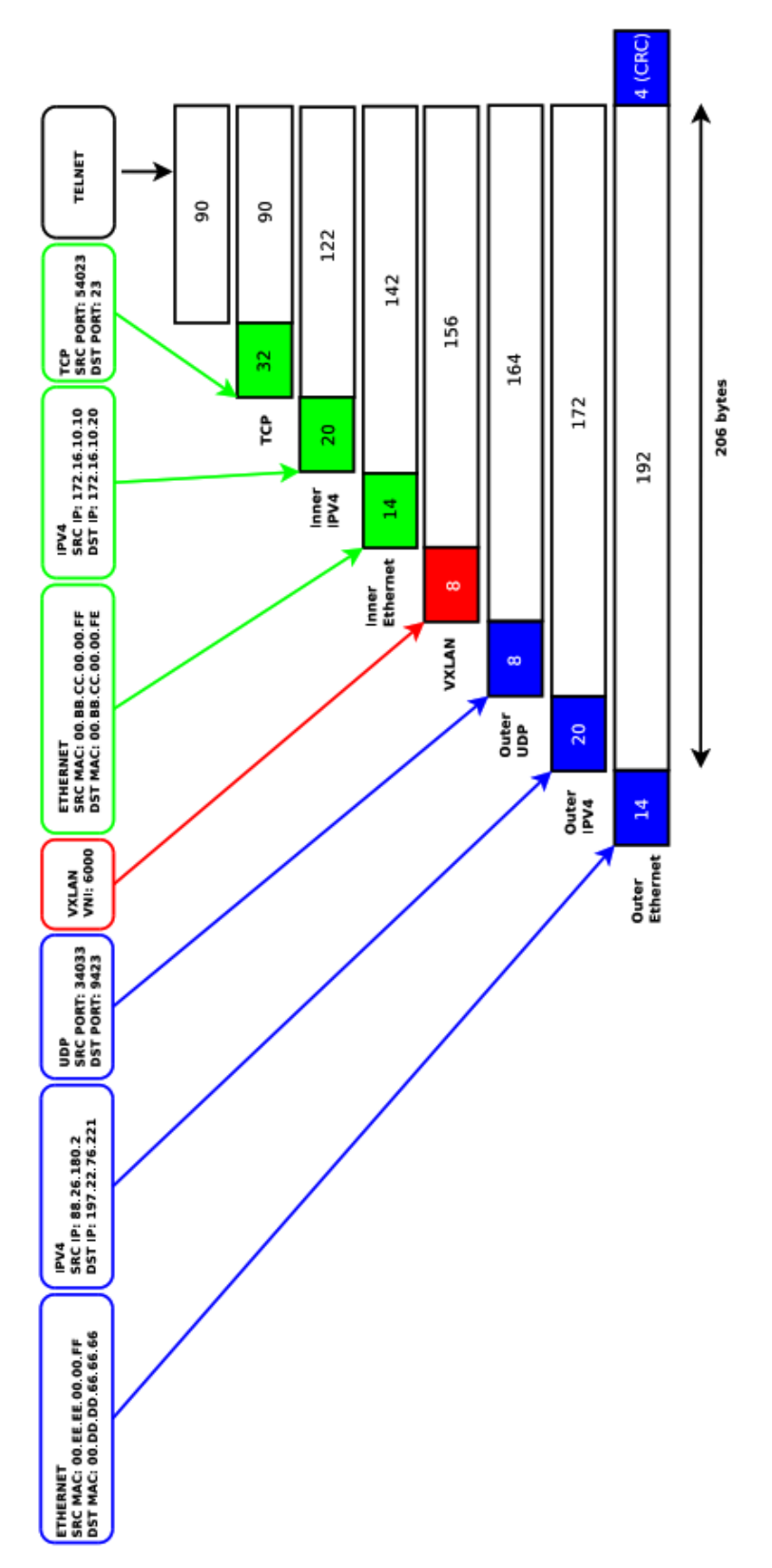

**Figura. 2.22:** Encapsulamiento VXLAN y Ethernet externa

3. Al salir la información del Router es necesario realizar un análisis de dichos datos antes que llegue al VTEP-B estudiaremos el ´paquete IP externo y la trama encapsulada, como observar en el paquete IP lo que ha cambiado es la dirección MAC origen y

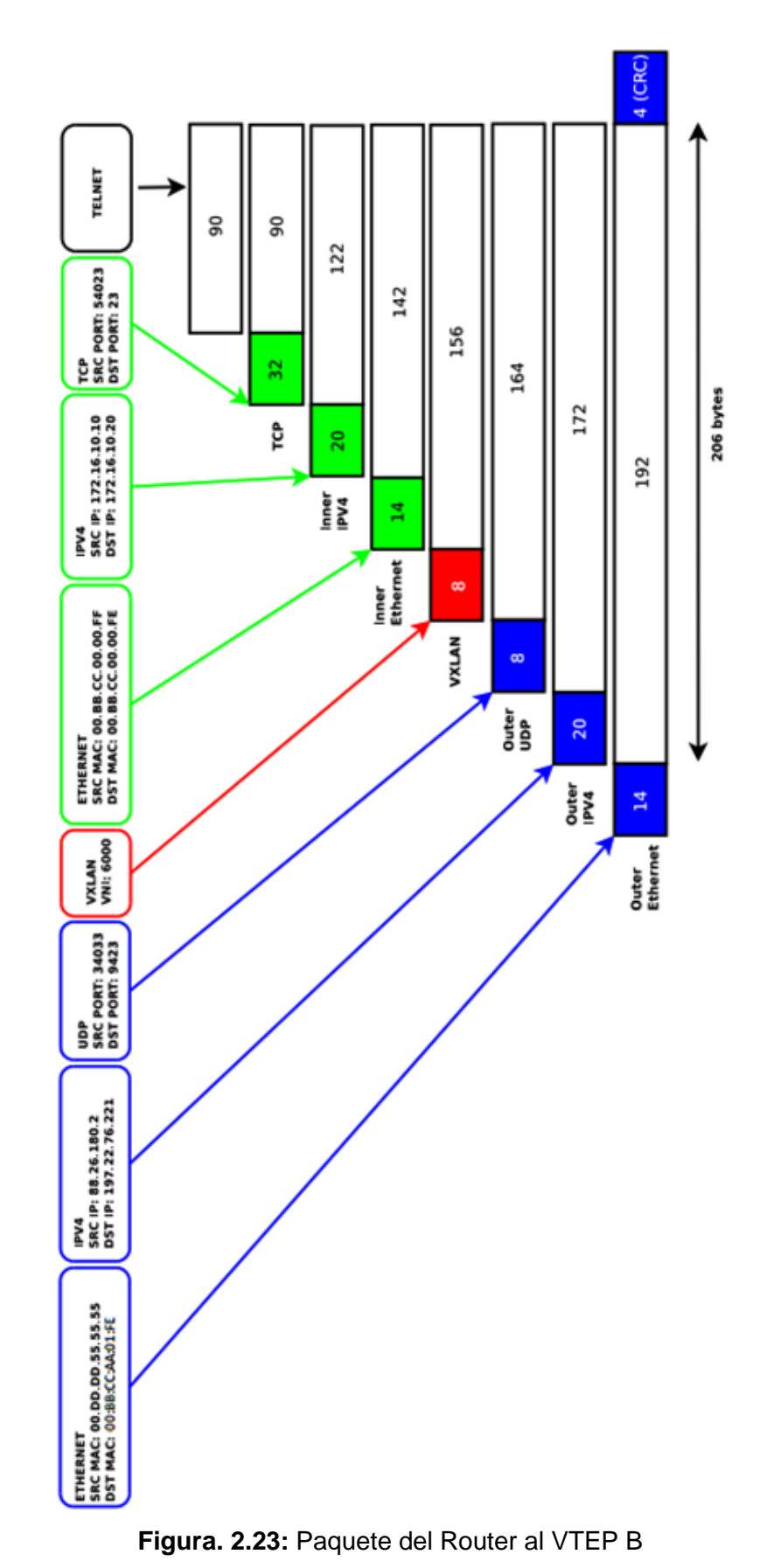

destino estas representan el ultimo Router y VTEP-B como se observa en la [Figura.](#page-37-0)  [2.23](#page-37-0)

<span id="page-37-0"></span>27

4. Cuando la trama llega al VTEP-B este comienza el proceso de desencapsulamiento, quitando el paquete IPV4 externo y la cabecera UDP externa para tener acceso al VNI correspondiente el cual nos indica el valor 6000 que corresponde a una conexión a la maquina VMB ya sin los valores de capa 3 solo nos queda la información de la trama ethernet interna, la misma que será reconstruida su FCS, la podemos observar en [Figura. 2.24](#page-38-0)

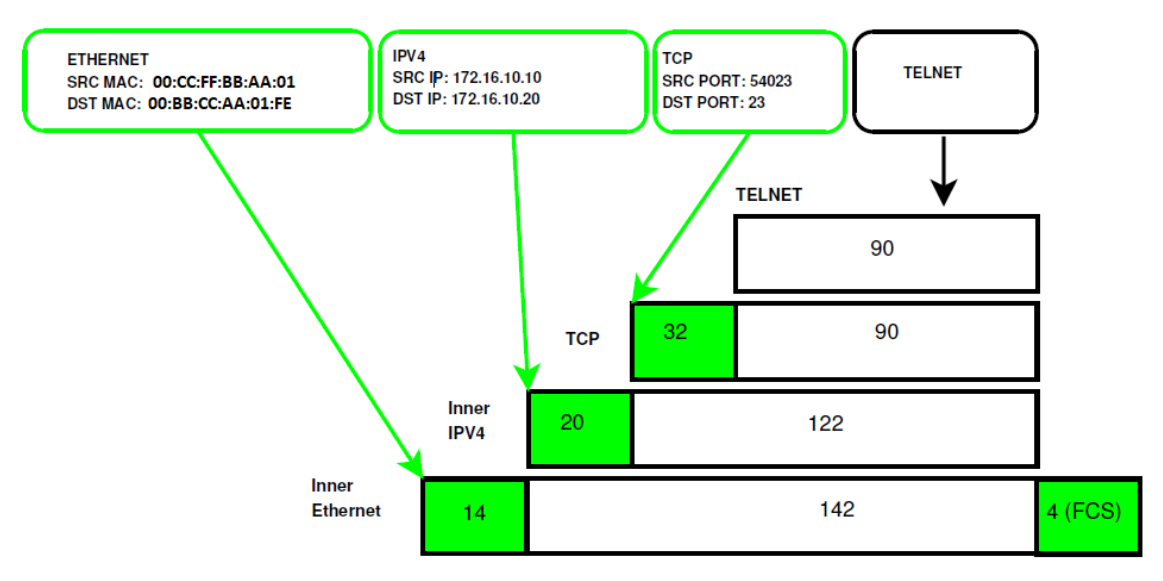

**Figura. 2.24** Desencapsulamiento

<span id="page-38-0"></span>Para terminar, se retira la cabecera TCP la cual nos da acceso a los datos de aplicación y los verifica posteriormente para ser entregados a la VMB.

# **2.9 ANÁLISIS PLANO DE CONTROL DE VXLAN**

VXLAN no tiene muchas formas de escalar y de tolerar fallos como en las redes tradicionales, en VXLAN cada switch tiene una tabla de host conectados. Para que la información del host sea enviada toda la red normal mente se lo hacía por el método de inundación y aprendizaje. En una red VXLAN se debe manejar un plano de control el cual permita la conectividad a nivel de capa 2 y capa 2, en un principio no se contaba con este plano de control, pero con el pasar del tiempo de implemento extensiones de ethernet VPN al multiprotocolo BGP.

### **2.9.1 EVPN**

EVPN es una extensión del protocolo BGP el cual permite el transporte de información a través de la red al punto final, utiliza las direcciones MAC de capa 2 y la direcciones IP de la capa 3, se usa MP-BGP para considerar las direcciones MAC e IP para distribuir los puntos finales, de esta manera se usa a las direcciones MAC como rutas.[32]

EVPN brinda la posibilidad de tener redundancia y reenvía información por varias rutas. Utilizando EVPN un solo punto final puede estar conectado a uno o varios dispositivos juntos que estén en la misma red.

EVPN maneja aprendizaje por descubrimiento de MAC lo que hace que el método de inundación sea obsoleto, EVPN diseñado para admitir distinta tecnología de encapsulación entre ellas EVPN-VXLAN, VXLAN.

# **2.10EVPN EN CENTRO DE DATOS**

En la actualidad los centros de datos usan EVPN-VXLAN para sus redes superpuestas.

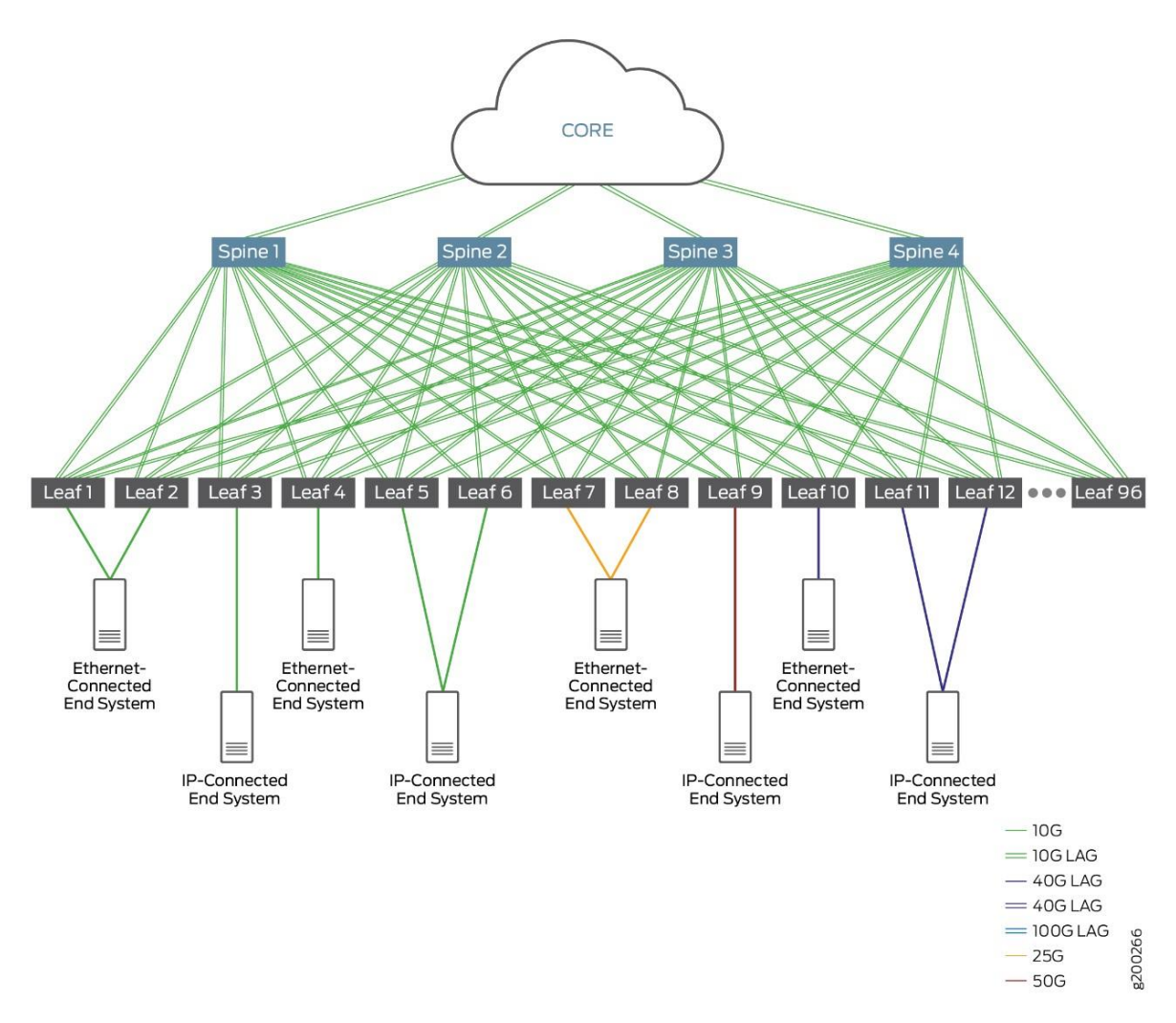

**Figura. 2.25:** Topología EVPN en centros de datos

En la cual todas las capas de red tradicionales se ven simplificadas a 2 simples niveles la capa spine y capa leaf, estas redes de capa red se caracterizan por ser de latencia baja, altamente disponible y bastante escalable. [32]

### **2.11MEJORAS EN VXLAN**

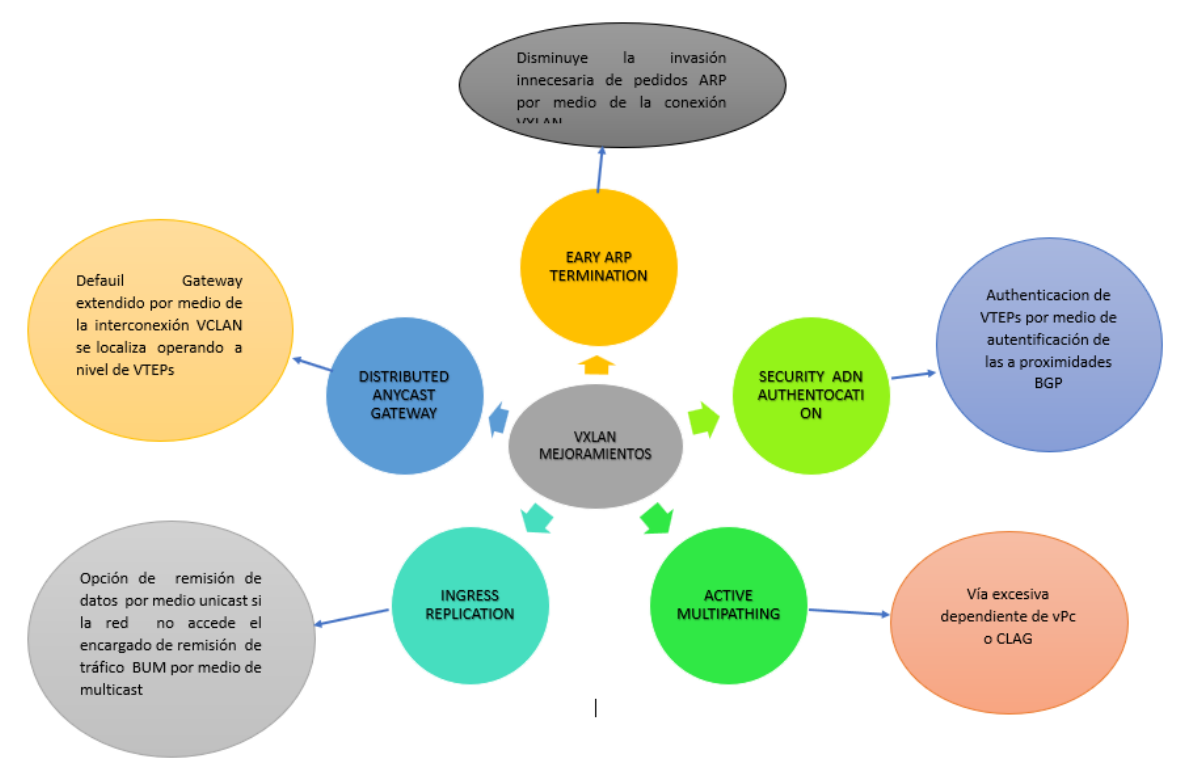

**Figura. 2.26:** Mejoras VXLAN

### **2.11.1 SEGURIDADES Y AUTENTIFICACIÓN**

La autentificación para VXLAN se determina entre los residentes BGP por medio de MD5 digest. Este autoriza a cubrir los sectores BGP y oposiciones de acceso de seguridad TCP.

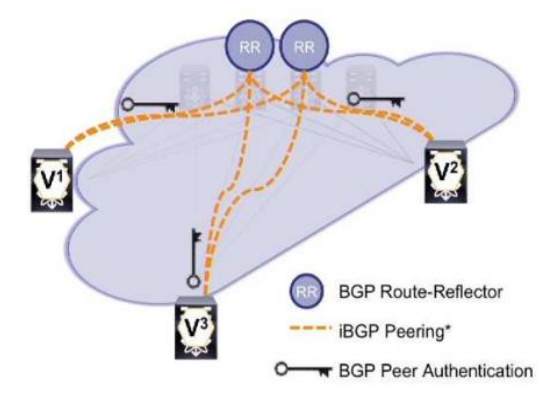

**Figura. 2.27:** Autenticidad usada en BGP

La autentificación fortalece la rectitud del recibimiento de la información, se puede colar códigos área de red por medio registros de control de entrada (ACL), PREFIX LIST y registros distribuidos. El comprimir y descomprimir VXLAN solo ocurre si el VTEP puede acreditar por medio de la sección BGP.

### **2.11.2 ANULACIÓN DE ARP**

La anulación de ARP es un adelanto apto por el plano de inspección MP-BGP-EVPN para disminuir la invasión de red ocurrida por el estancamiento broadcast a inicios de solicitudes de ARP.

Cuando la anulación de ARP está autorizada por un VNI propio, sus VTEPs sostiene una tabla cache de revocación de ARP para hosts IP parecidos y direcciones MAC y acompañado en fragmentos VNI.

Como se muestra en la [Figura. 2.28](#page-41-0) Cuando un host final en un VNI remite una petición ARP para otro rumbo IP de host final su VTEP local interrumpe la petición ARP verifica la ruta IP determinada por ARP en su tabla cache de eliminación ARP Si localiza un parecido, el VTEP local remite una respuesta ARP en designación del host final lejano.

El host local en sucesión de termina la dirección MAC del host lejano en la respuesta ARP. Si el VTEP local tiene la ruta IP determinada por ARP en su tabla de revisiones ARP inmunda una petición ARP a los otros VTEP en el VNI.

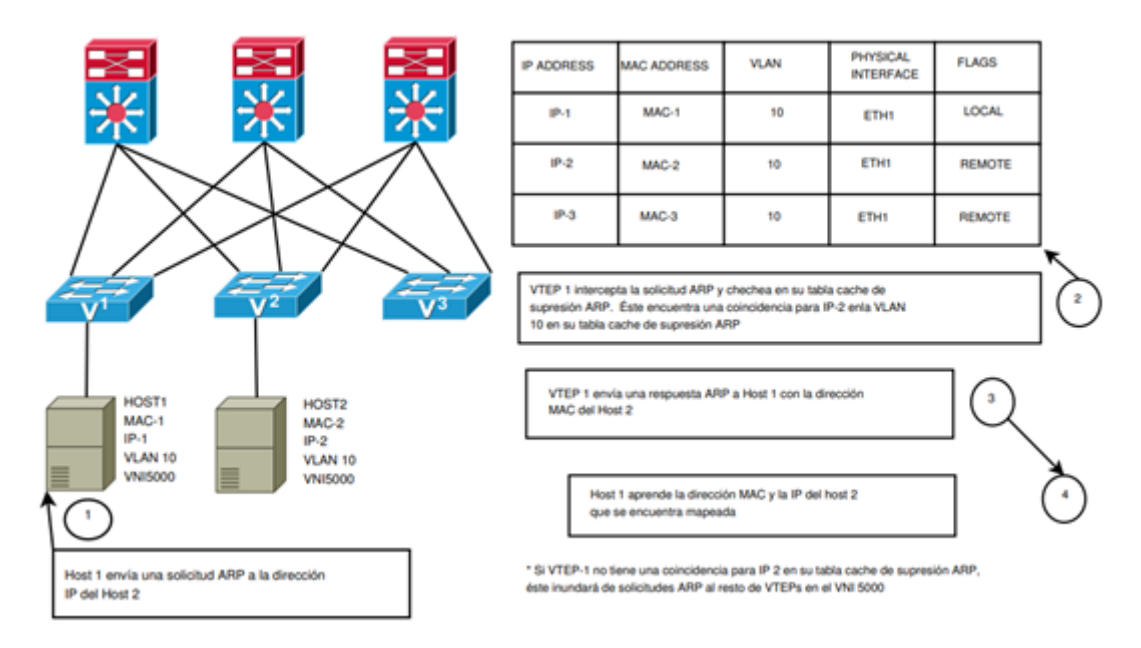

<span id="page-41-0"></span>**Figura. 2.28:** Eliminación ARP

# **2.12ANÁLISIS COMPARATIVO VLAN VS VXLAN**

**Tabla 2** Comparación VLAN vs VXLAN

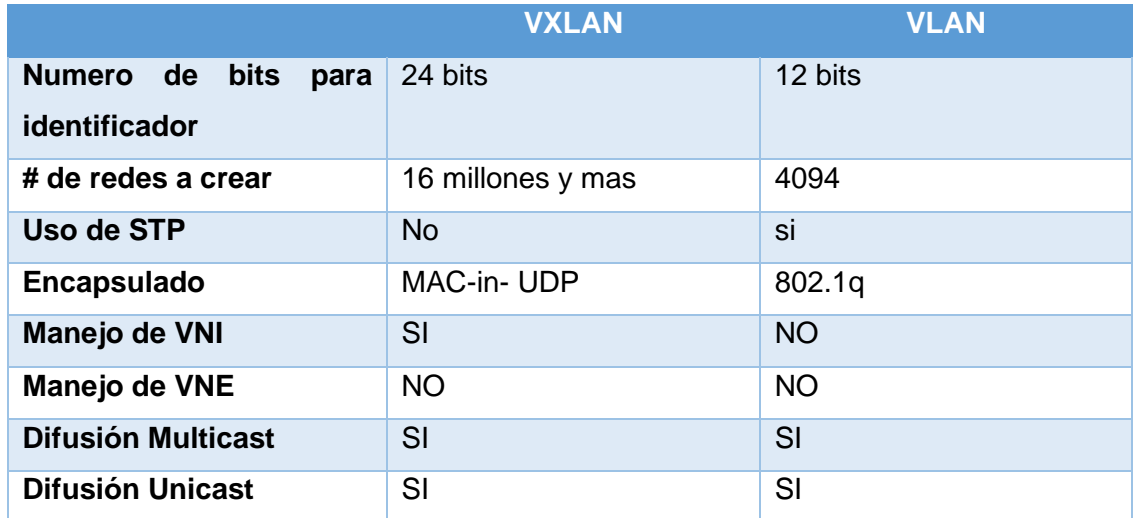

# **2.13IMPLEMENTACIÓN DEL PROTOCOLO**

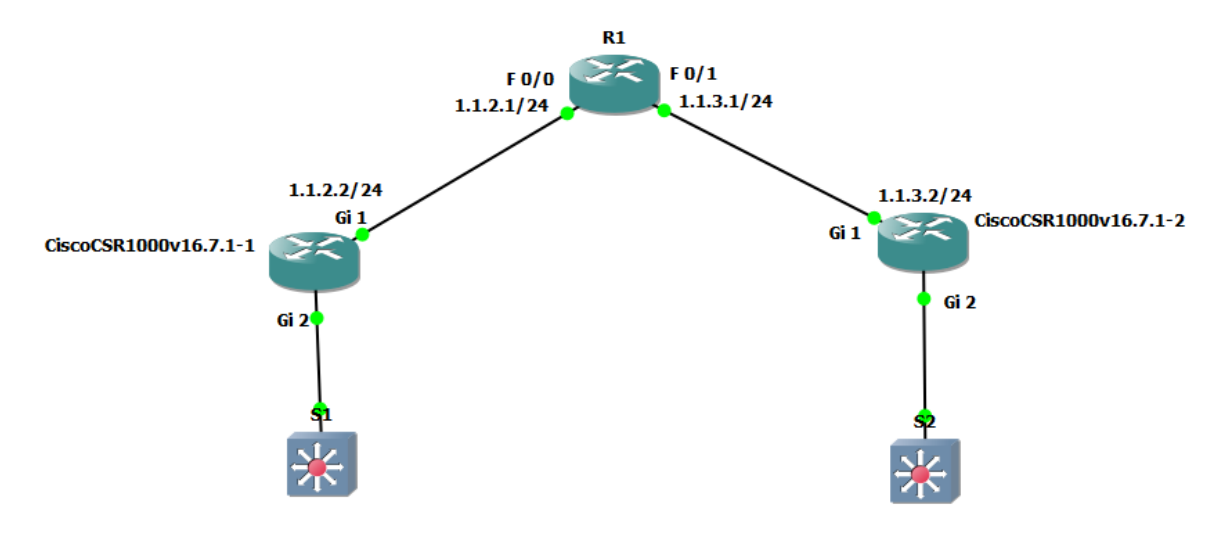

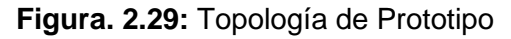

Para implementar el prototipo se usa el emulador GNS3 y GNS3 VM

Las siguientes imágenes .ISO de cisco:

- Router Cisco 7200 153.13
- Router Cisco CSR1000V16.7.1
- Switch Cisco IOSvL2 15.2(4.0.55) E

Como se puede observar en la [Figura. 2.30](#page-43-0)

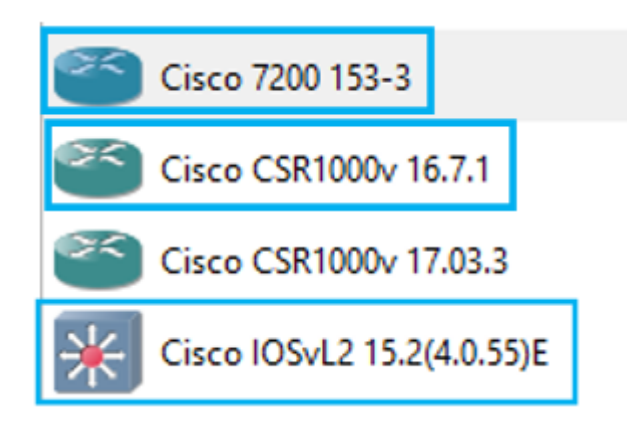

**Figura. 2.30:** Equipos Usados

### <span id="page-43-0"></span>**2.13.1 GUIA PARA IMPORTACION DE IMÁGENES ISO EN GNS3**

Para importar las imágenes de los diferentes equipos es necesario realizar lo siguiente.

1. En la pantalla de gns3 dar clic en la pestaña File y dirigirse al item *"Import appliance "como* se puede observar en [Figura. 2.31](#page-43-1)

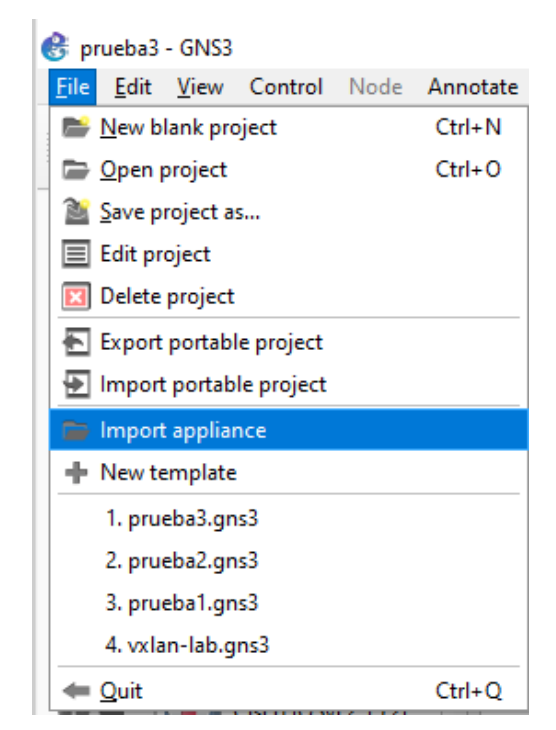

**Figura. 2.31:** Pestaña File

- <span id="page-43-1"></span>2. Para obtener los diferentes *appliance* visitamos la página web de GNS3 en [ANEXO](#page-68-0) o también se puede dar clic en *"New Template*" que se visualiza en la [Figura. 2.31](#page-43-1)
- 3. Al dar clic en "*New Template*" visualizar la siguiente [Figura. 2.32](#page-44-0)

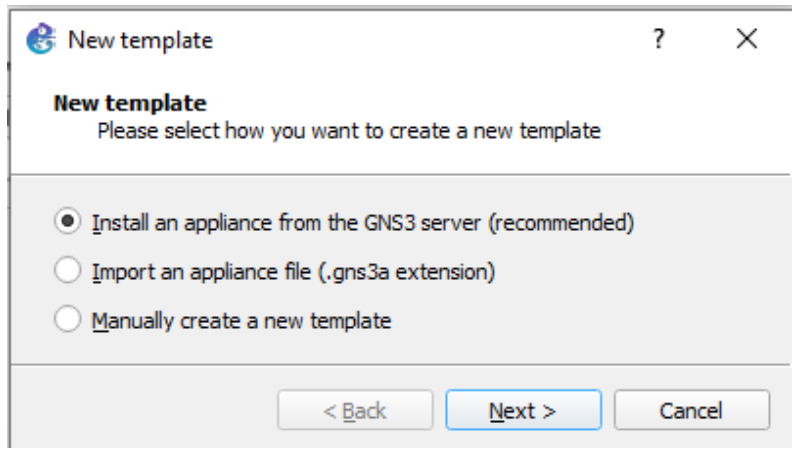

**Figura. 2.32:** *New Template*

<span id="page-44-0"></span>4. Seleccionar instalar desde el servidor de GNS3 y clic en siguiente lo cual nos desplegara la siguiente [Figura. 2.33](#page-44-1) y seleccionara la categoría de equipo que necesite.

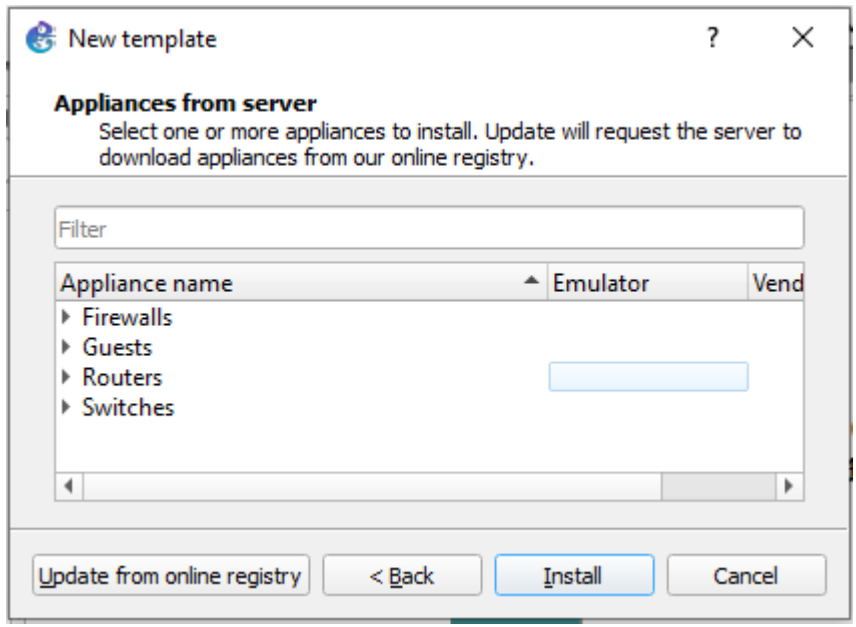

**Figura. 2.33:** *Appliances from server*

<span id="page-44-1"></span>5. Al dar clic en una categoría se desplegará la lista de equipos integrados a gns3 y clic en instalar.

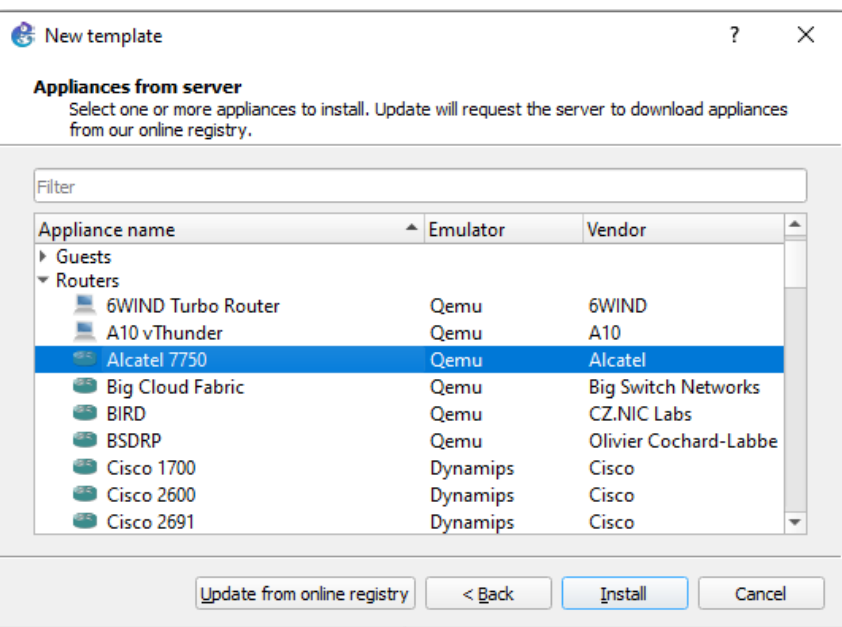

**Figura. 2.34:** Lista de equipos

6. Instalar el *appliance* en GNS3 VM y dar clic en next como se aprecia en la [Figura. 2.35](#page-45-0)

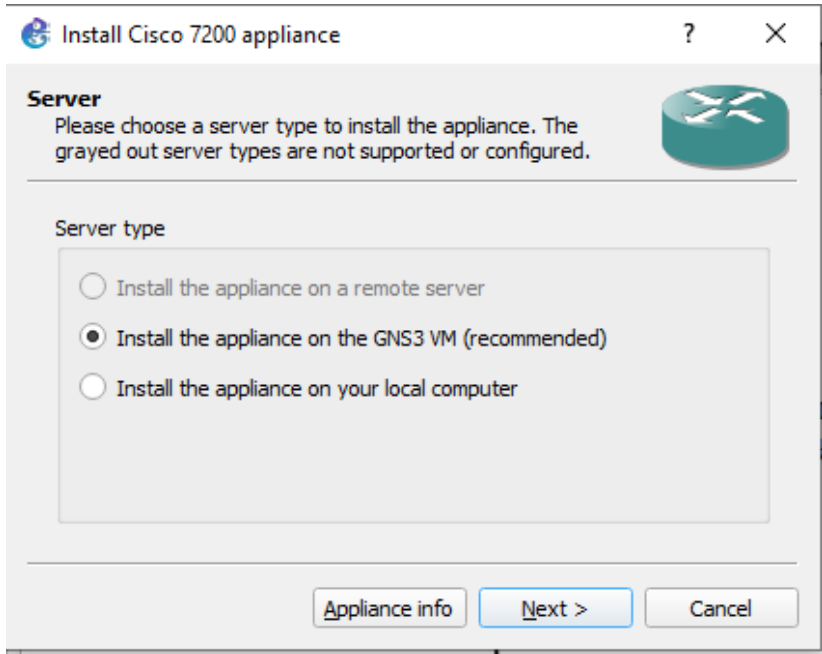

**Figura. 2.35**: Instalar el appliance en GNS3 VM

<span id="page-45-0"></span>Para concluir con la instalación necesitará las imágenes de los sistemas operativos de cada equipo los cuales encontrará en

7. [ANEXO ,](#page-68-1) al cargar la .iso la maquina se mostrará en letras de color verde como muestra la [Figura. 2.36](#page-46-0) para instalar el equipo y daremos clic en siguiente.

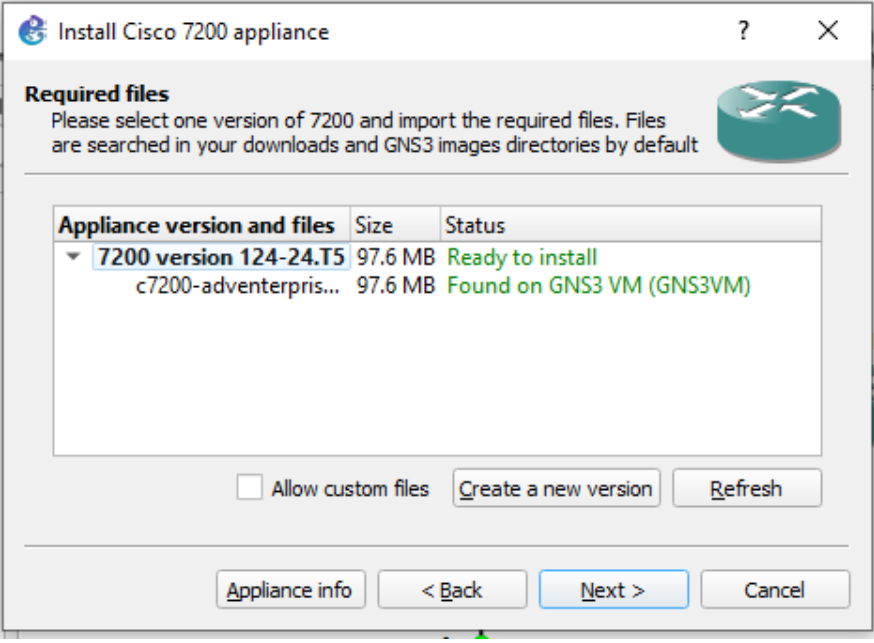

**Figura. 2.36:** Carga de archivos .iso

<span id="page-46-0"></span>8. Al dar clic en siguiente se mostrar si quiere instalar el archivo al cual se dará clic en sí y finalizará el proceso el equipo estará en la categoría correspondiente.

### **2.13.2 CÓDIGOS PARA LA IMPLEMENTACIÓN DE VXLAN**

En el Anexos VII se puede encontrar los comandos básicos que fueron usados en el presente documento para hacer el desarrollo del prototipo para la implementación de la red VXLAN.

# **3 RESULTADOS, CONCLUSIONES Y RECOMENDACIONES**

En este capítulo se presentará la aplicación práctica de la investigación realizada llevará un enfoque, hacia la configuración de equipos cisco como: Routers csr1000, Routers 7200.

# **3.1 RESULTADOS**

### **3.1.1 TOPOLOGIA**

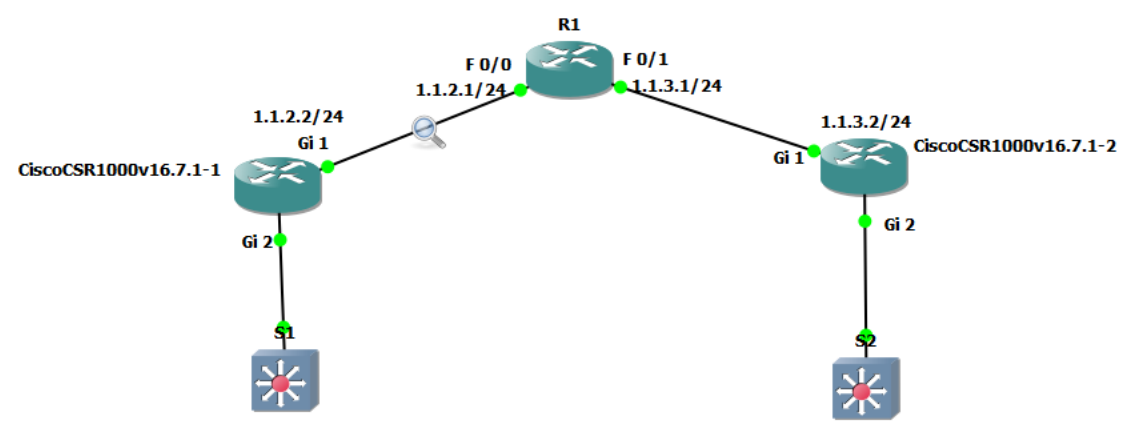

**Figura. 3.37:** Topología

### **3.1.2 CONFIGURACIÓN DE S1**

En la [Figura. 3.38](#page-47-0) y la [Figura. 3.39](#page-48-0) se puede observar la configuración de la red VLAN 1 con una dirección IP 1.1.1.1. /24 al igual que su debida verificación.

<span id="page-47-0"></span>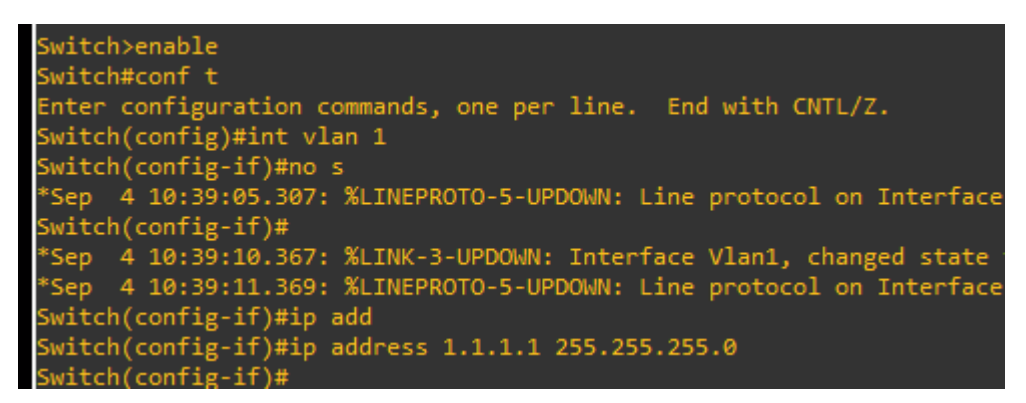

**Figura. 3.38:** Configuración Switch1

| Switch(config)#int vlan 1            |            |                   |                                                                                              |           |
|--------------------------------------|------------|-------------------|----------------------------------------------------------------------------------------------|-----------|
| Switch(config-if)#no shu             |            |                   |                                                                                              |           |
|                                      |            |                   | *Sep 5 07:33:58.430: %LINEPROTO-5-UPDOWN: Line protocol on Interface Vlan1, changed state to |           |
| down                                 |            |                   |                                                                                              |           |
| Switch(config-if)#                   |            |                   |                                                                                              |           |
|                                      |            |                   | *Sep 5 07:34:04.249: %LINK-3-UPDOWN: Interface Vlan1, changed state to up                    |           |
|                                      |            |                   | *Sep 5 07:34:05.250: %LINEPROTO-5-UPDOWN: Line protocol on Interface Vlan1, changed state to |           |
| upip add 1.1.1.1 255.255.255.0       |            |                   |                                                                                              |           |
| Switch(config-if)#do show ip int bri |            |                   |                                                                                              |           |
| Interface                            | IP-Address | OK? Method Status |                                                                                              | Protocol  |
| GigabitEthernet0/0                   | unassigned | YES unset up      |                                                                                              | <b>up</b> |
| GigabitEthernet0/1                   | unassigned | YES unset down    |                                                                                              | down      |
| GigabitEthernet0/2                   | unassigned | YES unset down    |                                                                                              | down      |
| GigabitEthernet0/3                   | unassigned | YES unset down    |                                                                                              | down      |
| GigabitEthernet1/0                   | unassigned | YES unset down    |                                                                                              | down      |
| GigabitEthernet1/1                   | unassigned | YES unset down    |                                                                                              | down      |
| GigabitEthernet1/2                   | unassigned | YES unset down    |                                                                                              | down      |
| GigabitEthernet1/3                   | unassigned | YES unset down    |                                                                                              | down      |
| GigabitEthernet2/0                   | unassigned | YES unset down    |                                                                                              | down      |
| GigabitEthernet2/1                   | unassigned | YES unset down    |                                                                                              | down      |
| GigabitEthernet2/2                   | unassigned | YES unset down    |                                                                                              | down      |
| GigabitEthernet2/3                   | unassigned | YES unset down    |                                                                                              | down      |
| GigabitEthernet3/0                   | unassigned | YES unset down    |                                                                                              | down      |
| GigabitEthernet3/1                   | unassigned | YES unset down    |                                                                                              | down      |
| GigabitEthernet3/2                   | unassigned | YES unset down    |                                                                                              | down      |
| GigabitEthernet3/3                   | unassigned | YES unset down    |                                                                                              | down      |
| Vlan1                                | 1.1.1.1    | YES manual up     |                                                                                              | up        |
| Switch(config-if)#                   |            |                   |                                                                                              |           |

**Figura. 3.39:** Configuración de s1

### <span id="page-48-0"></span>**3.1.3 CONFIGURACIÓN DE S2**

De igual manera que la configuración anterior el switch 2 también contará con una interfaz VLAN 1 que se encontrará en la misma red 1.1.1.0/24, hay que notar que tanto en el switch 1 como en el switch 2 aparte de la dirección VLAN no se incluye ninguna otra dirección IP como se observa en la [Figura. 3.40](#page-48-1)

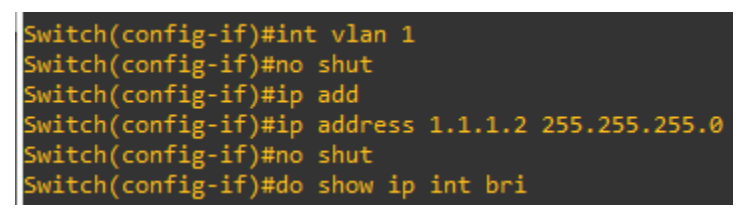

**Figura. 3.40:** Configuración S2

### <span id="page-48-1"></span>**3.1.4 CONFIGURACIÓN DE R1**

Para la configuración de R1 o también conocido como switch de Core, empezaremos por la interfaz *fast ethernet 0/0* a la cual se le asignara la dirección IP 1.1.2.1/24, contara con el protocolo OSPF con el identificador de proceso 1 y el identificador de área 0, sin olvidar el protocolo PIM.

Para la interfaz *fast ethernet 0/1* se asigna la dirección IP 1.1.3.1/24, al igual que la interfaz f0 contara con el protocolo OSPF con el mismo indicador de proceso y área y por último el protocolo PIM.

En la interfaz de *loopback 0* se agregará la dirección IP 1.2.3.4/32, el protocolo PIM y el protocolo OSPF, además de activar el *multicasting route*.

Como se puede apreciar en la [Figura. 3.41](#page-49-0)

R1(config)#int f 0/0 R1(config-if)#no shut  $R1$ (config-if)# eer is continued<br>ged state to up nged state to up<br>R1(config-if)#ip add<br>R1(config-if)#ip address 1.1.2.1 255.255.255.0<br>R1(config-if)#ip ospf 1 ar 0<br>R1(config-if)#int f 0/1<br>R1(config-if)#no sh<br>R1(config-if)# ki(config-if)#no-sn<br>R1(config-if)#<br>\*Sep 5 07:27:54.327: %LINK-3-UPDOWN: Interface FastEthernet0/1, changed state to up<br>\*Sep 5 07:27:55.327: %LINEPROTO-5-UPDOWN: Line protocol on Interface FastEthernet0/1, cha 'Sep ged state to up .<br>Al(config-if)#ip ad R1(coning-rij#rp au<br>R1(config-if)#ip add<br>R1(config-if)#ip address 1.1.3.1 255.255.255.0<br>R1(config-if)#ip ospf 1 ar 0 R1(config-if)#ip pim sp xi(coniig-ii)#ip pim sp<br>R1(config-if)#<br>\*Sep 5 07:28:52.131: %PIM-5-DRCHG: DR change from neighbor 0.0.0.0 to 1.1.3.1 on interfac FastEthernet0/1 R1(config-if)#int f 0/0 R1(config-if)#ip pim sp R1(config-if)#int <mark>10</mark> --(------g --*,-*---- --<br>R1(config-if)#<br>\*Sep 5 07:29:52.651: %LINEPROTO-5-UPDOWN: Line protocol on Interface Loopbac<mark>k0,</mark> changed s tate to up R1(config-if)#ip add R1(config-if)#ip add<br>R1(config-if)#ip address 1.2.3.4 255.255.255.255<br>R1(config-if)#ip pim sp<br>R1(config-if)# Sep 5 07:30:33.079: %PIM-5-DRCHG: DR change from neighbor 0.0.0.0 to 1.2.3.4 on interfac Loopback0 \l(config-if)#ip ospf 1 ar 0<br>\l(config-if)#ip multicast-r

**Figura. 3.41:** Configuración de interfazes en Router de core

<span id="page-49-0"></span>En la [Figura. 3.42](#page-50-0) se puede aprecia como a la interfaz de *loopback 0* del Router1 se la configura como en punto de encuentro para el protocolo PIM de forma bidireccional, de igual manera se muestra la table de enrutamiento *multicast IP*.

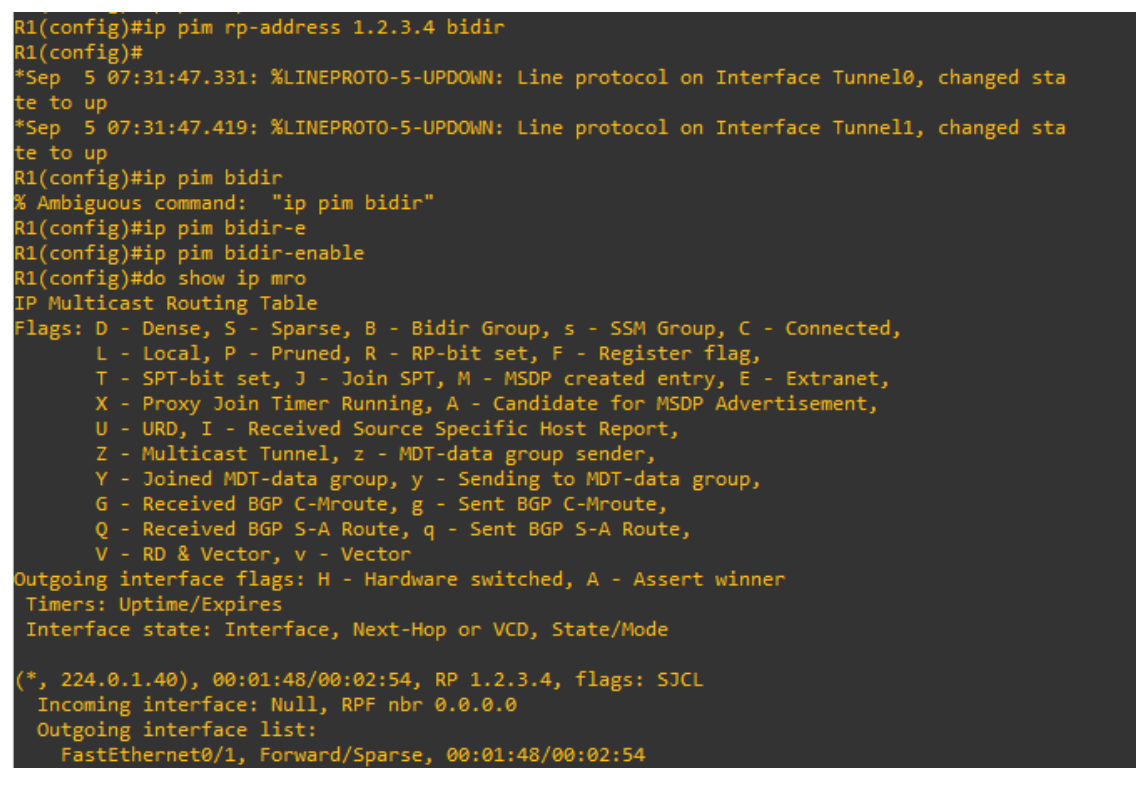

**Figura. 3.42:** Ip multicast routing table

### <span id="page-50-0"></span>**3.1.5 CONFIGURACIÓN DE CSR 1**

En la [Figura. 3.43](#page-50-1) se aprecia la configuración de la interfaz *gigabit ethernet 1* misma que está conectada al switch de Core, a la cual se le asigna la dirección IP 1.1.2.2 /24, por supuesto cuenta con su configuración OSPF y PIM.

<span id="page-50-1"></span>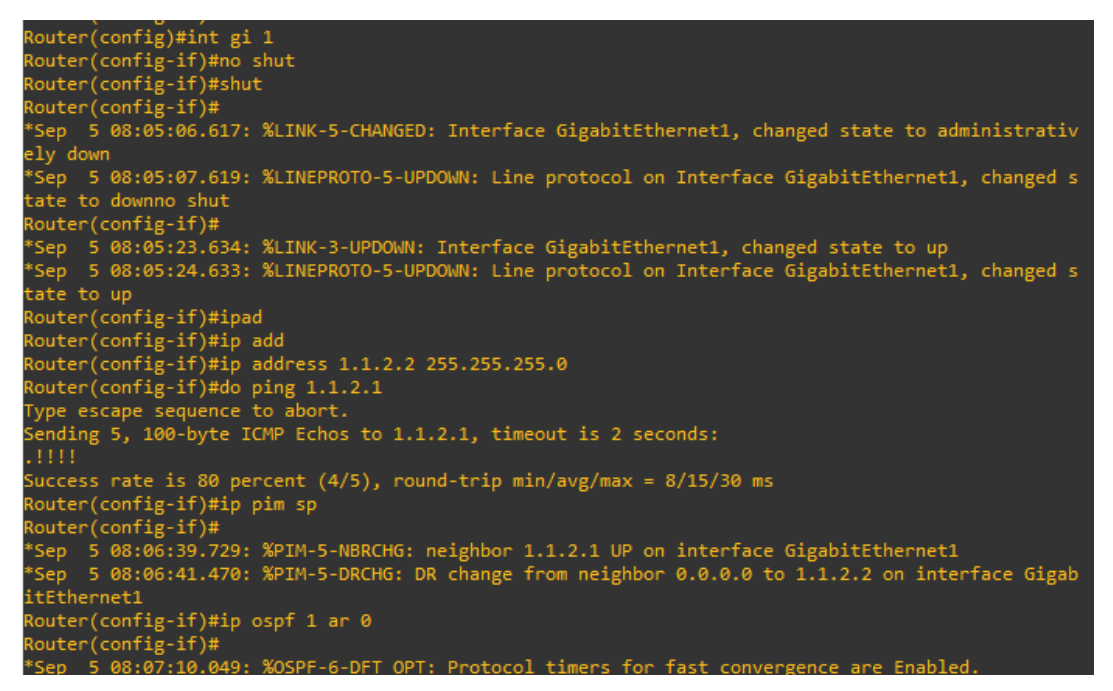

**Figura. 3.43:** Configuración de G1 en Router CSR1

En la [Figura. 3.44](#page-51-0) se aprecia la configuración de la interface de *loopback* del CSR1, siendo asignada la dirección IP 1.2.3.1/32 de igual forma, como en casos anteriores se configura el protocolo OSPF, el protocolo PIM y el protocolo de enrutamiento *multicasting* distribuido, también podemos observar cómo se configura a la interface como punto de encuentro con el comando rp-address.

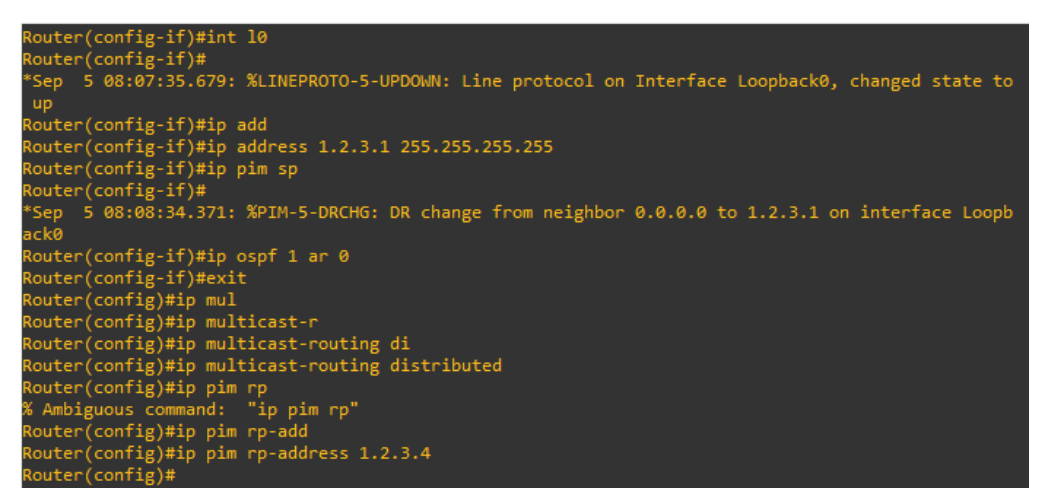

**Figura. 3.44:** Configuración interfaz Loopback deL CSR1

<span id="page-51-0"></span>En la [Figura. 3.45](#page-52-0) se puede apreciar la Configuración de la interfaz gigabit ehternet 2, misma que es un caso especial de Configuración, al ser uno de los puntos finales de la red VXLAN.

Lo primero que podemos observar es que esta interfaz no tiene asignada una dirección IP, al contrario, se la configura como una instancia de servicio con identificador 1, configurada sin etiquetado, además se la se la define como una interfaz NVE con identificador 1 y se le asocia al VNI 5000 el cual difundirá información a través de la IP 225.1.1.1 que pertenece al grupo multicast.

De igual manera la interfaz de *loopback* será tomada como la interface fuente.

Al configura el dominio del puente VXLAN identificado como "dominio 1", se le asigna a la interfaz *gigabit ethernet* 2 como miembro de la VNI 5000.

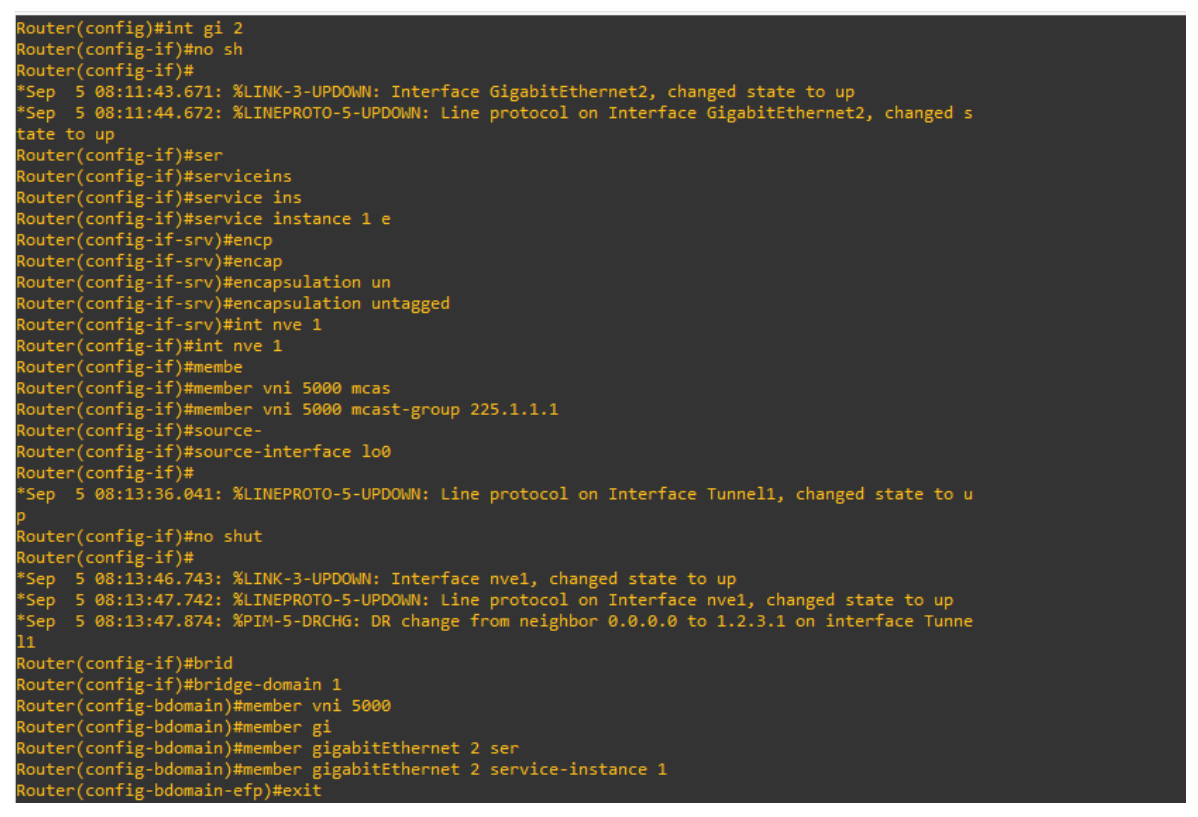

**Figura. 3.45:** Configuración de la interfaz *Gigabit ethernet* 2 del Router CSR1

### <span id="page-52-0"></span>**3.1.6 CONFIGURACIÓN CSR2**

En la [Figura. 3.46](#page-53-0) se aprecia la configuración de la interfaz *gigabit ethernet* 1 misma que está conectada al switch de Core, a la cual se le asigna la dirección IP 1.1.3.2 /24, por supuesto cuenta con su configuración OSPF y PIM.

De igual manera se aprecia la configuración de la interfaz de *loopback 0* a la cual se le asigna la dirección IP 1.2.3.2 /24 igualmente cuenta con su configuración PIM y OSPF con el identificador de proceso 1 e identificador de área 0, esta interface también está activo el *multicasting routing* distribuido y al igual que el caso anterior la dirección de *loopback*  1.2.3.4 es considerado como punto de encuentro.

```
outer(config)#int gi 1
Router(config-if)#no shut<br>Router(config-if)#ip ad<br>**
 .outer(conrig-ir)#ip-au<br>'Sep = 5 07:55:20.177: %LINK-3-UPDOWN: Interface GigabitEthernet1, changed state to up<br>'Sep = 5 07:55:21.177: %LINEPROTO-5-UPDOWN: Line protocol on Interface GigabitEthernet1, change
 state to up
 outer(config-if)#ip address
 Note: (conting 1), was ping 1113.1<br>Type escape sequence to abort.<br>Sending 5, 100-byte ICMP Echos to 1.1.3.1, timeout is 2 seconds:
. 1 1 1 1
Success rate is 80 percent (4/5), round-trip min/avg/max = 7/47/165 ms
 louter(config-if)#ip pim sp
 outer(config\text{-}if)*Sep 5 07:56:08.461: %PIM-5-NBRCHG: neighbor 1.1.3.1 UP on interface GigabitEthernet1<br>Sep 5 07:56:10.212: %PIM-5-DRCHG: DR change from neighbor 0.0.0.0 to 1.1.3.2 on interface Gi
 abitEthernet1ip;
 outer(config-if)#ip ospf 1 ar 0
 o FULL, Loading Done
 - - ---, --------, -----<br>outer(config-if)#int l0<br>outer(config-if)#
 .<br>Sep  5 07:57:17.673: %LINEPROTO-5-UPDOWN: Line protocol on Interface Loopback0, changed state
to up
.com<br>Router(config-if)#ip address 1.2.3.2 255.255.255.255<br>Router(config-if)#ip pim sp<br>Router(config-if)#<br>*Sep 5 07:58:11.212: %PIM-5-DRCHG: DR change from neighbor 0.0.0.0 to 1.2.3.2 on interface Lo<br>*Sep 5 07:58:11.212: %P
 .<br>louter(config-if)#ip ospf 1 ar 0
Router(config-if)#ip multicast-r di<br>Router(config-if)#ip multicast-r di<br>Router(config)#ip pimrp-add 1.2.3.4
  Invalid input detected at '^' marker.
 outer(config)#ip pim rp-add 1.2.3.4
 outer(config)*Sep 5 07:59:21.422: %LINEPROTO-5-UPDOWN: Line protocol on Interface Tunnel0, changed state t
```
**Figura. 3.46:** Configuración de interfaz G1 Lo 0

<span id="page-53-0"></span>En la [Figura. 3.47](#page-54-0) se puede apreciar la Configuración de la interfaz *gigabit ehternet* 2, misma que es un caso especial de Configuración, al ser el otro punto final de la red VXLAN.

Lo primero que podemos observar es que esta interfaz no tiene asignada una dirección IP, al contrario, se la configura como una instancia de servicio con identificador 1, configurada sin etiquetado, además se define una interfaz NVE con identificador 1 y se le asocia al VNI 5000 el cual difundirá información a través de la IP 225.1.1.1 que pertenece al grupo *multicast.*

De igual manera la interfaz de *loopback* será tomada como la interface fuente.

Al configura el dominio del puente VXLAN identificado como "dominio 1", se le asigna a la interfaz *gigabit ethernet* 2 como miembro de la VNI 5000.

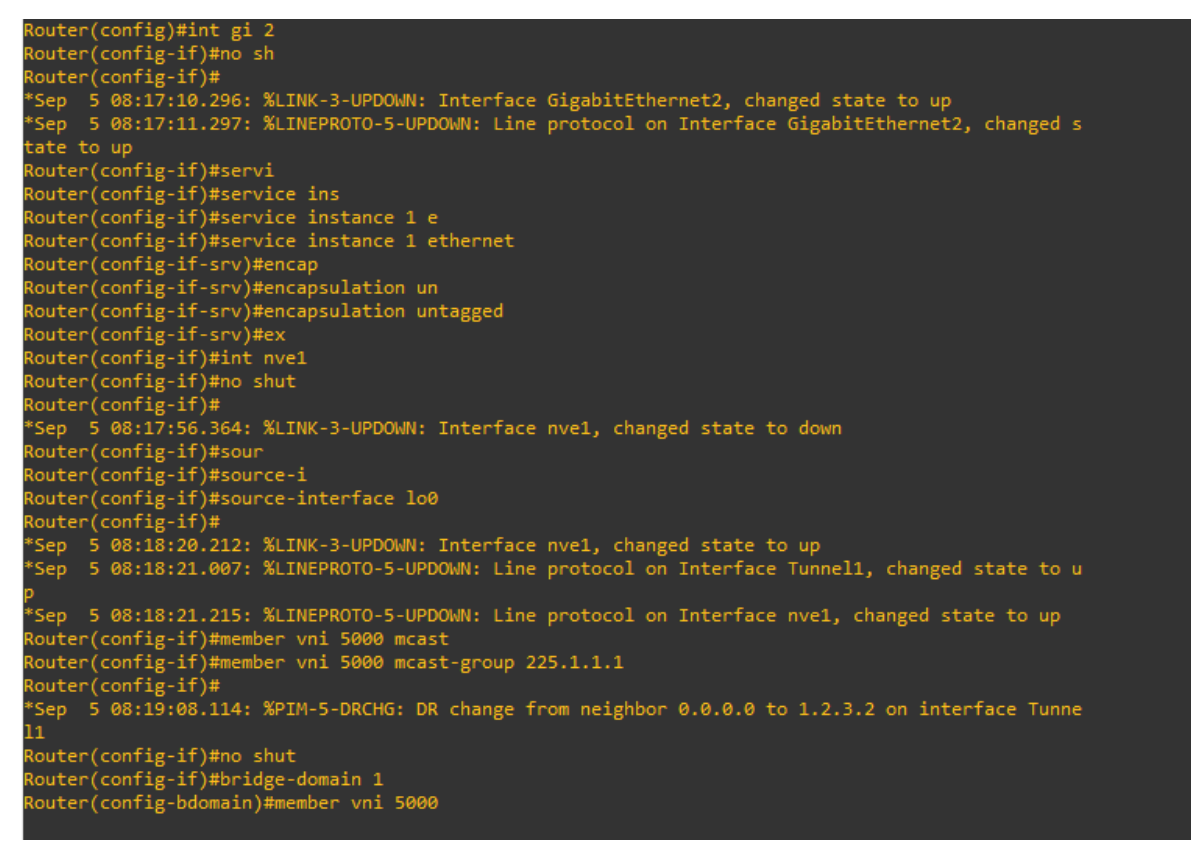

**Figura. 3.47:** Configuración de G2

<span id="page-54-0"></span>De acuerdo con la [Figura. 3.48](#page-54-1) para terminar con la configuración a la interfaz *gigabit ethernet* 2 se la asocia a la instancia de servicio 1 y se activa el protocolo PIM bidireccional, y nuevamente establecemos la dirección IP 1.2.3.4 como dirección de encuentro.

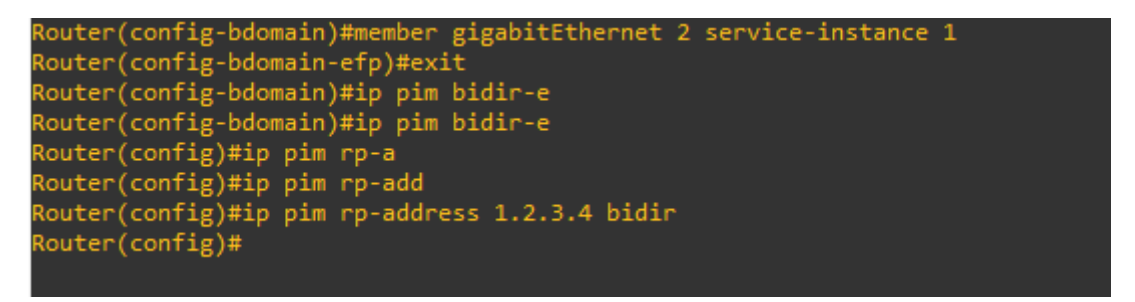

**Figura. 3.48:** Configuración Bidireccional

<span id="page-54-1"></span>En la [Figura. 3.49](#page-55-0) se puede constatar cuales son los puntos finales de puente o túnel VXLAN, los cuales son la interfaz G*igabit Ethernet* con MAC 0C77.4D7C.8001 y la interfaz *Gigabit Ethernet* con dirección MAC 0C77.4D7C.0000, mismas que a su vez pertenecen a la NVE1, VNI 5000 y están configuradas como VXLAN.

```
outer(config-bdomain)#do show bridge-do
Bridge-domain 1 (2 ports in all)
State: UP
                                        Mac learning: Enabled
ging-Timer: 300 second(s)
    GigabitEthernet2 service instance 1<br>vni 5000
   AED MAC address     Policy  Tag          Age   Pseudoport<br>0    0C77.4D7C.0000 forward dynamic    297  GigabitEthernet2.EFP1
Nouter(config-bdomain)#do show bridge-do
Bridge-domain 1 (2 ports in all)
state: UP
                                       Mac learning: Enabled
\ging-Timer: 300 second(s)
    ng-Timer: 300 second(s)<br>GigabitEthernet2 service instance 1<br>vni 5000
   VM1 5000<br>
AED MAC address Policy Tag Age Pseudoport<br>
0 0C77.4D7C.8001 forward dynamic 300 GigabitEthernet2.EFP1<br>
0 0C48.572B.8001 forward dynamic 300 nve1.VNI5000, VxLAN<br>
5 1001 12.3.1 dst: 1.2.3.2
                                                       293 GigabitEthernet2.EFP1
       0C77.4D7C.0000 forward dynamic
   \alpha0C48.572B.0000 forward dynamic 257 nve1.VNI5000, VxLAN
   \thetasrc: 1.2.3.1 dst: 1.2.3.2
Router(config-bdomain)# ip pim bidir-e
```
**Figura. 3.49:** Tabla MAC

### <span id="page-55-0"></span>**3.1.7 CAPTURA DE PAQUETES ENVIADOS A TRAVÉS DE LA RED VXLAN PROTOTIPADA**

Para realizar esta tarea fue necesaria la herramienta Wireshark la cual es un complemento de la herramienta GNS3.

Se procede a monitorear las interfaces antes y después de cada Router CSR con el fin de comprobar la teoría, es decir la forma de la trama antes de Router y después del Router, al Router CSR en la teoría se lo conoce como VTEP, para este caso práctico los títulos dirán antes y después del VTEP.

### **3.1.7.1 Antes del VTEP**

Al referirnos con antes del VTEP, se refiere al tramo de red entre el switch S1 y el Router CSR. Como se puede apreciar en la [Figura. 3.50](#page-55-1) en este caso en particular se ha seleccionado un mensaje ICMP cuyo origen es la dirección 1.1.1.2 y su destino es 1.1.1.1.

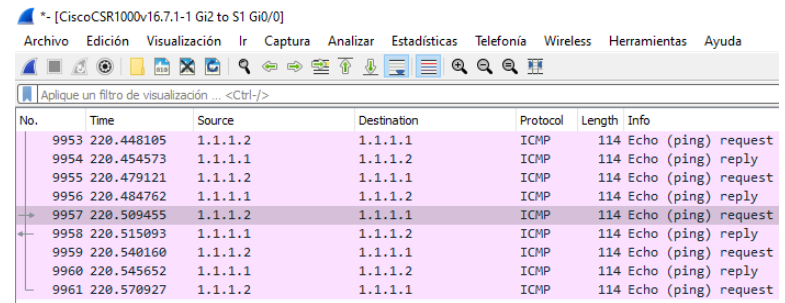

<span id="page-55-1"></span>**Figura. 3.50:** Captura de paquetes en VTEP 1

En la [Figura. 3.51](#page-56-0) se puede evidenciar que toda la información sobre el mensaje ICMP, es encapsulada en el protocolo IP el cual a su vez tiene como datos la dirección IP origen y la dirección IP destino y está a su vez será encapsulada en la trama ethernet la cual lleva de datos las direcciones MAC origen y destino.

> Frame 9957: 114 bytes on wire (912 bits), 114 bytes captured (912 bits) on interface -, id 0 > Ethernet II, Src: 0c:48:57:2b:80:01 (0c:48:57:2b:80:01), Dst: 0c:77:4d:7c:80:01 (0c:77:4d:7c:80:01) > Internet Protocol Version 4, Src: 1.1.1.2, Dst: 1.1.1.1 > Internet Control Message Protocol

**Figura. 3.51:** Trama de información antes del VTEP1

<span id="page-56-0"></span>Como se puede observar en la [Figura. 3.52](#page-56-1) se trata de una trama de 114 bytes con un tipo de encapsulación ethernet que indica quién tiene datos de tramas IP, trama icmp y datos.

```
∨ Frame 9957: 114 bytes on wire (912 bits), 114 bytes captured (912 bits) on interface -, id 0
  \times Interface id: 0 (-)
       Interface name:
     Encapsulation type: Ethernet (1)
     Arrival Time: Sep 5, 2022 03:27:23.155547000 Hora est. Pacífico, Sudamérica
     [Time shift for this packet: 0.000000000 seconds]
     Epoch Time: 1662366443.155547000 seconds
     [Time delta from previous captured frame: 0.024693000 seconds]
     [Time delta from previous displayed frame: 0.024693000 seconds]
     [Time since reference or first frame: 220.509455000 seconds]
     Frame Number: 9957
     Frame Length: 114 bytes (912 bits)
     Capture Length: 114 bytes (912 bits)
     [Frame is marked: False]
     [Frame is ignored: False]
     [Protocols in frame: eth:ethertype:ip:icmp:data]
     [Coloring Rule Name: ICMP]
     [Coloring Rule String: icmp || icmpv6]
```
**Figura. 3.52:** Información de Trama

<span id="page-56-1"></span>En la **[Figura. 3.53](#page-56-2)** se puede observar la cabecera ethernet interna que contiene la dirección MAC origen y destino.

```
V Ethernet II, Src: 0c:48:57:2b:80:01 (0c:48:57:2b:80:01), Dst: 0c:77:4d:7c:80:01 (0c:77:4d:7c:80:01)
   Destination: 0c:77:4d:7c:80:01 (0c:77:4d:7c:80:01)
       Address: 0c:77:4d:7c:80:01 (0c:77:4d:7c:80:01)
        .... ..0. .... .... .... .... = LG bit: Globally unique address (factory default)
        .... ... 0 .... .... .... .... = IG bit: Individual address (unicast)
   ▽ Source: 0c:48:57:2b:80:01 (0c:48:57:2b:80:01)
       Address: 0c:48:57:2b:80:01 (0c:48:57:2b:80:01)
        .... ..0. .... .... .... .... = LG bit: Globally unique address (factory default)
        .... ... 0 .... .... .... .... = IG bit: Individual address (unicast)
     Type: IPv4 (0x0800)
```
**Figura. 3.53:** Encabezado Ethernet

<span id="page-56-2"></span>En la [Figura. 3.54](#page-57-0) se observa la cabecera IP más en detalle la cual indica la dirección IP origen destino, además del tipo de protocolo que transporta.

```
V Internet Protocol Version 4, Src: 1.1.1.2, Dst: 1.1.1.1
     0100 ... = Version: 4
     .... 0101 = Header Length: 20 bytes (5)
  ▽ Differentiated Services Field: 0x00 (DSCP: CS0, ECN: Not-ECT)
        0000 00.. = Differentiated Services Codepoint: Default (0)
        .... ..00 = Explicit Congestion Notification: Not ECN-Capable Transport (0)
     Total Length: 100
     Identification: 0x2bcd (11213)
  \times Flags: 0x00
        0... \ldots = Reserved bit: Not set
        .0.. .... = Don't fragment: Not set
        ..0. .... = More fragments: Not set
     ...0 0000 0000 0000 = Fragment Offset: 0
     Time to Live: 255
     Protocol: ICMP (1)
     Header Checksum: 0x8bc7 [validation disabled]
     [Header checksum status: Unverified]
     Source Address: 1.1.1.2
     Destination Address: 1.1.1.1
```
**Figura. 3.54:** Encabezado IP

<span id="page-57-0"></span>En la [Figura. 3.55](#page-57-1) logramos identificar el mensaje ICMP en el cual podemos verificar el tipo de mensaje y cuál es un mensaje eco request con un tamaño de datos de 72 bytes.

```
V Internet Control Message Protocol
    Type: 8 (Echo (ping) request)
    Code: 0
    Checksum: 0x29f0 [correct]
    [Checksum Status: Good]
    Identifier (BE): 0 (0x0000)
    Identifier (LE): 0 (0x0000)
    Sequence Number (BE): 11213 (0x2bcd)
    Sequence Number (LE): 52523 (0xcd2b)
    [Response frame: 9958]
  \times Data (72 bytes)
      [Length: 72]
```
#### **Figura. 3.55:** Cabecera ICMP

### <span id="page-57-1"></span>**3.1.8 DESPUÉS DEL VTEP1**

<u> 1999 - John Barbara Barbara</u>

|              |                          |               | The <sup>*</sup> - [CiscoCSR1000v16.7.1-1 Gi1 to R1 FastEthernet0/0] |                                                                                                    |                                     |                       |                         |                     |
|--------------|--------------------------|---------------|----------------------------------------------------------------------|----------------------------------------------------------------------------------------------------|-------------------------------------|-----------------------|-------------------------|---------------------|
|              | Archivo<br>Edición       |               | Visualización<br>lr.                                                 | Estadísticas<br>Analizar<br>Captura                                                                                                | Telefonía                           | Wireless Herramientas | Avuda                   |                     |
|              | $\odot$<br>$\Box$ $\Box$ | $rac{1}{010}$ | ٩<br>$\mathbf{x}$<br>$\mathbf{G}$                                    | $\Leftrightarrow \Leftrightarrow \mathfrak{B} \ \overline{\Phi} \ \underline{\Phi} \ \overline{\Xi} \overline{\Xi} \overline{\Xi}$ | $\mathfrak{R} \otimes \mathfrak{R}$ |                       |                         |                     |
|              |                          |               | Aplique un filtro de visualización <ctrl-></ctrl->                   |                                                                                                    |                                     |                       |                         |                     |
| No.          | Time                     |               | Source                                                               | Destination                                                                                                    | Protocol                            | Length Info           |                         |                     |
|              | 1150 23.684282           |               | 1.1.1.1                                                              | 1.1.1.2                                                                                                    | <b>ICMP</b>                         |                       | 164 Echo (ping) reply   | $id = 0 \times 000$ |
|              | 1151 23.708496           |               | 1.1.1.2                                                              | 1.1.1.1                                                                                                    | <b>ICMP</b>                         |                       | 164 Echo (ping) request | id=0x000            |
|              | 1152 23.719503           |               | 1.1.1.1                                                              | 1.1.1.2                                                                                                    | <b>ICMP</b>                         |                       | 164 Echo (ping) reply   | $id = 0 \times 000$ |
|              | 1153 23.738779           |               | 1.1.1.2                                                              | 1.1.1.1                                                                                                    | <b>ICMP</b>                         |                       | 164 Echo (ping) request | id=0x000            |
| $\leftarrow$ | 1154 23.752352           |               | 1.1.1.1                                                              | 1.1.1.2                                                                                                    | <b>ICMP</b>                         |                       | 164 Echo (ping) reply   | $id=0\times000$     |
|              | 1155 23.779234           |               | 1.1.1.2                                                              | 1.1.1.1                                                                                                    | <b>ICMP</b>                         |                       | 164 Echo (ping) request | $id = 0 \times 000$ |
|              | 1156 23.787625           |               | 1.1.1.1                                                              | 1.1.1.2                                                                                                    | <b>ICMP</b>                         |                       | 164 Echo (ping) reply   | $id = 0 \times 000$ |
|              | 1157 23.820781           |               | 1.1.1.2                                                              | 1.1.1.1                                                                                                    | <b>ICMP</b>                         |                       | 164 Echo (ping) request | $id=0\times000$     |
|              | 1158 23.827423           |               | 1.1.1.1                                                              | 1.1.1.2                                                                                                    | ICMP                                |                       | 164 Echo (ping) reply   | $id = 0 \times 000$ |
|              |                          |               |                                                                      |                                                                                                    |                                     |                       |                         |                     |

**Figura. 3.56:** Captura de paquete despues del VTEP 1

Como se observar en la [Figura. 3.57](#page-58-0) una vez la información atraviesa el dispositivo VTEP, se añade la cabecera ethernet, la cabecera IP, la cabecera UDP, el cual usará el puerto 64168 como puerto fuente, así como puerto destino 4789, además debe ser añadida la cabecera IP con dirección IP origen 1.2.3.2 y dirección destino 1.2.3.1 todo esto a su vez encapsulado como dato de la cabecera ethernet externa la cual indica la dirección MAC origen del VTEP y MAC destino del siguiente salto, es decir esta trama buscara en base a su dirección MAC el dispositivo de Core y de ahí partirá al VTEP correspondiente.

```
> Frame 1153: 164 bytes on wire (1312 bits), 164 bytes captured (1312 bits) on interface -, id 0
Ethernet II, Src: ca:01:0e:34:00:08 (ca:01:0e:34:00:08), Dst: 0c:30:a7:80:00:00 (0c:30:a7:80:00:00)
> Internet Protocol Version 4, Src: 1.2.3.2, Dst: 1.2.3.1
> User Datagram Protocol, Src Port: 64168, Dst Port: 4789
> Virtual eXtensible Local Area Network
Ethernet II, Src: 0c:48:57:2b:80:01 (0c:48:57:2b:80:01), Dst: 0c:77:4d:7c:80:01 (0c:77:4d:7c:80:01)
> Internet Protocol Version 4, Src: 1.1.1.2, Dst: 1.1.1.1
> Internet Control Message Protocol
```
#### **Figura. 3.57:**Trama despues del VTEP1

<span id="page-58-0"></span>En la [Figura. 3.58,](#page-58-1) Al ANALIZAR LA TRAMA obtenida podemos identificar, en su cabecera se encuentran los tipos de protocolos que lleva encapsulado como son: Ethernet, IP, UDP, VXLAN, Ethernet, IP, ICMP.

```
Y Frame 1153: 164 bytes on wire (1312 bits), 164 bytes captured (1312 bits) on interface -, id 0
  > Interface id: 0 (-)Encapsulation type: Ethernet (1)
    Arrival Time: Sep 5, 2022 03:28:21.496476000 Hora est. Pacífico, Sudamérica
    [Time shift for this packet: 0.000000000 seconds]
    Epoch Time: 1662366501.496476000 seconds
     [Time delta from previous captured frame: 0.019276000 seconds]
     [Time delta from previous displayed frame: 0.019276000 seconds]
     [Time since reference or first frame: 23.738779000 seconds]
     Frame Number: 1153
     Frame Length: 164 bytes (1312 bits)
    Capture Length: 164 bytes (1312 bits)
     [Frame is marked: False]
     [Frame is ignored: False]
     [Protocols in frame: eth:ethertype:ip:udp:vxlan:eth:ethertype:ip:icmp:data]
     [Coloring Rule Name: ICMP]
     [Coloring Rule String: icmp || icmpv6]
                                                 المواطن والموالي والمواطن والمواطن والموالي والمواطن والمواطن
```
#### **Figura. 3.58:** Analisis de la trama

<span id="page-58-1"></span>En la siguiente **[Figura. 3.59](#page-59-0)** podemos observar el encabezado ethernet el cual nos muestra la dirección MAC origen del actual dispositivo y la dirección MAC destino que en este caso representa el dispositivo de Core.

```
V Ethernet II, Src: ca:01:0e:34:00:08 (ca:01:0e:34:00:08), Dst: 0c:30:a7:80:00:00 (0c:30:a7:80:00:00)
   Destination: 0c:30:a7:80:00:00 (0c:30:a7:80:00:00)
        Address: 0c:30:a7:80:00:00 (0c:30:a7:80:00:00)
        .... ..0. .... .... .... .... = LG bit: Globally unique address (factory default)
        \ldots \ldots \theta \ldots \ldots \ldots \ldots \ldots = IG bit: Individual address (unicast)
   V Source: ca:01:0e:34:00:08 (ca:01:0e:34:00:08)
        Address: ca:01:0e:34:00:08 (ca:01:0e:34:00:08)
        .... ..1. .... .... .... .... = LG bit: Locally administered address (this is NOT the factory default)
        \ldots ... 0 .... .... .... .... = IG bit: Individual address (unicast)
     Type: IPv4 (0x0800)
```
#### **Figura. 3.59:** Trama Ethernet

<span id="page-59-0"></span>En la siguiente [Figura. 3.60,](#page-59-1) en la cabecera IP podemos observar la dirección IP origen y destino las cuales representan la parte derecha de la topología es decir pertenecen a la interfaz fast Ethernet 1 del Router de Core y a la interfaz Gigabit 1 del Router CSR2, esto lo hace con el fin de saber hacia dónde dirigir paquete el switch de Core

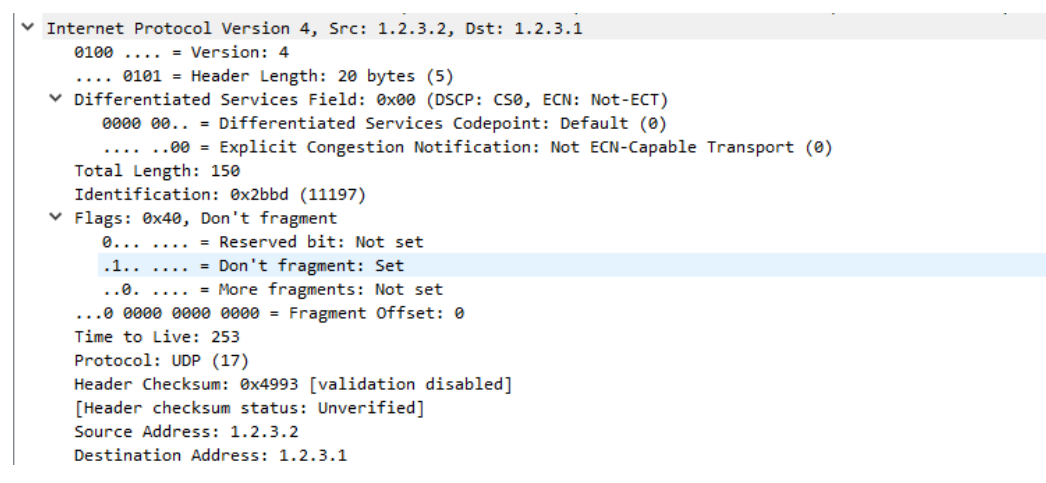

**Figura. 3.60:** Encabezado IP

<span id="page-59-1"></span>En la [Figura. 3.61](#page-59-2) se puede observar el encabezado UDP el cual lleva el puerto origen y el puerto destino.

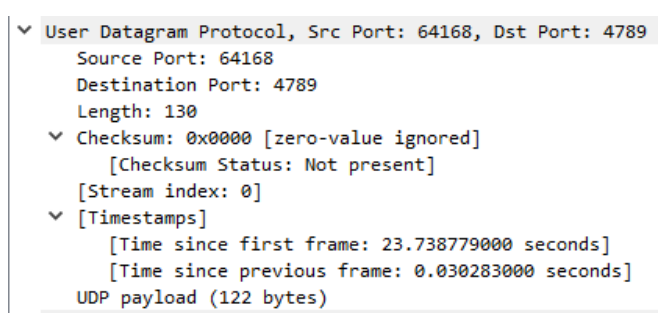

**Figura. 3.61:** Datagrama UDP

<span id="page-59-2"></span>En la [Figura. 3.62](#page-60-0) se puede observar el encabezado VXLAN el cual lleva consigo el identificador de red VNI asociado al identificador 5000.

```
V Virtual eXtensible Local Area Network
  Y Flags: 0x0800, VXLAN Network ID (VNI)
        0... ... .... .... = GBP Extension: Not defined
        .... 1... .... .... = VXLAN Network ID (VNI): True
        .... .... .0.. .... = Don't Learn: False
        .... .... .... 0... = Policy Applied: False
        .000.000.00.00.000 = Reserved(R): 0x0000
     Group Policy ID: 0
     VXLAN Network Identifier (VNI): 5000
     Reserved: 0
```
#### **Figura. 3.62:** Encabezado VXLAN

<span id="page-60-0"></span>A partir de aquí se mantienen los mismos encabezados ya analizados en la sección antes del VTEP.

### **3.1.9 ANALISIS DE PAQUETES ANTES DEL VTEP 2**

|     |                                                    | * ICiscoCSR1000v16.7.1-2 Gi1 to R1 FastEthernet0/11 |                          |                    |                                                                                                    |                             |  |
|-----|----------------------------------------------------|-----------------------------------------------------|--------------------------|--------------------|----------------------------------------------------------------------------------------------------|-----------------------------|--|
|     |                                                    |                                                     |                          |                    | Archivo Edición Visualización Ir Captura Analizar Estadísticas Telefonía Wireless Herramientas Ayuda |                             |  |
|     |                                                    |                                                     |                          |                    |                                                                                                    |                             |  |
|     | Aplique un filtro de visualización <ctrl-></ctrl-> |                                                     |                          |                    |                                                                                                    | $\Rightarrow$ $\rightarrow$ |  |
| No. | Time                                               | Source                                              | <b>Destination</b>       | Protocol           | Length Info                                                                                          |                             |  |
|     | 455 517.552575                                     | 1.1.1.2                                             | 1.1.1.1                  | <b>ICMP</b>        | 164 Echo (ping) request id=0x0001, seq=213/54528, ttl=255 (no response found!)                       |                             |  |
|     | 456 517, 745947                                    | 0c:48:57:2b:00:00                                   | CDP/VTP/DTP/PAgP/UD. DTP |                    | 140 Dynamic Trunk Protocol                                                                           |                             |  |
|     | 457 519.593506                                     | 1.1.1.2                                             | 1.1.1.1                  | ICMP               | 164 Echo (ping) request id=0x0001, seq=214/54784, ttl=255 (no response found!)                       |                             |  |
|     | 458 519.994897                                     | ca:01:0e:34:00:06                                   | ca:01:0e:34:00:06        | LOOP               | 60 Reply                                                                                             |                             |  |
|     | 459 520.629108                                     | 1.1.3.1                                             | 224.0.1.40               | IGMP <sub>v2</sub> | 60 Membership Report group 224.0.1.40                                                                |                             |  |
|     | 460 521,632648                                     | 1, 1, 3, 2                                          | 224.0.0.5                | <b>OSPF</b>        | 106 Hello Packet                                                                                     |                             |  |
|     | 461 521,687636                                     | 1.1.1.2                                             | 1.1.1.1                  | <b>ICMP</b>        | 164 Echo (ping) request id=0x0001, seq=215/55040, ttl=255 (no response found!)                       |                             |  |
|     | 462 521,752287                                     | 1.1.3.1                                             | 224.0.0.5                | <b>OSPF</b>        | 94 Hello Packet                                                                                      |                             |  |
|     | 463 523.727412                                     | 1.1.1.2                                             | 1.1.1.1                  | <b>ICMP</b>        | 164 Echo (ping) request id=0x0001, seq=216/55296, ttl=255 (no response found!)                       |                             |  |

**Figura. 3.63:** Captura de paquetes antes del VTEP 2

Como podemos observar en la [Figura. 3.64](#page-60-1) la cabecera ethernet externa nos trae la dirección MAC origen la cual pertenece al Router de Core y como destino trae una dirección de multicast pues al traer la información a donde realmente apunta es a la MAC del grupo de multicast.

```
V Ethernet II, Src: 0c:29:a6:8c:00:00 (0c:29:a6:8c:00:00), Dst: IPv4mcast_01:01(01:00:5e:01:01:01)
   Destination: IPv4mcast 01:01:01 (01:00:5e:01:01:01)
       Address: IPv4mcast_01:01:01 (01:00:5e:01:01:01)
        .... ..0. .... .... .... .... = LG bit: Globally unique address (factory default)
       .... ...1 .... .... .... .... = IG bit: Group address (multicast/broadcast)
  ▽ Source: 0c:29:a6:8c:00:00 (0c:29:a6:8c:00:00)
       Address: 0c:29:a6:8c:00:00 (0c:29:a6:8c:00:00)
        .... ..0. .... .... .... .... = LG bit: Globally unique address (factory default)
        \ldots ...\theta .... .... .... .... = IG bit: Individual address (unicast)
     Type: IPv4 (0x0800)
```
**Figura. 3.64:** Encabezado Ethernet externo

<span id="page-60-1"></span>En la [Figura. 3.65](#page-61-0) podemos apreciar como el Router de Core a enrutado el paquete hacia la dirección IP que representa el punto de encuentro, una vez el paquete entre al VTEP este va a enrutar el paquete hacia el destino correspondiente.

```
V Internet Protocol Version 4, Src: 1.2.3.2, Dst: 225.1.1.1
     0100 ... = Version: 4
      .... 0101 = Header Length: 20 bytes (5)
  V Differentiated Services Field: 0x00 (DSCP: CS0, ECN: Not-ECT)
        0000 00.. = Differentiated Services Codepoint: Default (0)
        .... ..00 = Explicit Congestion Notification: Not ECN-Capable Transport (0)
     Total Length: 150
     Identification: 0x0109 (265)
  ▽ Flags: 0x40, Don't fragment
        \stackrel{\sim}{\theta}... .... = Reserved bit: Not set
        .1.1.1.1.1 = Don't fragment: Set..0. .... = More fragments: Not set
      ...0 0000 0000 0000 = Fragment Offset: 0
     Time to Live: 255
     Protocol: UDP (17)
     Header Checksum: 0x9447 [validation disabled]
     [Header checksum status: Unverified]
     Source Address: 1.2.3.2
     Destination Address: 225.1.1.1
```
**Figura. 3.65:** Encabezado IP externo

<span id="page-61-0"></span>En la [Figura. 3.66](#page-61-1) se observa el datagrama UDP con los puertos origen y destino.

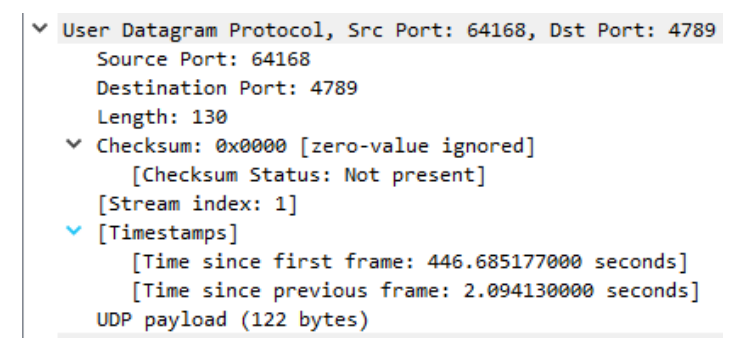

**Figura. 3.66:** Datagrama UDP

<span id="page-61-1"></span>En la [Figura. 3.67](#page-61-2) se visualiza la cabecera VXLAN que como se trató antes maneja lo que es el VNI 5000.

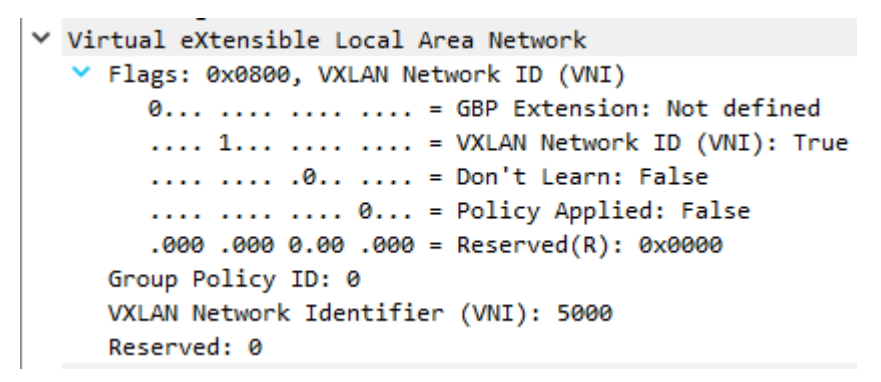

**Figura. 3.67:** Encabezado VXLAN

<span id="page-61-2"></span>En la [Figura. 3.68](#page-62-0) se observa la cabecera ethernet en la cual se tiene la dirección MAC origen y destino en base a la cual el Router va a decidir a qué dispositivo se enruta la información.

```
V Ethernet II, Src: 0c:48:57:2b:80:01 (0c:48:57:2b:80:01), Dst: 0c:77:4d:7c:80:01 (0c:77:4d:7c:80:01)
  ▽ Destination: 0c:77:4d:7c:80:01 (0c:77:4d:7c:80:01)
       Address: 0c:77:4d:7c:80:01 (0c:77:4d:7c:80:01)
       .... ...0 .... .... .... .... = IG bit: Individual address (unicast)
  V Source: 0c:48:57:2b:80:01 (0c:48:57:2b:80:01)
      Address: 0c:48:57:2b:80:01 (0c:48:57:2b:80:01)
       .... ..0. .... .... .... .... = LG bit: Globally unique address (factory default)
       .... ...0 .... .... .... .... = IG bit: Individual address (unicast)
    Type: IPv4 (0x0800)
```
**Figura. 3.68:** Encabezado ethernet

<span id="page-62-0"></span>En la [Figura. 3.69](#page-62-1) se muestra la cabecera IP interna en la cual el Router puede identificar desde que endpoint perteneciente al dominio viene la información y también para enrutar la información a la interfaz correcta.

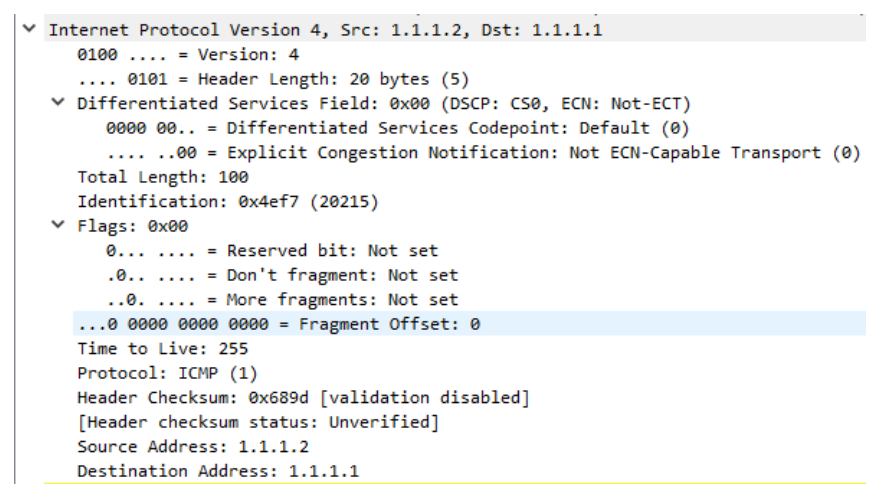

**Figura. 3.69:** Cabecera IP

<span id="page-62-1"></span>

|     | $\Box$ $\odot$ $\Box$<br>$rac{1}{010}$             | $\mathbf{x}$<br>$\mathbf{C}$ | Archivo Edición Visualización Ir Captura Analizar Estadísticas Telefonía Wireless Herramientas<br>Ayu<br>▏▚◈◈જΩ▏░▏▏░▏▏░▏▏▒▏▒▏▒▏▒▒▒▒▒▒▒▒▒▒▒▒▒▒▒▒<br>Length Info<br>Destination<br>Protocol<br>1.1.1.1<br>114 Echo ( $\pi$ ) r<br><b>ICMP</b><br>Spanning-tree-(for- STP<br>60 RST. Root = $\frac{1}{2}$<br>1.1.1.1<br>114 Echo (ping) r<br><b>ICMP</b><br>Spanning-tree-(for- STP<br>60 RST. Root = $\frac{1}{2}$<br>1.1.1.1<br>114 Echo (ping) r<br><b>ICMP</b><br>Spanning-tree-(for- STP<br>60 RST. Root = $\overline{z}$<br>1.1.1.1<br>114 Echo (ping) r<br><b>ICMP</b><br>60 RST. Root = $\overline{z}$ |             |  |                   |
|-----|----------------------------------------------------|------------------------------|----------------------------------------------------------------------------------------------------|-------------|--|-------------------|
|     | Aplique un filtro de visualización <ctrl-></ctrl-> |                              |                                                                                                    |             |  |                   |
| No. | Time                                               | Source                       |                                                                                                    |             |  |                   |
|     | 850 826.835206                                     | 1.1.1.2                      |                                                                                                    |             |  |                   |
|     | 851 827.864611                                     | 0c:48:57:2b:00:00            |                                                                                                    |             |  |                   |
|     | 852 828.988815                                     | 1.1.1.2                      |                                                                                                    |             |  |                   |
|     | 853 830.065127                                     | 0c:48:57:2b:00:00            |                                                                                                    |             |  |                   |
|     | 854 831, 143311                                    | 1.1.1.2                      |                                                                                                    |             |  |                   |
|     | 855 832.158681                                     | 0c:48:57:2b:00:00            |                                                                                                    |             |  |                   |
|     | 856 833.242679                                     | 1.1.1.2                      |                                                                                                    |             |  |                   |
|     | 857 834.278231                                     | 0c:48:57:2b:00:00            | Spanning-tree-(for- STP                                                                                                    |             |  |                   |
|     | 858 835.320175                                     | 1.1.1.2                      | 1.1.1.1                                                                                                    | <b>ICMP</b> |  | 114 Echo (ping) r |

**Figura. 3.70:** Paquete capturado despues del VTEP2

Una vez que la información a pasado por el Router vtep2 y procesado toda la información en base a la tabla de direcciones MAC procede a desencapsular la trama enviada llenando la dirección MAC destino con la información correcta ,al igual que la direccion ip como se observa en la [Figura.](#page-63-0) 3.71.

```
> Frame 854: 114 bytes on wire (912 bits), 114 bytes captured (912 bits) on interface -, id 0
> Ethernet II, Src: 0c:48:57:2b:80:01 (0c:48:57:2b:80:01), Dst: 0c:77:4d:7c:80:01 (0c:77:4d:7c:80:01)
> Internet Protocol Version 4, Src: 1.1.1.2, Dst: 1.1.1.1
> Internet Control Message Protocol
```
**Figura. 3.71:** Estructura de la trama después del VTEP2

<span id="page-63-0"></span>Como podemos visualizar en la [Figura. 3.66](#page-61-1) se encuentran las diferentes direcciones MAC tanto de origen como de destino originales.

```
V Ethernet II, Src: 0c:48:57:2b:80:01 (0c:48:57:2b:80:01), Dst: 0c:77:4d:7c:80:01 (0c:77:4d:7c:80:01)
    Destination: 0c:77:4d:7c:80:01 (0c:77:4d:7c:80:01)
         Address: 0c:77:4d:7c:80:01 (0c:77:4d:7c:80:01)
         \ldots \ldots ... .... .... .... = LG bit: Globally unique address (factory default)<br>.... ...0 .... .... .... .... = IG bit: Globally unique address (factory default)
   ▽ Source: 0c:48:57:2b:80:01 (0c:48:57:2b:80:01)
         Address: 0c:48:57:2b:80:01 (0c:48:57:2b:80:01)
         .... ..0. .... .... .... .... = LG bit: Globally unique address (factory default)
         .... ...0 .... .... .... .... = IG bit: Individual address (unicast)
      Type: IPv4 (0x0800)
```
**Figura. 3.72:** Encabezado ethernet en VTEP 2

Como se observa en la [Figura. 3.73](#page-63-1) al analizar el protocolo IP notamos que este tiene las direcciones IP originales de los equipos terminales.

```
V Internet Protocol Version 4, Src: 1.1.1.2, Dst: 1.1.1.1
     0100... = Version: 4
     \ldots 0101 = Header Length: 20 bytes (5)
  > Differentiated Services Field: 0x00 (DSCP: CS0, ECN: Not-ECT)
     Total Length: 100
     Identification: 0x4fa1 (20385)
  > Flags: 0x00
     ...0 0000 0000 0000 = Fragment Offset: 0
     Time to Live: 255
     Protocol: ICMP (1)
     Header Checksum: 0x67f3 [validation disabled]
     [Header checksum status: Unverified]
     Source Address: 1.1.1.2
     Destination Address: 1.1.1.1
```
<span id="page-63-1"></span>**Figura. 3.73:** Encabezado IP Después desencapsular en VTEP2

# **3.2 CONCLUSIONES**

- Las redes LAN virtuales extendidas son una gran oportunidad, si bien por el momento no son tan conocidas, crean grandes impactos al brindar una amplia escalabilidad, disponibilidad para los centros de datos, además de brindar la posibilidad de comunicar lejanos sitios de trabajo al solo adquirir dos dispositivos de borde y poder reutilizar toda la infraestructura ya instalada.
- Con la implementación del prototipo se pudo constatas que las Virtual Extensible LAN realizan un encapsulado del datagrama UDP sobre ethernet posibilitando de esta manera la transmisión a través del túnel que se genera al configurar las redes VXLAN.
- Con el prototipo se identifica que si bien las Virtual Extensibles LAN (VXLAN) fueron creadas para extender las redes VLAN, esto no quiere decir que estas se encuentren totalmente desvinculadas de estas pues para lograr la implementación el prototipo fue necesaria la creación de una interface VLAN a la cual los dos switches leaf estarían conectadas, esto quiere decir que si bien aún se usarían VLAN el número de conexiones virtuales a través le nos VNE y de los varios VNI que soporta aumentaría de forma exponencial la cantidad de equipos a transmitir.

### **3.3 RECOMENDACIONES**

- Antes de empezar a implementar un prototipo, verificar que cuente con todas las imágenes iso de los equipos, verificar si estos cuentan con la licencia necesaria para poder ejecutar los comando que se necesita, algunos iso vienen con el uso restringido de las funciones.
- Para la instalación del emulador de red GNS3 es importante conocer sobre el uso de los hipervisores como son VMware y Virtual box ya que la herramienta cuenta con una máquina virtual que si bien no es muy indispensable de instalar si es recomendable hacerlo, en vista que esta máquina ya viene optimizada para poder ejecutar varias emulaciones de equipos en ella, realizando de esta manera una doble optimización de los recursos de la maquina física.
- Para la red se deber tener muy en cuanta al momento de al momento de configurar visualizar las interfaces que se han levantado, en el caso de VXLAN que los túneles estén habilitados caso contrario no se tendrá comunicación, además de esto verificar los comandos a usar en la página oficial pues estos pueden estar sujetos a cambios o ajustes que si bien no es gran cosa nos puede desorientar al momento de configurar.

# **4 REFERENCIAS BIBLIOGRÁFICAS**

- [1] "VXLAN: Scaling Data Center Capacity Virtual Extensible LAN (VXLAN) Overview".
- [2] "VXLAN | Blogs La Salle | Campus Barcelona." https://blogs.salleurl.edu/es/vxlan (accessed May 29, 2022).
- [3] "rfc7348." https://datatracker.ietf.org/doc/html/rfc7348 (accessed Jan. 16, 2022).
- [4] E. F. Naranjo and G. D. Salazar Ch, "Underlay and overlay networks: The approach to solve addressing and segmentation problems in the new networking era: VXLAN encapsulation with Cisco and open-source networks," *2017 IEEE 2nd Ecuador Technical Chapters Meeting, ETCM 2017*, vol. 2017-January, pp. 1–6, Jan. 2018, doi: 10.1109/ETCM.2017.8247505.
- [5] "¿Qué es un Centro de Datos? Definición de TechTarget.com." https://www.techtarget.com/searchdatacenter/definition/data-center (accessed May 31, 2022).
- [6] "¿Qué es un centro de datos? cisco." https://www.cisco.com/c/en/us/solutions/datacenter-virtualization/what-is-a-data-center.html (accessed May 31, 2022).
- [7] CommScope, "Chapter 3: Data Center topologies and architectures", Accessed: May 31, 2022. [Online]. Available: www.commscope.com
- [8] "¿Qué es la arquitectura de tres niveles? IBM." https://www.ibm.com/cloud/learn/three-tier-architecture (accessed Jun. 13, 2022).
- [9] "What is data center architecture? | FS Community." https://community.fs.com/blog/what-is-data-center-architecture.html (accessed Jun. 13, 2022).
- [10] Yenisleidy Fernández Romero and Karen García Pombo, "Virtualización," *3 de septiembre, 2011*, pp. 61–73, 2011. Accessed: May 29, 2022. [Online]. Available: https://biblioteca.udgvirtual.udg.mx/jspui/bitstream/123456789/2281/1/Virtualizaci% C3%B3n.pdf
- [11] "Los fundamentos de la virtualización de IT | Preemo." https://preemo.com/es/losfundamentos-de-la-virtualizaci%C3%B3n (accessed jun. 01, 2022).
- [12] "5 tipos de virtualización exitosa en los departamentos de TI | icorp Blog." http://www.icorp.com.mx/blog/tipos-de-virtualizacion/ (accessed jun. 02, 2022).
- [13] "¿En qué consisten la tecnología de virtualización y las máquinas virtuales? | VMware | LATAM." https://www.vmware.com/latam/solutions/virtualization.html (accessed Jun. 02, 2022).
- [14] "¿Qué son los escritorios virtuales? | Glosario de VMware | ES." https://www.vmware.com/es/topics/glossary/content/virtual-desktops.html (accessed jun. 02, 2022).
- [15] "¿Qué es la virtualización de aplicaciones? | Glossary de VMware | LATAM." https://www.vmware.com/latam/topics/glossary/content/applicationvirtualization.html (accessed Jun. 02, 2022).
- [16] E. Villar and J. Gómez, "\376\377\000M\000e\000m\000o\000r\000i\000a\000\_\000P\000F\000C", Accessed: May 29, 2022. [Online]. Available: http://www.adminso.es
- [17] S. Talens-Oliag, "Herramientas de virtualización libres para sistemas GNU/Linux Congreso Internet del Mediterráneo," 2010, Accessed: jun. 11, 2022. [Online]. Available: http://user-mode-linux.sourceforge.net/
- [18] "Software de virtualización. Los 11 mejores | Ayuda Ley Protección Datos." https://ayudaleyprotecciondatos.es/2021/05/17/software-de-virtualizacion/ (accessed jun. 11, 2022).
- [19] "Descargar VMware Workstation Pro | LATAM." https://www.vmware.com/latam/products/workstation-pro/workstation-proevaluation.html (accessed Jun. 11, 2022).
- [20] "Soporte de Cameyo Siempre gratis. Estamos aquí para ayudar." https://cameyo.com/support/ (accessed jun. 11, 2022).
- [21] "Instalar Windows en MAC: Parallels Desktop 17 Virtual Machine para MAC." https://www.parallels.com/es/products/desktop/ (accessed Jun. 11, 2022).
- [22] "¿Data Center Virtual o Tradicional? Ventajas y Características." https://www.nephosit.com/data-center-virtual-o-tradicional-ventajas-ycaracteristicas/ (accessed jun. 11, 2022).
- [23] "Virtual Data Center Grandes Clientes Movistar." https://www.movistar.es/grandes-empresas/soluciones/fichas/virtual-data-center/ (accessed jun. 11, 2022).
- [24] "Virtualización: Qué es, para qué sirve y ventajas | OpenWebinars." https://openwebinars.net/blog/virtualizacion-que-es-para-que-sirve-y-ventajas/ (accessed jun. 11, 2022).
- [25] "Beneficios de la Virtualización de Servidores con VMware." https://www.beservices.es/beneficios-virtualizacion-servidores-vmware-n-5445-es (accessed jun. 11, 2022).
- [26] "Data center virtual." https://www.clarocloud.com.ec/portal/ec/cld/productos/infraestructura/datacentervirtual/#!/ (accessed Jun. 11, 2022).
- [27] "Consolidación del Data Center: ¿Qué es virtualización y qué beneficios tiene?" https://www.orbit.es/consolidacion-del-data-center-que-es-la-virtualizacion-y-quebeneficios-tiene/ (accessed jun. 11, 2022).
- [28] "Data Center y virtualización www.seditel.eu." https://www.seditel.eu/data-center-yvirtualizacion (accessed jun. 11, 2022).
- [29] "Virtual Data Center versus Infraestructura tradicional Servicios en la Nube, Infraestructura TI seguridad informática." https://garatucloud.com/virtual-datacenter-versus-infraestructura-tradicional/ (accessed jun. 11, 2022).
- [30] "IEEE 802.1Q Frame Format Huawei." https://support.huawei.com/enterprise/br/doc/EDOC1100088104 (accessed Aug. 10, 2022).
- [31] "华为CloudEngine 12800交换机VXLAN技术白皮书 华为企业业务." https://e.huawei.com/cn/material/networking/dcswitch/361290eaffa542b0adc309eb e5a4955b (accessed Aug. 11, 2022).
- [32] "¿Qué es EVPN-VXLAN en una red empresarial? | Juniper Networks EE. UU." https://www.juniper.net/us/en/research-topics/what-is-evpn-vxlan.html (accessed Aug. 27, 2022).

# **5 ANEXOS**

# **ANEXO I**

<span id="page-68-0"></span>Portal web para descargas del proveedor GNS3

<span id="page-68-1"></span><https://gns3.com/marketplace/appliances>

# **ANEXO II**

Portal web para descargas del proveedor Cisco

[https://software.cisco.com/download/home/284364978/type/282046477/release/Amsterda](https://software.cisco.com/download/home/284364978/type/282046477/release/Amsterdam-17.3.4a) [m-17.3.4a](https://software.cisco.com/download/home/284364978/type/282046477/release/Amsterdam-17.3.4a)

### **ANEXO III**

### **Codificación de VLAN en s1**

- S1(config-if)#int vlan 1
- S1(config-if)#no shut
- S1(config-if)#ip add
- S1(config-if)#ip address 1.1.1.1 255.255.255.0
- S1(config-if)#no shut
- S1(config-if)#do show ip int bri

### **Codificación de VLAN en s2**

- S2(config-if)#int vlan 1
- S2(config-if)#no shut
- S2(config-if)#ip add
- S2(config-if)#ip address 1.1.1.2 255.255.255.0
- S2(config-if)#no shut
- S2(config-if)#do show ip int bri

### **ANEXO IV**

### **Configuración de Router 1**

- R1#enable
- R1#conf t
- R1(config)#int f 0/0
- R1(config-if)#no shut
- R1(config-if)#
- R1(config-if)#ip add
- R1(config-if)#ip address 1.1.2.1 255.255.255.0
- R1(config-if)#ip ospf 1 ar 0
- R1(config-if)#int f 0/1
- R1(config-if)#no sh
- R1(config-if)#ip
- R1(config-if)#ip add 1.1.3.1 255.255.255.0
- R1(config-if)#ip ospf 1 ar 0
- R1(config-if)#ip pim sp
- R1(config-if)#
- R1(config-if)#int f 0/0
- R1(config-if)#ip pim sp
- R1(config-if)#
- R1(config-if)#int l0
- R1(config-if)#ip address 1.2.3.4 255.255.255.255
- R1(config-if)#ip pim sp
- R1(config-if)#ip ospf 1 ar 0
- R1(config-if)#ip multicast-r
- R1(config)#ip pim rp-add
R1(config)#ip pim rp-address 1.2.3.4 bidir

R1(config)#ip pim bidir-enable

R1(config)#do show ip mro

### **ANEXO V**

#### **Configuración CSR1**

- CSR1>enable
- CSR1#conf t
- CSR1(config)# int gi 1
- CSR1(config-if)#no shut
- CSR1(config-if)#ip address 1.1.2.2 255.255.255.0
- CSR1(config-if)#do ping 1.1.2.1
- CSR1(config-if)#ip pim sp
- CSR1(config-if)#ip ospf 1 ar 0
- CSR1(config-if)#int l0
- CSR1(config-if)#ip address 1.2.3.1 255.255.255.255
- CSR1(config-if)#ip pim sp
- CSR1(config-if)#ip ospf 1 ar 0
- CSR1 (config-if)#exit
- CSR1 (config)#ip multicast-routing distributed
- CSR1 (config)#ip pim rp-address 1.2.3.4
- CSR1 (config)#do show ip ro
- CSR1 (config)#do ping 1.2.3.4
- CSR1 (config)#int gi 2
- CSR1 (config-if)#no sh
- CSR1(config-if)#service instance 1 ethernet
- CSR1(config-if-srv)#encapsulation untagged
- CSR1 (config-if)#int nve 1
- CSR1 (config-if)#member vni 5000 mc
- CSR1 (config-if)#member vni 5000 mcast-group 225.1.1.1
- CSR1 (config-if)#source-interface lo0
- CSR1 (config-if)#no shut
- CSR1 (config-if)#bridge-domain 1
- CSR1 (config-bdomain)#member vni 5000
- CSR1 (config-bdomain)#member gigabitEthernet 2 service-instance 1
- CSR1 (config-bdomain-efp)#exit
- CSR1 (config-bdomain)#exit
- CSR1 (config)#do show bridge-domain
- CSR1 (config)#ip pim bidir-enable
- CSR1 (config)#ip pim rp-address 1.2.3.4 bidir

## **ANEXO VI**

#### **Configuración CSR2**

Router(config)#int gi 1

Router(config-if)#no shut

Router(config-if)#ip address 1.1.3.2 255.255.255.0

Router(config-if)#do ping 1.1.3.1

Router(config-if)#ip pim sp

Router(config-if)#ip ospf 1 ar 0

Router(config-if)#int l0

Router(config-if)#ip address 1.2.3.2 255.255.255.255

Router(config-if)#ip pim sp

Router(config-if)#ip ospf 1 ar 0

Router(config-if)#ip multicast-r di

Router(config)#ip pim rp-add 1.2.3.4

Router(config)#do show ip ospf nei

Router(config)#int gi 2

Router(config-if)#no sh

Router(config-if)#service instance 1 ethernet

Router(config-if-srv)#encapsulation untagged

Router(config-if-srv)#ex

Router(config-if)#int nve1

Router(config-if)#no shut

Router(config-if)#source-interface lo0

Router(config-if)#member vni 5000 mcast-group 225.1.1.1

Router(config-if)#no shutdown

Router(config-if)#bridge-domain 1

Router(config-bdomain)#member vni 5000

Router(config-bdomain)#member gigabitEthernet 2 service-instance 1

Router(config-bdomain-efp)#exit

Router(config-bdomain)#exit

Router(config)#ip pim bidir-enable

Router(config)#ip pim rp-address 1.2.3.4 bidir

# **ANEXO VII**

**Tabla 3:** Comandos básicos para configurar VXLAN

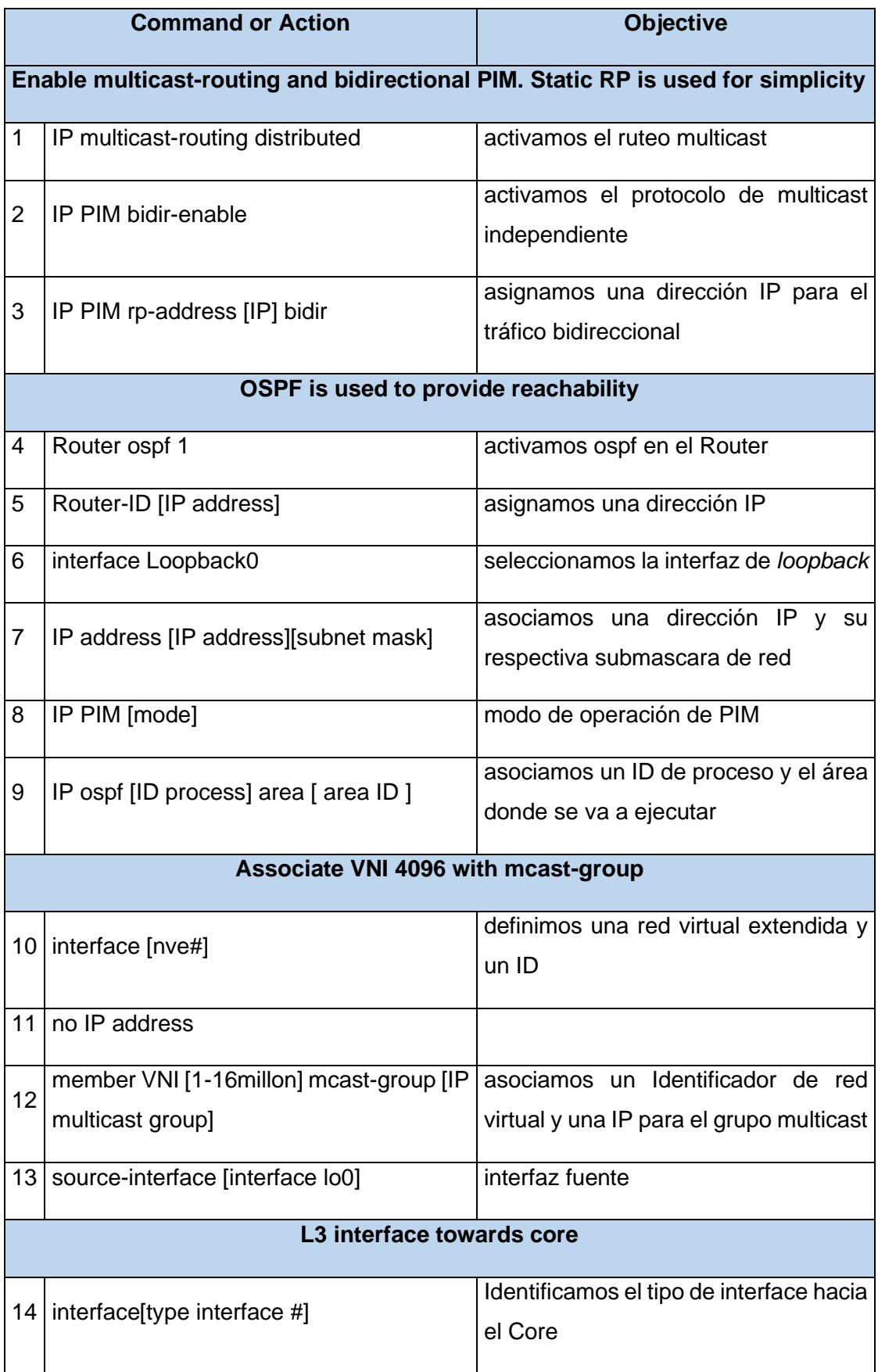

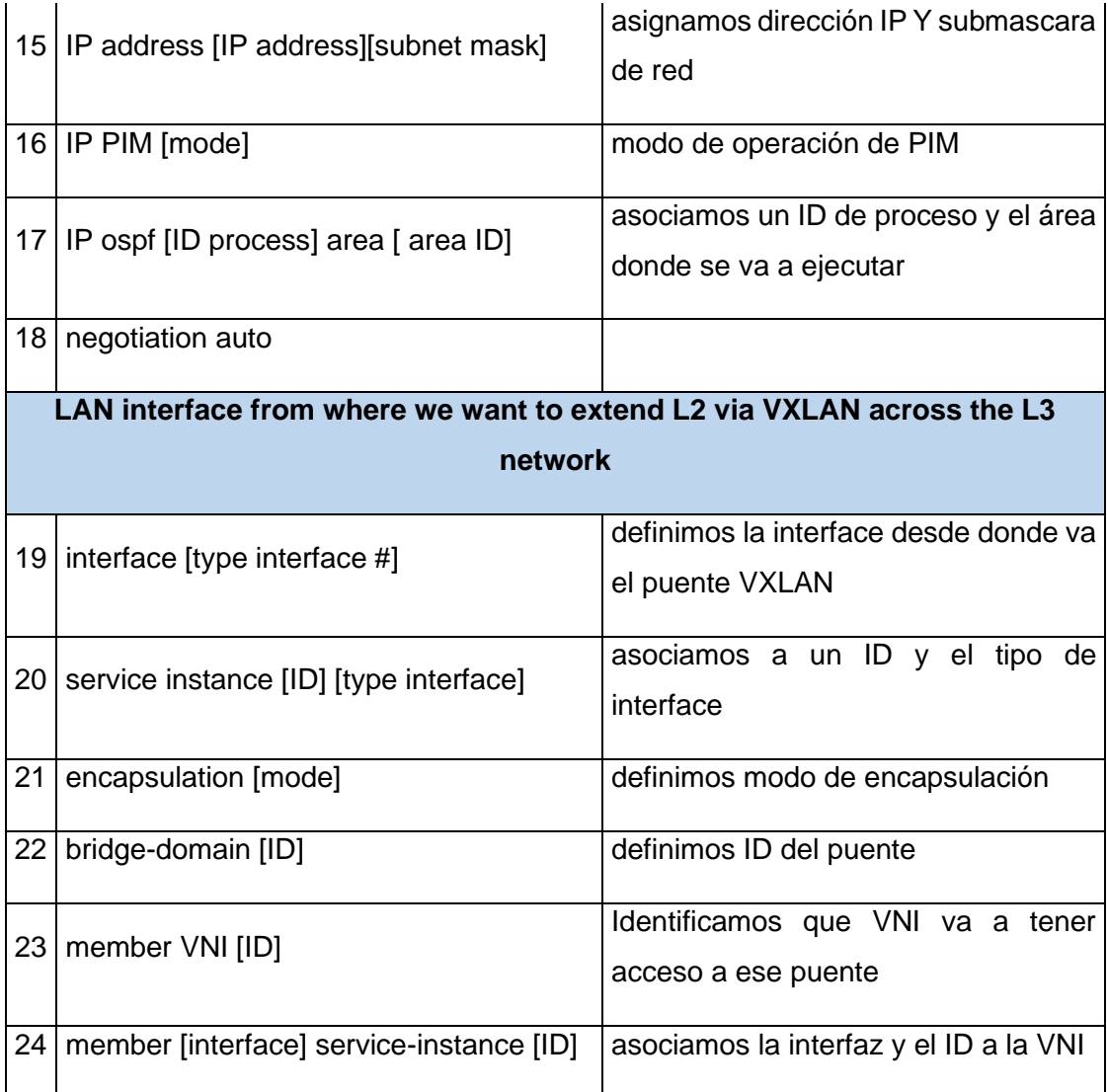